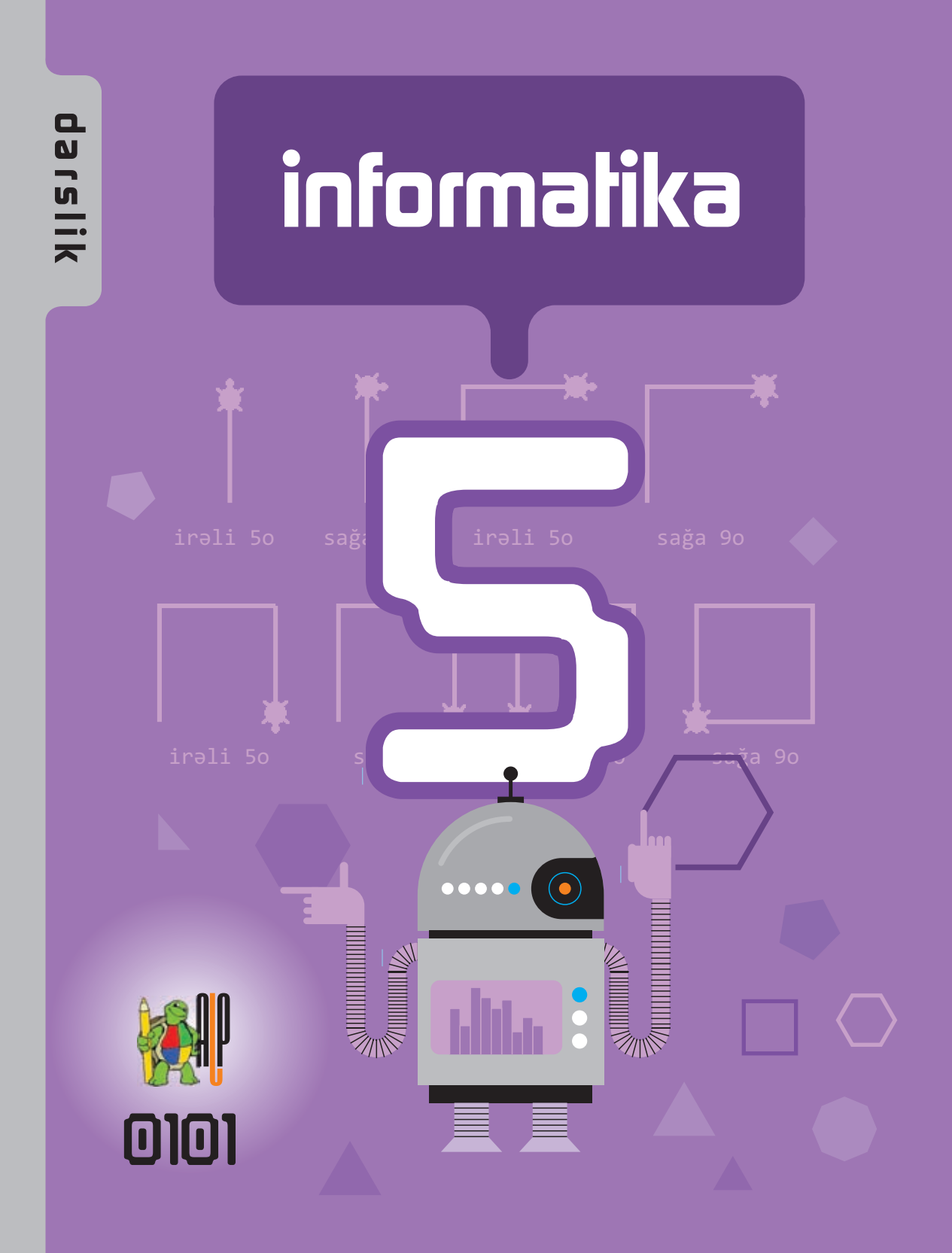

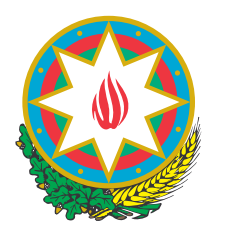

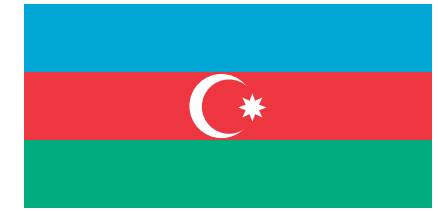

# **AZƏRBAYCAN RESPUBLİKASININ DÖVLƏT HİMNİ**

*Üzeyir Hacıbəylinin,* **Musiqisi**   *Əhməd Cavadındır.* **sözləri**

Azərbaycan! Azərbaycan! Ey qəhrəman övladın şanlı Vətəni! Səndən ötrü can verməyə cümlə hazırız! Səndən ötrü qan tökməyə cümlə qadiriz! Üçrəngli bayrağınla məsud yaşa! Minlərlə can qurban oldu! Sinən hərbə meydan oldu! Hüququndan keçən əsgər Hərə bir qəhrəman oldu!

> Sən olasan gülüstan, Sənə hər an can qurban! Sənə min bir məhəbbət Sinəmdə tutmuş məkan!

Namusunu hifz etməyə, Bayrağını yüksəltməyə Cümlə gənclər müştaqdır! Şanlı Vətən! Şanlı Vətən! Azərbaycan! Azərbaycan!

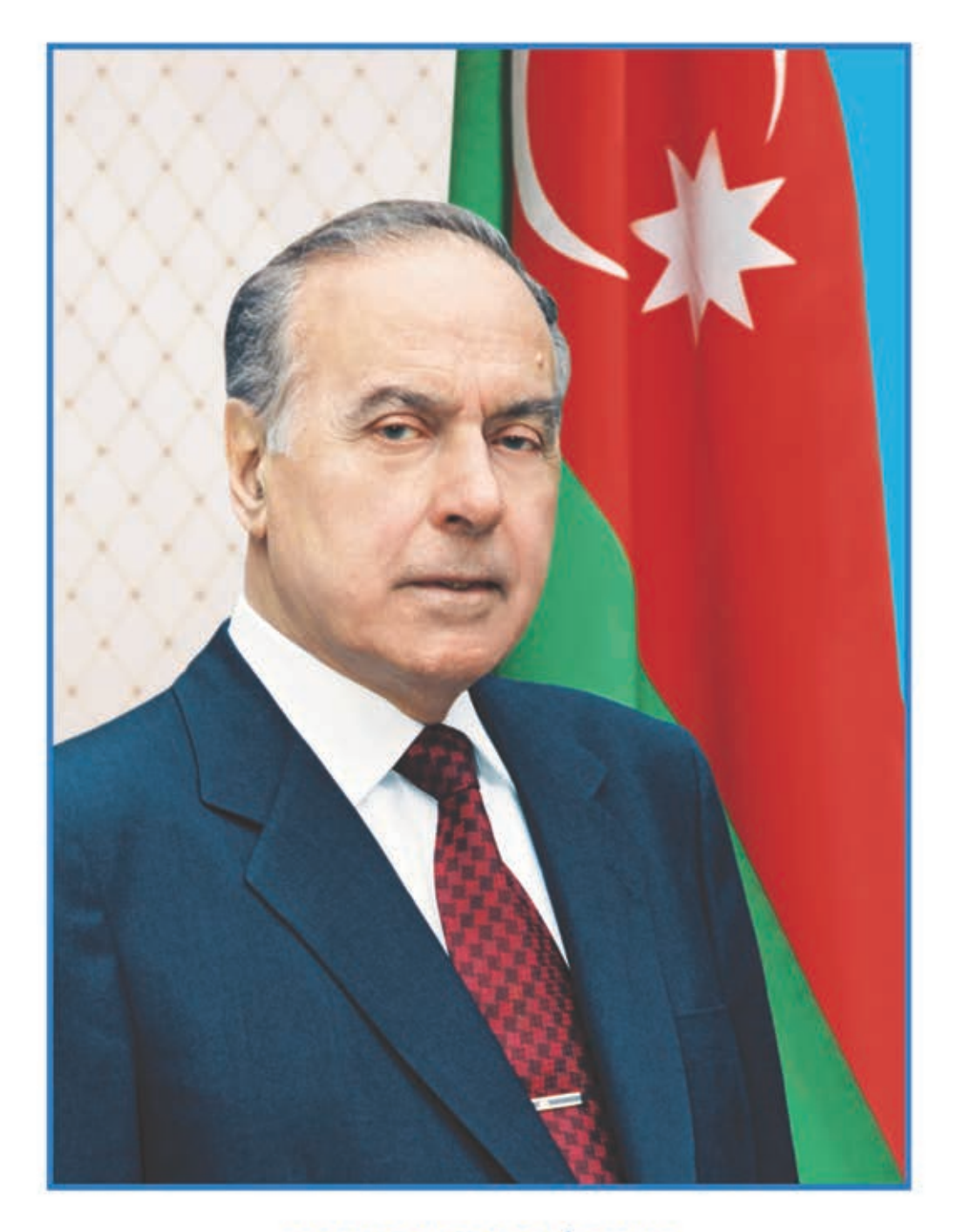

HEYDƏR ƏLİYEV<br>AZƏRBAYCAN XALQININ ÜMUMMİLLİ LİDERİ

RAMİN MAHMUDZADƏ İSMAYIL SADIQOV NAİDƏ İSAYEVA

Ümumtəhsil məktəblərinin  $5$ -ci sinfi üçün

# informatika

fənni üzrə DƏRSLİK

> Bu nəşrlə bağlı irad və təkliflərinizi bn@bakineshr.az və derslik@edu.gov.az elektron ünvanlarına göndərməyiniz xahiş olunur. Əməkdaşlığınız üçün əvvəlcədən təşəkkür edirik!

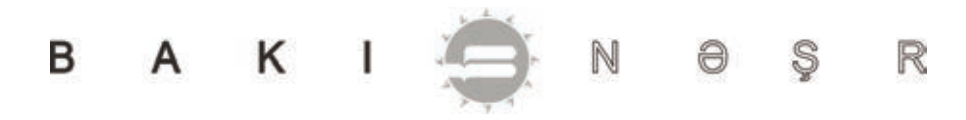

# BAŞLIQLAR

# **1. İNFORMASİYA**

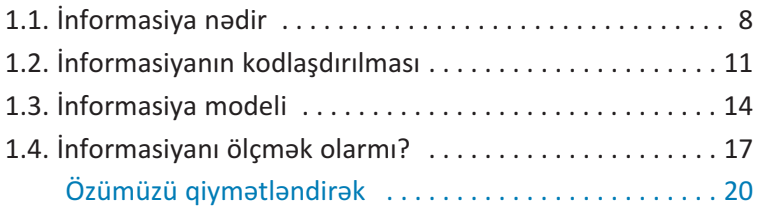

# **2. KOMPÜTER**

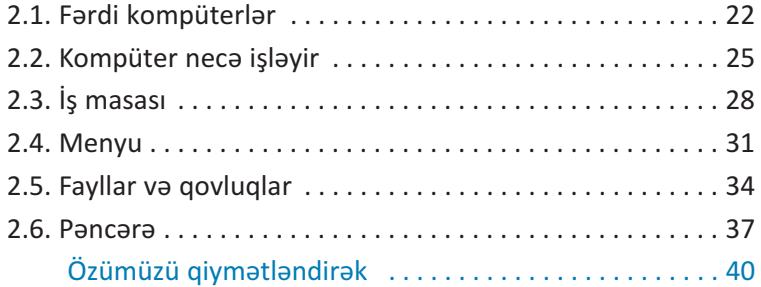

## **3. TƏTBİQİ PROQRAMLAR**

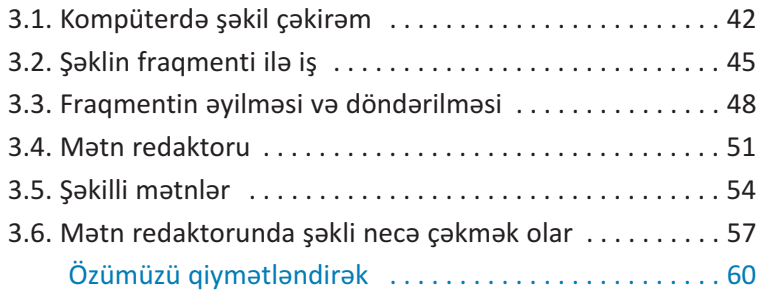

#### • 5

# **4. ALQORİTM VƏ PROQRAM**

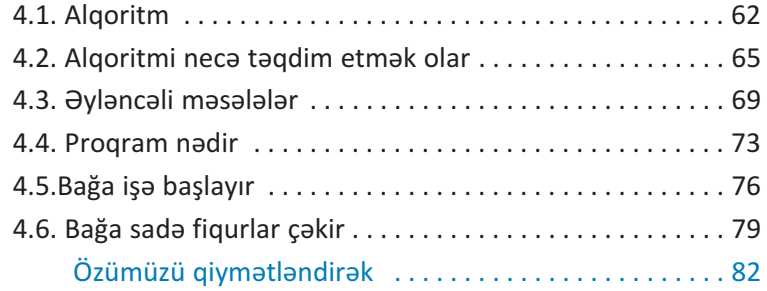

## **5. İNTERNET**

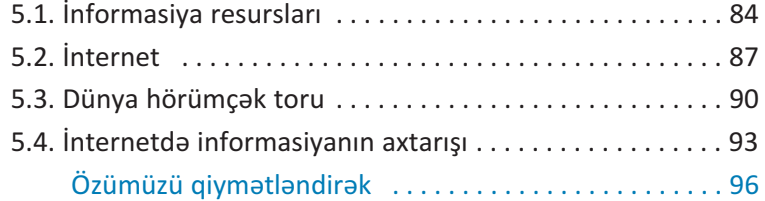

#### DƏRSLİKLƏ NECƏ İŞLƏMƏLİ?

Dərslikdə hər mövzu üzrə materiallar xarakterinə görə bu ardıcıllıqla yerləşdirilmişdir:

- 1. Maraqoyatma. Mövzunun tətbiqləri ilə bağlı maraqlı yəziyyət və hadisələr təsvir edilir, motivasiya yaradılır və suallarla yekunlaşır.
- **2. Fəaliyyət.** Maraq yaradılan hadisələrin araşdırılmasına, bu hadisələrin səbəb-nəticə əlaqələrinin kəşf edilməsinə yönəlmiş tədqiqat xarakterli tap sırıqlar verilir. Praktik dərslərdə fəaliyyət tapşırığı alqoritm şəklində təqdim olunur və hər bir addımın nəticəsi qeyd olunur.

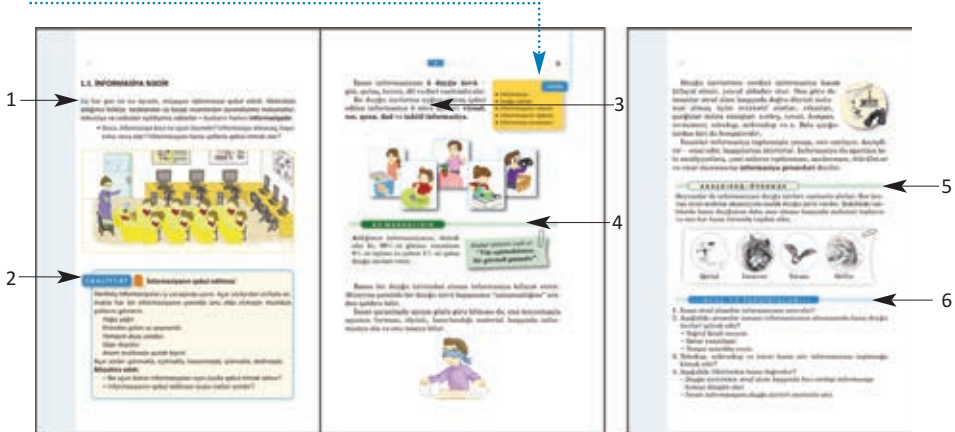

Sözlük. Hər mövzu üzrə öyrənilən əsas anlayışlar.

- **3. İzahlar.** Fəaliyyət zamanı kəsf etdiyiniz faktlarla bağlı bəzi açıqlamalar verilir. Əsas anlayışlar, mövzu ilə bağlı izahlar, təriflər, qaydalar, düs turlar, bir sözlə, dərsin əsas məzmunu burada əks etdirilir.
- **4. Bu maraqlıdır.** Əldə edilən bilikləri dərinləşdirmək üçün nümunələr və maraqlı məlumatlar verilir.
- **5. Araşdıraq-öyrənək.** Mövzuda öyrənilənləri tamamlamaq, tətbiq etmək və onlara münasibət bildirmək məqsədi ilə verilən tapşırıqlardır.
- **6. Sual və tapşırıqlar.** Hər mövzuda öyrəndiklərinizi nümayiş etdirmək üçün nəzərdə tutulub.

**Özümüzü qiymətləndirək** hissəsində tədris vahidində öyrəndiklərinizin tətbiqi ilə bağlı ümumiləşdirici sual və tapşırıqlar verilmişdir. Onlar summativ qiymətləndirməyə hazırlıq üçün də istifadə oluna bilər.

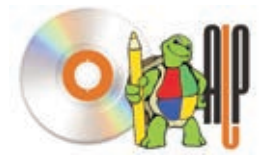

ALPLogo proqramını *www.bakineshr.az*, yaxud *www.informatik.az* ünvanından yükləmək olar.

# FORMASİYA

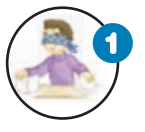

#### **İnformasiya nədir**

*İnfor ma siya nədir? Biz onu necə qəbul edirik? İnformasiyadan necə isti fadə edirik?* 

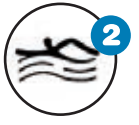

#### **İnformasiyanın kodlaşdırılması**

Kod nədir? İnformasiya nə üçün kodlaş*dı rılır? Kodlaşdırılmış informasi ya nı ne cə oxumaq olar?*

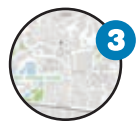

#### **İn for ma si ya modeli**

*Hansısa obyektin bənzərini yaratmağa nə ehti yac var? Model nədir? İnforma siya mode linin hansı növləri var?*

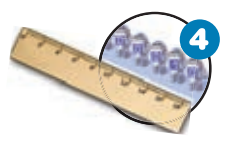

#### **İnformasiyanı ölçmək olarmı?**

*Uzunluq, çəki və həcm kimi, informa si yanı da ölçmək olarmı? İnfor masi yanın çoxluğu, yaxud azlığı nə deməkdir?* 

# **1.1. İNFORMASİYA NƏDİR**

Biz hər gün nə isə öyrənir, müəyyən *informasiya* qəbul edirik. Məktəbdə aldığımız biliklər, kitablardan və başqa insanlardan öyrəndiyimiz məlumatlar, televiziya və radiodan eşitdiyimiz xəbərlər – bunların hamısı informasiyadır.

• Sizcə, informasiya bizə nə üçün lazımdır? İnformasiya almasaq, həyatımız necə olar? İnformasiyanı hansı yollarla qəbul etmək olar?

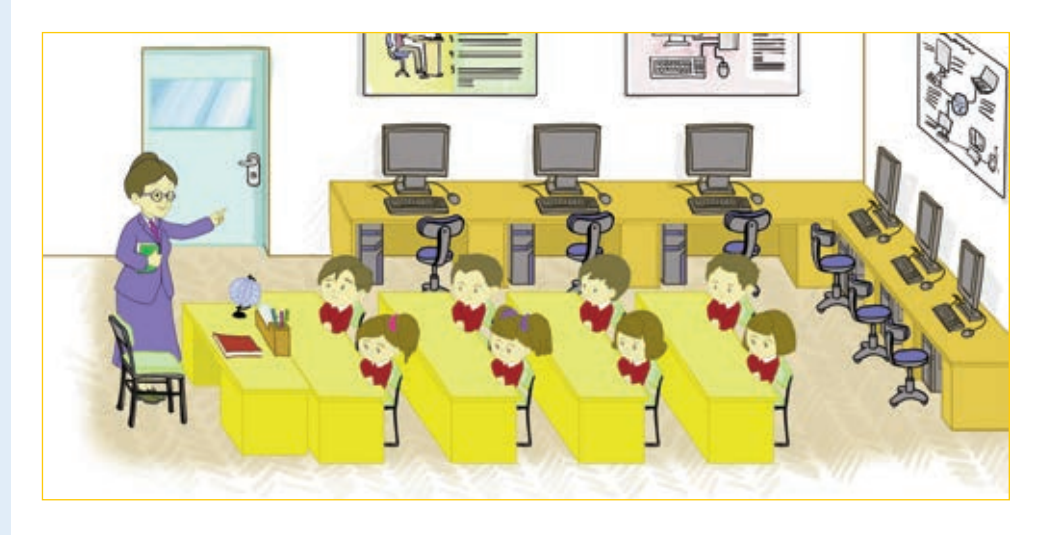

# **FƏALİYYƏT**

#### **İnformasiyanın qəbul edilməsi**

Verilmiş informasiyaları iş vərəqində yazın. Açar sözlərdən istifadə etməklə hər bir informasiyanın yanında onu əldə etməyin mümkün yollarını göstərin.

*Yağış yağır.* 

*Krandan gələn su qaynardır.* 

*Yeməyin duzu yoxdur.* 

*Qapı döyülür.* 

*Anam mətbəxdə qutab bişirir.* 

Açar sözlər: *görməklə, eşitməklə, toxunmaqla, iyləməklə, dadmaqla.* **Müzakirə edək:**

– Nə üçün bütün informasiyaları eyni üsulla qəbul etmək olmur?

– İnformasiyanın qəbul edilməsi üsulu nədən asılıdır?

İnsan informasiyanı **5 duyğu üzvü** – göz, qulaq, burun, dil və dəri vasitəsilə alır.

Bu duyğu üzvlərinə uyğun olaraq qəbul edilən informasiya 5 növə ayrılır: vizual, **s** $\sigma$ **s**, **qoxu**, **dad** və **taktil** informasiva.

- **SÖZLÜK**
- · İnformasiya
- · Duyğu üzvləri
- · İnformasiyanın növləri
- · İnformasiyanın qəbulu
- · İn for masiya prosesləri

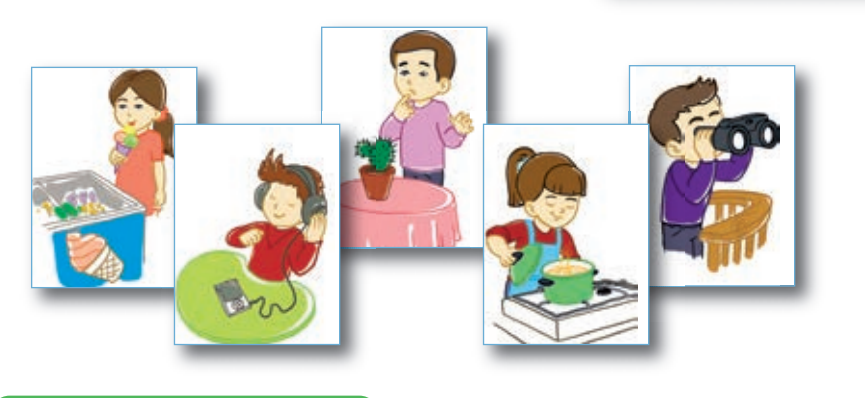

#### **B U M A R A Q L I D I R**

**A**ldığımız informasiyanın, de mək olar ki, 90%-ni görmə, təxminən 9%-ni eşitmə və yalnız 1%-ni qalan duyğu üzvləri verir.

*Atalar sözünü izah et: "Yüz eşitməkdənsə, bir görmək yaxşıdır".*

Bəzən bir duyğu üzvündən alınan informasiya kifayət etmir. Müəyyən şəraitdə bir duyğu üzvü başqasının "çatışmazlığını" aradan qaldıra bilir.

İnsan qaranlıqda əşyanı gözlə görə bilməsə də, ona to xu nmaqla əşyanın forması, ölçüsü, hazırlandığı material haqqında informasiya ala və onu tanıya bilər.

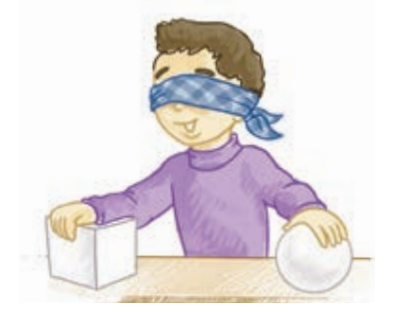

Duyğu üzvlərinin verdiyi informasiya bəzən kifayət etmir, ya xud aldadıcı olur. Ona görə də insanlar ətraf aləm haqqında doğru-dürüst məlumat almaq üçün müxtəlif alətlər, cihazlar, qurğular ix tira etmişlər: *xətkeş, tərəzi, kompas, termometr, teles kop, mikro skop* və s. Belə qurğu lardan biri də *kompüterdir*.

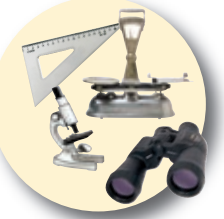

İnsanlar informasiya toplamaqla yanaşı, onu saxlayır, dəyiş di -  $\text{rir}$  – emal edir, basqalarına ötürürlər. İnformasiya ilə aparılan belə əməliyyatlara, yəni onların *toplanması, saxlanması, ötü rül məsi*  və *emal olunmasına* **informasiya prosesləri** deyilir.

#### **ARAŞDIRAQ–ÖYRƏNƏK**

Heyvanlar da informasiyanı duyğu üzvləri vasitəsilə alırlar. Hər heyvan üçün mühüm əhəmiyyətə malik duyğu üzvü vardır. Səkildəki canlılarda hansı duyğunun daha əsas olması haqqında məlumat toplayın və onu hər hansı formada təqdim edin.

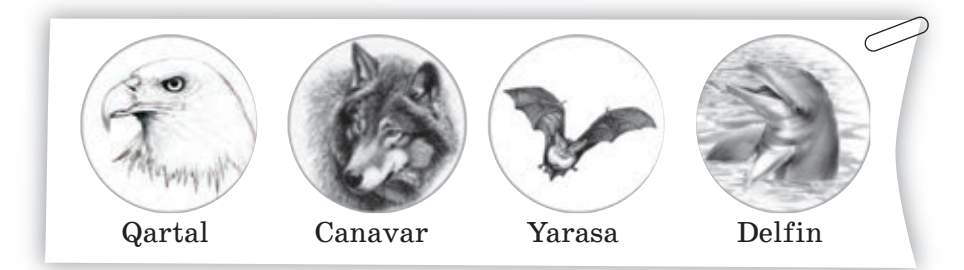

#### ··· SUAL  VƏ  TAPŞIRIQLAR ···

- 1. İnsan ətraf aləmdən informasiyanı necə alır?
- 2. Aşağıdakı proseslər zamanı informasiyanın alınmasında hansı duyğu üzvləri iştirak edir?
	- Toğrul kitab oxuyur.
	- Qatar yaxınlaşır.
	- Nərgiz mürəbbə yeyir.
- 3. Teleskop, mikroskop və tərəzi hansı növ informasiyanı toplamağa kömək edir?
- 4. Aşağıdakı fikirlərdən hansı doğrudur?
	- *Duyğu üzvlərinin ətraf aləm haqqında bizə verdiyi informa si ya həmişə düzgün olur.*
	- *İnsan informasiyanı duyğu üzvləri vasitəsilə alır.*

# **1.2. İNFORMASİYANIN KODLAŞDIRILMASI**

**A**ldığımız informasiyanı müxtəlif formalarda *saxlaya*, yaxud *təq dim edə* bilirik. İnformasiyanın növündən və məqsəddən asılı olaraq təqdimetmə forması seçilir. Eyni bir mənzərəyə baxan şair onu şeirlə, rəssam rəsmlə, bəstə kar musiqi ilə ifadə edir.

• Xəzər dənizinin təqdim olunan formalarından hansı informasiyaları alırsınız?

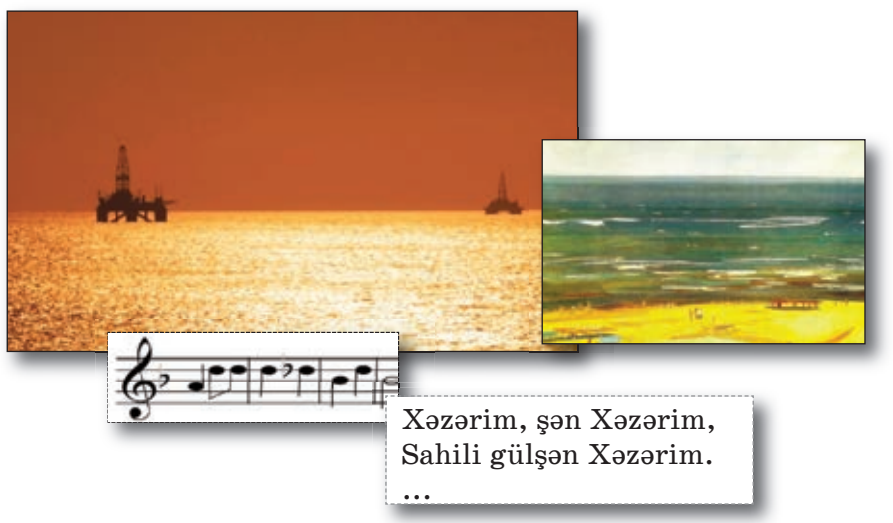

#### **FƏALİYYƏT**

#### **İnformasiyanın müxtəlif formalarda göstərilməsi**

Aşağıdakı informasiyaları müxtəlif formalarda göstərin.

- *1. Sinifdə 12 oğlan və 6 qız var.*
- *2. Oğlanların sayı qızlardan 2 dəfə çoxdur.*
- *3. Yağış yağır.*
- *4. Düz getmək qadağandır.*

#### **Müzakirə edək:**

 $-$  İnformasiyaların hansı formada təqdim edilməsi daha anlaşıqlıdır?

İnformasiyanı müxtəlif şərti işarə lərlə də təqdim etmək olar. İnforma si yanı təqdim etmək üçün istifadə olu nan şərti işarələr sisteminə kod deyilir. İnformasiyanın hər hansı kodla göstərilməsi isə **kodlasdırma** adlanır.

#### 12

#### **SÖZLÜK**

- · İnformasiyanın təqdim olunması
- · İnformasiyanın saxlanması
- · Kod
- · Kodlaşdırma
- · Dekodlaşdırma

İnsan özü də hiss etmədən daim **kod laşdırma** və **kodaçma** (**dekod laş dır ma**) ilə məşğul olur.

Məktəbdə müəllim şagirdin biliyini qiymətlən dirməkdən ötrü koddan istifadə edir ("5" – əla, "4" – yaxşı, "3" – kafi, " $2"$  – gevri-kafi).

Musiqi əsərlərini yazmaq üçün istifadə

olunan not yazısı da koddur. Yolların kənarındakı yol nisanlarının hər biri müəyyən yol hərəkəti qaydasını ifadə edir. Başqa sözlə, hər bir yol hərəkəti nişanı bir qaydanın kodudur.

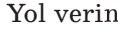

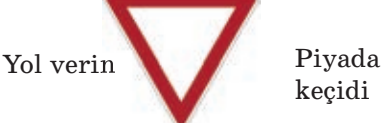

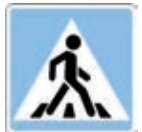

Ocaq qalamaq qadağandır

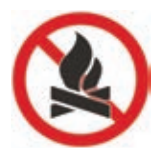

#### **B U M A R A Q L I D I R**

Texnikanın inkişafı ilə yanaşı, informasiyanın yeni kodlaşdırma üsulları yarandı. XIX əsrin ikinci yarısında Amerika ixtiraçısı **Samuel Morze** nöqtə və tire işarələrindən ibarət yeni kod ixtira etdi. Teleqraf rabitəsində tətbiq olunan MORZE KODU bu gün də istifadə edilir.

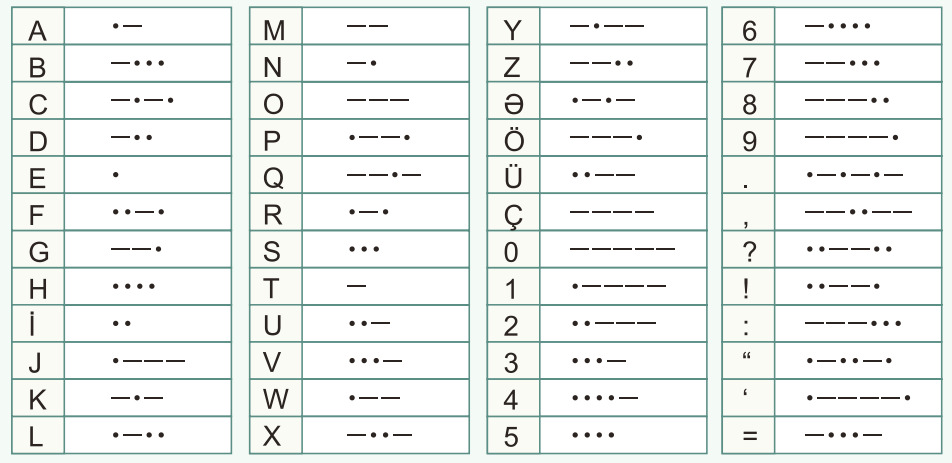

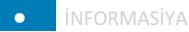

#### **ARAŞDIRAQ–ÖYRƏNƏK**

Böyük türk-islam aliminin adındakı hər bir hərf onun əlifbamızdakı nömrəsi ilə əvəzlənib:

**8 1 24 1 2 14**

Azər baycan əlifbasının hərflərini ardıcıl nöm rələməklə söhbətin hansı alimdən getdiyini müəy yənləsdirin. Həmin alim haqqında nə bilirsiniz? Onun adını Morze əlifbası ilə kodlaşdırın.

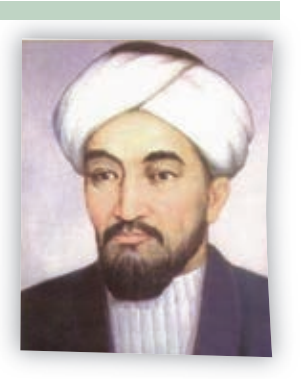

Təbii dillərin əsasını da kodlar təşkil edir. Danışıq zamanı bu kodlar səslər, yazıda isə hərflər şəklində verilir. İnsan yazı yazanda, əslində, kodlaşdırma ilə məşğul olur, çünki bu zaman səslər hərf lərlə əvəzlənir. Oxuma prosesi isə **kod açmadır (dekod laşdır ma dır)**.

#### ··· SUAL  VƏ  TAPŞIRIQLAR ···

- 1. İnformasiya nə üçün kodlaşdırılır?
- 2. Riyazi ifadələri yazarkən hansı işarələrdən istifadə edirsiniz?
- 3. Bu işarələr hansı idman növlərini bildirir?

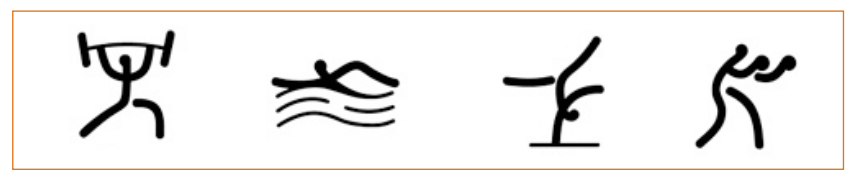

4. Morze əlifbasından istifadə edib aşağıdakı kodu açın:

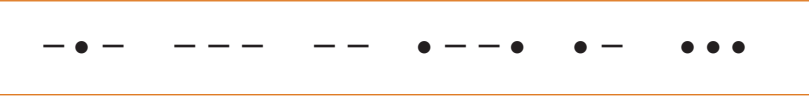

5. Qoxu və dad informasiyaları kodlaşdırıla bilərmi?

# **1.3. İNFORMASİYA MODELİ**

**Ətrafimizda insanın yaratdığı elə obyektlər var ki, onlar gerçək obyektlərin** bənzəridir. Yer kürəsinin qlobusu, hansısa görkəmli şəxsiyyətin heykəli, mağazalardakı manekenlər, uşaq oyuncaqları real obyektlərə çox oxşayır.

• Qlobus nəyə lazımdır? Hansısa obyektin bənzərini yaratmağa nə ehtiyac var?

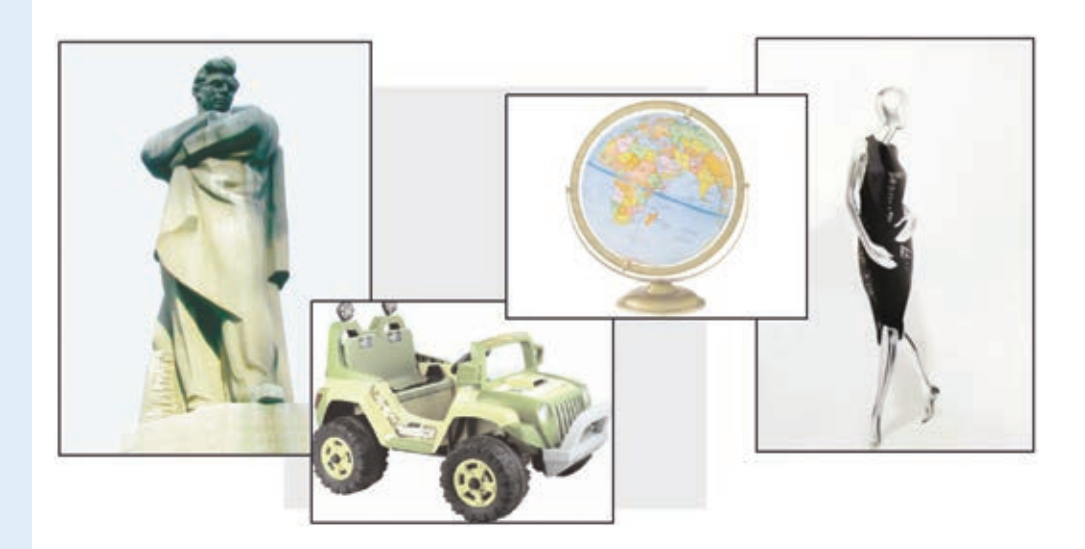

#### **Obyektlərin müxtəlif formalarda təsviri FƏALİYYƏT**

Aşağıdakı obyektlərdən birini seçin və onu vərəq üzərində müxtəlif formalarda təsvir edin.

- *1. Futbol meydançası.*
- *2. Həftə ərzində keçiləcək dərslər.*
- *3. Mək təbdən evə getdiyin yol.*
- *4. Sevdiyin dondurma.*

#### **Müzakirə edək:**

- Təsvir olunan formalardan hansı obyekt haqqında daha ətraflı məlumat verir?
- Hər bir təqdim edilən forma nə zaman o birilərə nisbətən daha əhəmiyyətli olur?

Obyektlərin sadələş dirilmiş bənzəri **mo del** adlanır. Dərsin əvvəlində verilmiş modellər xarici görünüscə gerçək obyektlərin özlərinə çox bənzəyir. Obyektlərin görünən əlamətlərinin əks olunduğu bu cür modellərə **maddi**  model deyilir. Deməli, qlobus Yer kürəsinin,

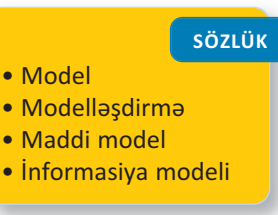

heykəl hansısa şəxsiyyətin, mane ken in sanın maddi modelidir. Modellər obyektin bütün xassələrini deyil, yalnız əhəmiyyətli olan xassələrini əks etdirir.

#### **B U M A R A Q L I D I R**

1961-ci ildə kosmosa əyninə skafandr geyindirilmiş maneken göndərilmişdi. "İvan İvanoviç" adlandırılan bu maneken canlı insan kimi görünürdü. Yerə enəndə manekeni tapanlar onu ölüyə, yaxud yadplanetliyə bənzətməsinlər deyə onun üzündə "MAKET" sözü ya zılmışdı.

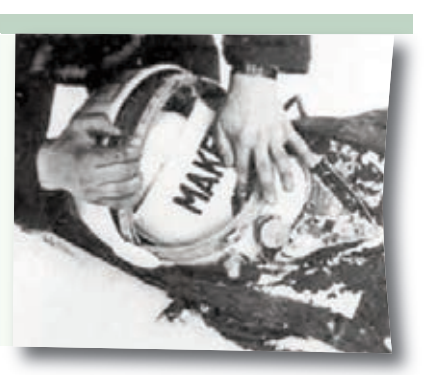

Obyekti öyrənmək üçün maddi model yaratmaq vacib deyil. Maddi modellərdən başqa, **informasiya modelləri** də var. Əgər obyektin maddi modeli onun fiziki oxsarıdırsa, informasiya modeli onun təsviridir. Məsələn, xəritə Yer kürəsinin informasiya modelidir. "Fəaliyyət" bölümündə verilmiş tapşırığın icrası nəticəsində müəyyən obyektlərin informasiya modeli alınır.

Eyni informasiyanı müxtəlif yollarla təsvir etmək, kodlaşdırmaq olar. Ona görə də eyni bir obyekt üçün müxtəlif informasiya modelləri qurmaq mümkündür.

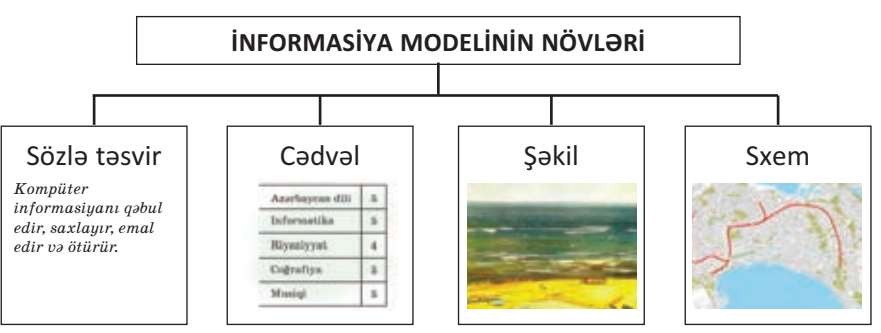

İnsanlar hər gün real obyektlərin infor ma siya modelləri ilə işləyirlər. Eyni bir obyekt üçün məqsəddən asılı olaraq müxtəlif informasiya modelləri qurur, onlardan istifadə edirlər.

Tutaq ki, valideyninizlə yeni bir şəhərə gəlmisiniz və metro vasitəsilə harasa getmək istəvirsiniz. İlk növbədə, sizi nə maraqlandıracaq? Metro vaqonlarının formasımı, rəngimi, qatarların neçə vaqondan ibarət olmasımı, stansiyaların görünüşümü? Əlbəttə ki, yox! Sizə şəhər metro politeninin sxemi lazım olacaq.

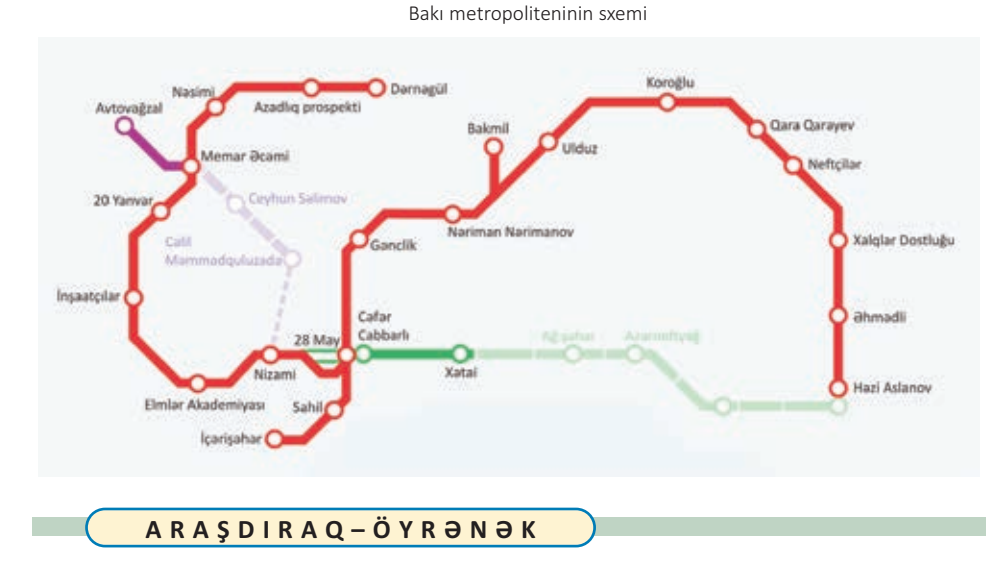

Aşağıdakı məqsədlər üçün özünüz haqqında hansı məlumatın lazım olduğunu aydınlaşdırın. Hər bir məqsədə uyğun informasiya modelini qurun.

- 1. Sinif yoldaşınıza 1 yaşında necə göründüyünüzü göstərmək istəyir siniz.
- 2. Məktəbinizi dəyişirsiniz.
- 3. Şəxsiyyət vəsiqəsi almalısınız.
- 4. Məktəbli forması sifariş vermək lazımdır.

#### ··· SUAL  VƏ  TAPŞIRIQLAR ···

- 1. İnsanlar modeldən nə üçün istifadə edirlər?
- 2. Nə üçün bir obyektin bəzən bir neçə müxtəlif modeli qurulur?
- 3. Riyaziyyat və təsviri incəsənət dərslərində hansı informasiya mo dellərini qurmusunuz?

• İNFORMASİYA 17

# **1.4. İNFORMASİYANI ÖLÇMƏK OLARMI?**

**•• Əhmədlə Orxan riyaziyyat dərsindən sonra mübahisə** edirdilər. Əhməd:

> – Sən müəllimin dediklərini başa düş dünmü? – Əlbəttə. Orada başa düşülməyən nə var dı ki?

– Məncə, bir dərsdə həddən artıq in formasiya ve rildi.

– Məncə, yox.

– Necə yox? Əvvəlcə bir tərif verildi, ardınca ikincisi. Sonra da xassələr. Hələ bundan sonra da yeni məsələlər. Bu qədər şeyi başa necə sığışdırmaq olar? Başım lap şişdi.

– Mənim başım şişməyib.

– Çünki sənin başın mənimkindən böyükdür. Ancaq bir az da in formasiya qəbul etsən, sənin başın da şişəcək, – deyə Əhməd zara fat etdi.

• Sizcə, Əhmədin zarafatla dediyi fikir doğrudurmu?

#### **İnformasiyanın həcminin müəyyən olunması FƏALİYYƏT**

Başqa şəhərdə yaşayan dostuna aşağıdakı məzmunda teleqram göndərmək istəyirsən.

*Əziz dostum Nicat! Səni ad günün münasibəti ilə təbrik edirəm. Sənə dərslərində müvəffəqiyyətlər və bol-bol sevinc arzu la yıram.* 

#### *Dostun Alpay.*

Teleqramı qəbul edən işçi hər simvol üçün 1 qəpik ödəmək lazım ol duğunu söylədi. Sizin isə cəmi 1 manat pulunuz var. Sözləri daha qısa sinonimləri ilə əvəz etməklə və artıq sözləri silməklə onu elə dəyişin ki, teleqramı göndərməyə pulunuz çatsın.

#### **Müzakirə edək:**

– Hansı sözləri artıq hesab etdiniz?

– Teleqramınız neçəyə başa gəldi?

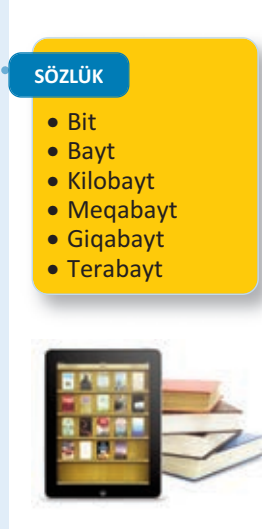

 $\rm{Siz}$  4-cü sinfin sonunda – "Bu kitab necə hazırlanıb" mövzusunda kitabların kompüterdə hazırlan dığını xatırla yır sınız. Çantanıza yığdığınız bütün kitabların elektron versiyalarını bircə fləş-yaddaşa yazıb cibinizdə gəzdirə bilərsiniz. Müasir planset kompüterlərinə isə on minlərlə kitab yerləsir.

Bəs bir kitabı, bir kitab səhifəsini, bir cümləni kompüterdə saxlamaq üçün nə qədər yer lazımdır?

Əşyanın ağırlığını, yolun uzunluğunu, zamanı ölçdüyümüz kimi, informasiyanı da ölçmək olur. İnformasiyanın həcmini ölçmək üçün ən kiçik ölçü vahidi **bit** adlanır. Bit yalnız iki qiymətdən

birini ala bilər: 0 və ya 1. İnanmaq çətin olsa da, hər cür infor masiya – mətn, qra fika, musiqi, video kompüterdə, sadəcə, bu iki rəqəm vasitəsilə saxlanır. Mətnin hər bir simvolunu (hərfləri, rəqəmləri, durğu işarələrini, o cümlədən boşluq işarəsini) kodlaşdırmaq üçün 8 bitdən istifadə olunur. Məsələn, B hərfi kompüterdə **01000010** şəklində göstərilir.

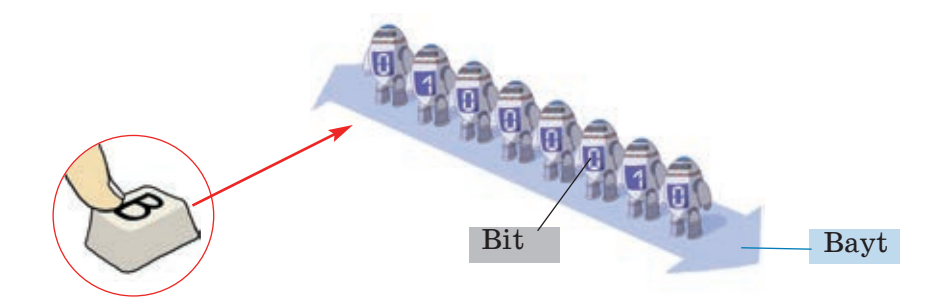

8 ar dıcıl bitə xüsusi ad da verilib – **bayt**.

**1 bayt = 8 bit** 

İnformasiyanın həcmini baytlarla ölçmək daha rahatdır. "İNFORMATİKA" sözü 11 simvoldan (hərfdən) ibarət olduğundan kompüterin yaddaşında 11 bayt yer tutur. Bunu bitə çevirsək, 88 bit alınar:

#### $11 \times 8$  bit = 88 bit.

"İnformasiyanın həcminin ölçülməsi" ifadəsi isə 33 bayt, ya xud 264 bit yer tutacaq.

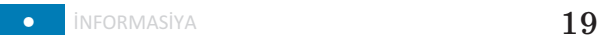

Məsafəni ölçmək üçün metrlə yanaşı, kilometrdən, ağırlığı ölç mək üçün qramla yanaşı, kiloqramdan istifadə edilir. Böyük həcmli in for masiyanı ölçmək üçün baytdan böyük vahidlər də tələb olunur.

- 1 **kilobayt** (Kbayt)  $= 1024$  bayt 1 **meqabayt** (Mbayt) = 1024 kilobayt 1  $\boldsymbol{q}$ **iqabayt** (Gbayt) = 1024 meqabayt
- 1 **terabayt** (Tbayt)  $= 1024$  gigabayt

```
ARAŞDIRAQ–ÖYRƏNƏK
```
Bu informasiya daşıyıcılarının tutumunu öyrənin və onları müqayisə edin.

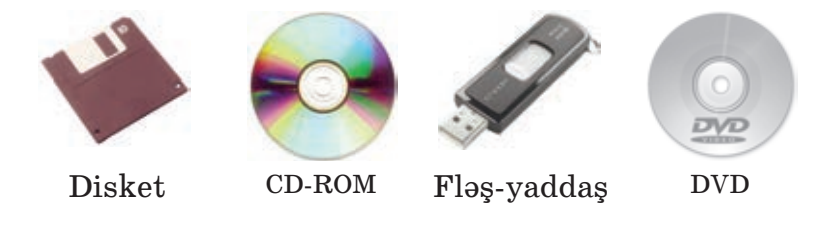

··· SUAL  VƏ  TAPŞIRIQLAR ···

- 1. Bit nədir? 1 kilobayt neçə bitdir?
- 2. Videofilmin həcmi 4 Gbayt-dır. Bir disk 700 Mbayt informasiya tutur. Bu filmi köçürmək üçün neçə disk lazımdır? A) 1 B) 2 C) 6 D) 7
- 3. "5-ci sinif" söz birləşməsinin informasiya həcmi nə qədərdir?

```
 A) 8 bayt B) 9 bayt C) 80 bit D) 64 bit
```
- 4. "Klaviatura" və "kursor" sözlərinin informasiya həcmini tapın və müqayisə edin.
- 5. Yazı makinasında yazılmış bir səhifədə təxminən 30 sətir, hər sətir də isə 60 simvol olur. Bir simvolun informasiya tutumunun 1 bayt olduğunu nəzərə alaraq bir səhifədəki informasiyanın həcmini bitlə ifadə edin.

#### ÖZÜMÜZÜ QİYMƏTLƏNDİRƏK

**1**. Fidan Milli İncəsənət Muzeyində məşhur rəssamların əsərləri ilə tanış oldu. O, informasiyanı necə aldı?

A) dadmaqla B) görməklə C) iyləməklə D) toxunmaqla

**2**. Anası Orxanın alnına toxundu və dərman gətirməyə getdi. O, Or xan haqqında hansı informasiyanı aldı?

A) alnı soyuqdur B) yemək yeməyib

C) qızdırması var D) dərslərini hazırlamayıb

**3**. İnsan ətraf aləmdən informasiyanı, əsasən, bu duyğu üzvü vasitəsilə alır:

A) qulaq B) göz C) dəri D) dil

**4**. Əgər sözdə saitləri "0", samitləri isə "1" ilə göstərsək, "alətlər" sözü necə təqdim olacaq?

A) 0011001 B) 0101111 C) 0101101 D) 1001010

- **5**. Futbol oyununda hakimlər hansı kodlardan istifadə edirlər və hə min kodların açması nədir?
- **6**. Fuad xoşladığı avtomobilin şəklini dostuna göstərdi. Burada şəkil nədir?

A) avtomobilin maddi modeli B) avtomobilin informasiya modeli

- **7**. Şəkil nəyin informasiya modelidir? A) Yer kürəsinin B) Günəş sisteminin
	- C) kosmosun D) qalaktikanın
- **8**. Bu həcmlərdən ən böyük olanı hansıdır? A) 1024 bayt B) 2048 bit C) 1 Kbayt D) 1025 bayt
- **9**. "Nümunə" sözünün informasiya həcmi nə qədərdir? A) 42 bit B) 6 bit C) 48 bayt D) 48 bit
- **10**. "Oğuz elinin adəti vardı. Oğuz igidlərini, xatınlarını şənliyə, toya çağıranda uca dağın başında bir tonqal qalanardı. ... İki tonqal qalayanda bilərdilər ki, elin başında qəza var, təhlükə var, düşmən basqını gözlənilir..." Verilmiş bu parçada hansı informasiya prosesi təsvir olunub?

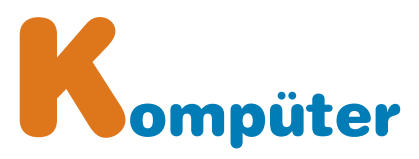

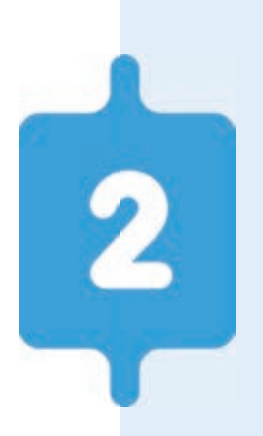

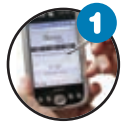

#### **Fərdi kompüterlər**

*Kompüter hansı işləri görür? Sizə lazım olan kom püteri necə seçməli? Komp üterin ölçüsünün böyük olması onun gü clü olması deməkdirmi?* 

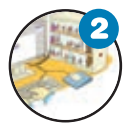

#### **Kompüter necə işləyir**

*Kompüter hansı hissələrdən ibarətdir? Proq ram təminatı nədir? Kompüterin işləməsi üçün hansı proqram təminatının olması vacibdir?* 

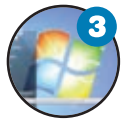

#### **İş masası**

*Kompüterdə "iş masası" dedikdə nə başa dü şü lür? Orada nələr yerləşdirilir?* 

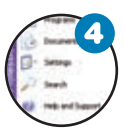

#### **Menyu**

*Kompüterlə menyunun nə əlaqəsi var? Baş men yuda nələr olur? Kontekst menyusu nədir?* 

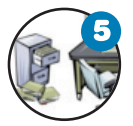

#### **Fayllar və qovluqlar**

*Kompüterdəki qovluqlarla adi qovluqların hansı oxşarlığı var? Kompüterdə qovluqlarda nə sax la nılır?* 

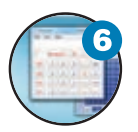

#### **Pəncərə**

*Proqram pəncərəsi nədir və o hansı hissə lər dən iba rətdir? Pəncərənin ölçülərini nə zaman də yi şir lər?* 

# **2.1. FƏRDİ KOMPÜTERLƏR**

"Kompüter" dedikdə, ilk növbədə, masanın üzərinə goyulan, yaxud çantada daşına bilən kompüterlər yada düşür. Ona görə ki, bu kompüterlərdən məktəblərdə, iş yerlərində və əksər evlərdə var. Ovuca yerləşən kompüter ləri də başqalarında, yaxud televizorda görmək olar.

• Bəs bunlardan fərqli görünən kompüterlərə rast gəlmisinizmi? Kompüterin ölçüsünün böyüklüyü onun daha güclü olması deməkdirmi?

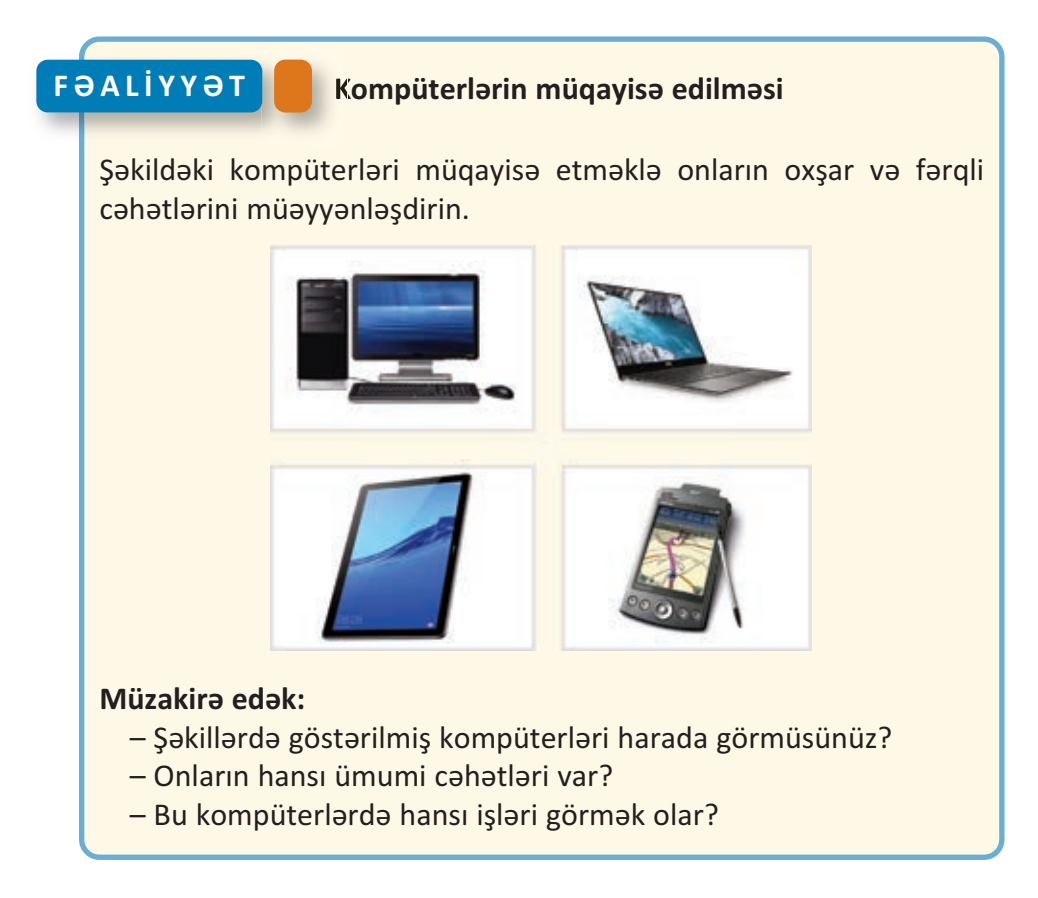

Şəkildə göstərilənlər kompüterlərin yalnız bir növüdür. Onlar *fərdi kompüter* adlanır. Bu kompüterlərdən daha böyük və daha güc lüləri də var.

F**ərdi kompüter** evdə, yaxud müəssisələrdə bir nəfərin istifadəsi üçündür. Çox zaman kompüter dedikdə fərdi kompüter nəzərdə tutulur.

Fərdi kompüterləri ölçülərinə və im kanlarına görə bir neçə nö və ayırırlar.

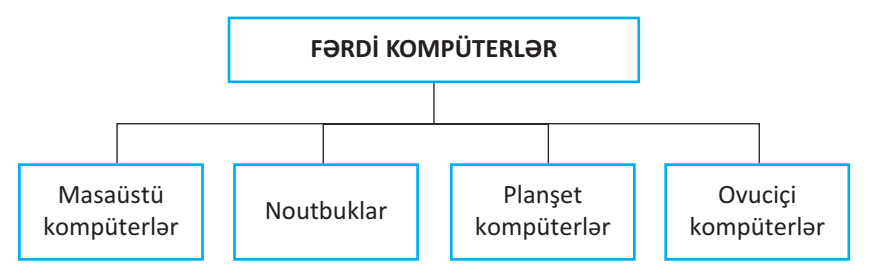

**Masaüstü kompüterlər** fərdi kom pü terlərin ən geniş yayılmış nö vüdür. On lar, əsasən, *sistem blo ku, monitor, kla viatura* və *si çandan* ibarət olur. Adından da göründüyü kimi, masaüstü kompüterlərin ölçüləri elədir ki, onları masa üzərində quraşdırmaq olur.

**No ut bukların**, yaxud **dizüstü kom p ü ter lərin** ölçüləri masaüstü kompüterlərə nisbətən kiçik olsa da, imkanları, demək olar ki, eynidir. Kiçik və yüngül olduqlarından onları rahat daşımaq mümkündür. Noutbuklar elektrik səbəkəsinə qoşulmaqla, yaxud batareya ilə də işləyə bilir.

**Planşet kompüterin** ekranında barmaqla, yaxud *stilus* adlanan xü susi qələmlə işləmək olur. Plan şet kom pü terlərdə kla viatura və sicandan istifadə etməmək də olar. Ona görə də bəzi işlərdə bu kompüterlər daha əlverişli olur. Son zamanlar cox populyar olan **iPad** (ay-pəd) də planset kompüterlərə aid dir.

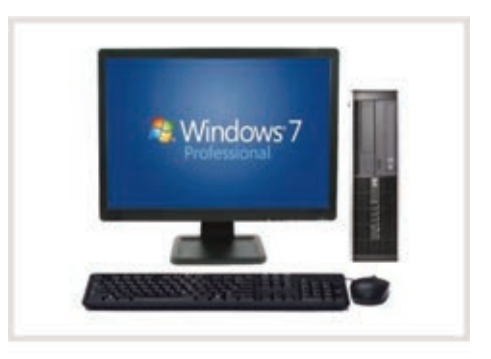

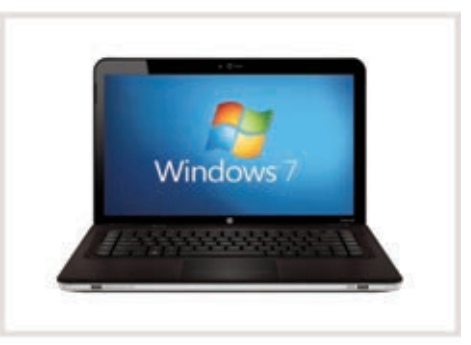

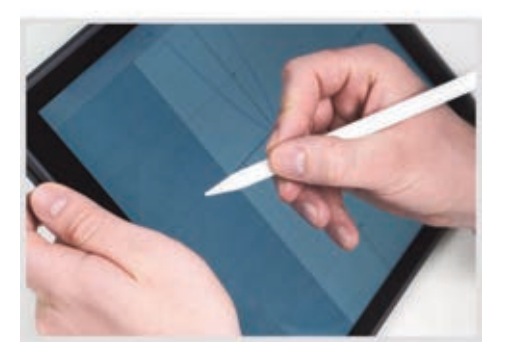

24

#### **SÖZLÜK**

- · Fərdi kompüter · Masaüstü kompüter · Noutbuk kompüter · Planşet kompüter
	- · Ovuciçi kompüter

**Ovuciçi kompüterlər** ölçülərinə görə planset kompüterlərdən kiçik olur. Cibə yerləş di yindən onlara **cib kompü ter ləri** də deyirlər. Plansetlərdə olduğu kimi, bu kompüterlərdə də öz qələmi ilə isləmək olur.

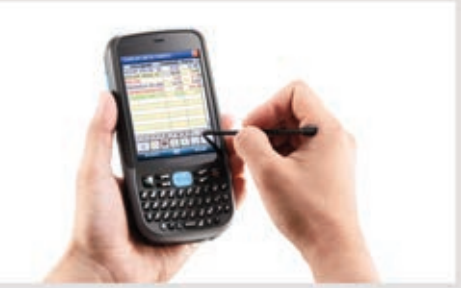

#### **ARAŞDIRAQ–ÖYRƏNƏK**

Evdə və ya məktəbdə olan masaüstü kompüterə diqqət yetirin. Onun hissələrinin bir-birinə necə bağlandığını araşdırın. Əgər evinizdə, ya xud yaxınlarınızda noutbuk varsa, bu iki növ kompüterin uyğun his sələrini müqayisə edin.

#### ··· SUAL  VƏ  TAPŞIRIQLAR ···

- 1. Fərdi kompüter nədir və onun hansı növləri var?
- 2. iPad kompüterlərin hansı növünə aiddir?
- 3. Mobil telefonlar kompüterlərin hansı imkanlarına malikdir?
- 4. Sizə aşağıdakı məqsədlər üçün kompüter almaq lazımdır. Hansını seçərdiniz?
	- *Evdə kompüter proqramlarında işləmək, böyükhəcmli oyunlar oy na maq, musiqiyə qulaq asmaq.*

 *A) ovuciçi kompüter B) masaüstü kompüter* 

*– Müxtəlif yerlərə özünüzlə aparmaq, kompüter proqramlarında işləmək və İnternetə qoşul maq.* 

 *A) noutbuk B) masaüstü kompüter* 

*– Sizə gələn məlumatları küçədə, evdə, yaxud başqa yerdə almaq və dərhal cavablandırmaq.* 

 *A) ovuciçi kompüter B) noutbuk* 

 $\bullet$  Kompüter  $25$ 

# **2.2. KOMPÜTER NECƏ İŞLƏYİR**

Kompüterlərdən müxtəlif məqsədlər üçün istifadə edilir. Şəkil çəkmək, mu-

siqiyə qulaq asmaq, filmlərə baxmaq, oyun oynamaq kompüterin imkanlarının çox az hissəsidir. Havanı proqnozlaşdırmaq, təyyarələrin uçuşunu idarə etmək, işıqforları tənzimləmək kimi işlərdə kompüterlər əvəzsizdir.

> • Bəs kompüter bu qədər işi necə yerinə yetirir? O hansı hissələrdən ibarətdir? Bu hissələr bir-biri ilə necə əlaqədə olur?

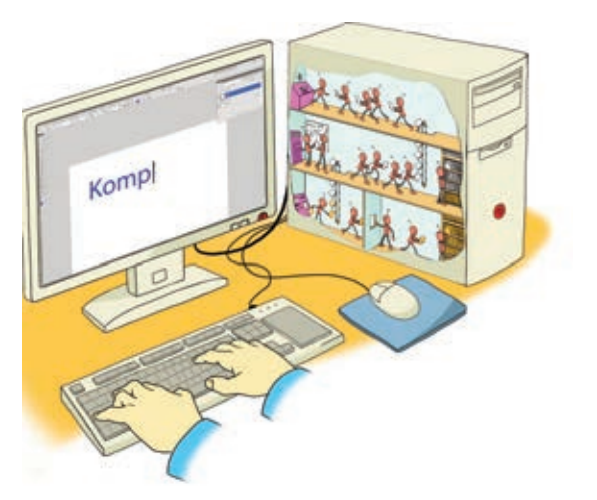

# **FƏALİYYƏT**

#### **Mürəkkəb obyektlərin hissələrinin bir-biri ilə əlaqəsi**

Verilmiş obyektlərdən birini seçin və onun bir neçə hissəsini göstərin. Bu hissələrin nə üçün nəzərdə tutulduğunu və onların bir-biri ilə əlaqəsini qeyd edin.

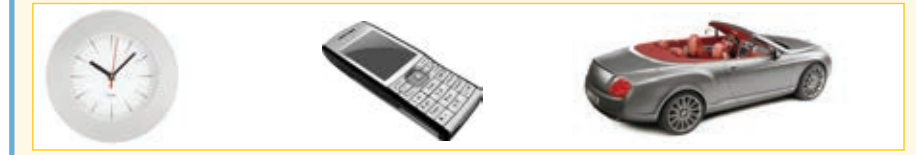

Vərəqdə aşağıdakı təqdimetmə formasını doldurun:

*Obyektin adı \_\_\_\_\_\_\_\_\_\_\_\_\_\_\_\_\_\_\_\_\_\_\_\_\_\_\_\_\_\_\_\_\_\_\_\_\_\_\_\_\_ Obyektin hissələri və onların funksiyaları \_\_\_\_\_\_\_\_\_\_\_\_\_\_\_\_\_\_ Hissələr arasındakı əlaqələr \_\_\_\_\_\_\_\_\_\_\_\_\_\_\_\_\_\_\_\_\_\_\_\_\_\_* 

#### **Müzakirə edək:**

- Seçdiyiniz obyekt nə üçün nəzərdə tutulub?
- Onun hissələrindən biri işləməzsə, nə baş verər?
- Bu hissələri kim, yaxud nə idarə edir?

Hər bir mürəkkəb obyekt kimi, kompüter də çoxlu hissədən –  monitor, klaviatura, siçan və başqa qurğulardan ibarətdir. Kompüteri təş kil edən bütün qurğulara kompüterin **aparat təmi natı** deyilir.

Kompüterlərdən istifadə etmək üçün bu sahədə mütəxəssis ol maq vacib deyil. Sadəcə, kompüterlərin başlıca elementləri və on ların necə işləməsi haqqında ümumi təsəvvürlərə malik olmaq kifayətdir.

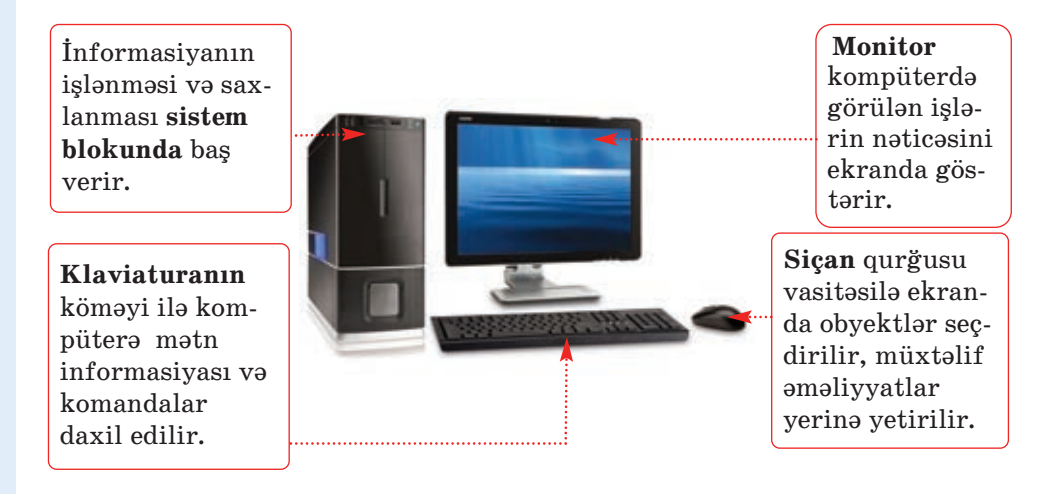

Kompüterin müəyyən iş görməsi üçün ona başa düşdüyü dildə göstərişlər toplusu – *proqramlar* verilməlidir. Kompüterdə olan bütün proqramlar onun **proqram təminatını** təşkil edir.

#### **B U M A R A Q L I D I R**

Kompüteri simfonik orkestrla müqa yisə etmək olar.

Bu zaman onun "aparat təminatı" musiqiçilər və musiqi alətləri ola caq. Proqram təminatını isə notlar yerinə yetirəcək. Kompüterdə olduğu kimi, notlar (proq ramlar) musiqiçilərə (avadanlığa) nəyi, necə və nə vaxt ifa etməyi göstərir.

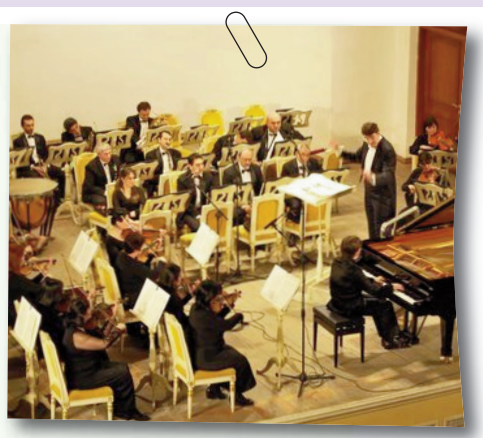

Kompüterdə çoxlu sayda proqram olur. Onların vasitəsilə mətnlərlə isləmək, səkil çəkmək, musiqiyə qulaq asmaq və başqa işləri ye rinə yetirmək olar. Sərbəst işləməyi bacaran hər bir kompüter istifadəçisi öz kom püterinə müx təlif proq ramlar yükləyə bilər.

Elə bir proqram var ki, o bütün kom püterlərdə olmalıdır. Bu proq ram **əməliyyat sistemidir**.

Fərdi kompüterlərdə ən çox işlənən əməliyyat sistemi **Windows** 

 $o$ məliyyat sistemidir. Bundan başqa, Mac OS, Linux, Android kimi əməliy yat sistemləri də var.

Əməliyyat sistemi kompüterin başlıca proqramıdır. Kompüteri işə salan kimi ilk yüklənən məhz bu proqramdır. Əməliyyat sistemi kompüterin bütün işini idarə edir. Bu proqram olmadan kompüterdə işləmək mümkün deyil.

#### **ARAŞDIRAQ–ÖYRƏNƏK**

- 1. İnformatika kabinetindəki kompüterlərdə, yaxud evinizdəki kompüterdə quraşdırılmış əməliyyat sistemi haqqında aşağıdakı məlumatları toplayın:
	- Hansı əməliyyat sistemi və onun hansı versiyası quraşdırılıb?
	- Həmin əməliyyat sisteminin daha hansı versiyaları var?
- 2. Simfonik orkestrin nümunəsində "əməliyyat sistemi" rolunu kim oynayır?

#### ··· SUAL  VƏ  TAPŞIRIQLAR ···

- 1. Kompüterin əsas qurğuları hansılardır?
- 2. Kompüterin "aparat təminatı" dedikdə nə başa düşülür?
- 3. Proqram təminatına nələr daxildir?
- 4. Əməliyyat sistemi nədir?
- 5. İnformasiyanın emalı prosesini insanda və kompüterdə misallarla izah edin.

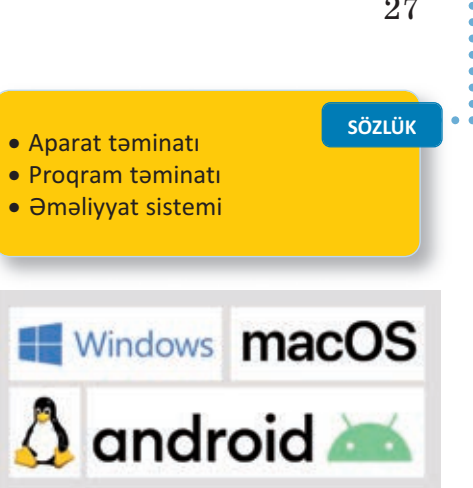

# **2.3. İŞ MASASI**

**FƏALİYYƏT**

Evdə çoxumuzun iş masası var. Orada dərslərimizi hazırlayır, yazı yazır, şəkil çəkir və başqa işlərimizi yerinə yetiririk. Bu işləri görmək üçün masanın üzərində hazırda lazım olan, yaxud tez-tez istifadə etdiyimiz ləvazimatı yerləşdiririk. Masanın gözlərində isə iş üçün lazımlı digər sənədlər və alətlər saxlanılır.

• Nə üçün bütün sənədləri və alətləri masanın üzərində saxlamırsınız? Masanın gözlərində onları hansı qaydada yerləşdirirsiniz?

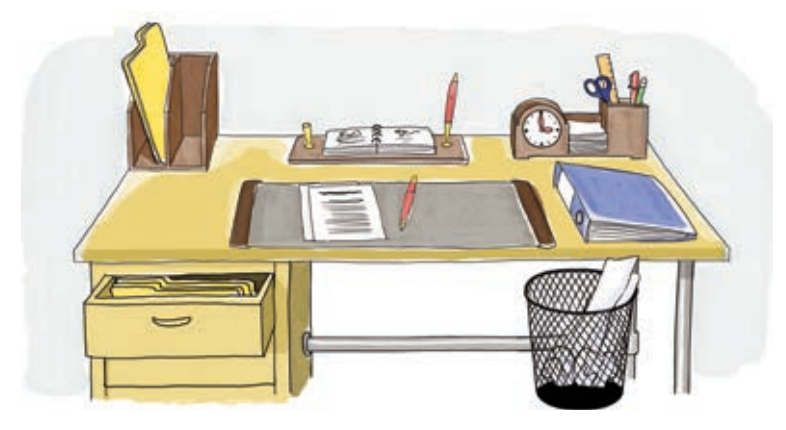

#### **Kompüterin iş masasının araşdırılması**

Göstərişləri yerinə yetirin, sualları cavablandırın.

- 1. Kompüterinizin ekranında neçə simgə var?
- 2. Computer və digər simgələr ekranın harasındadır?
- 3. Start düyməsi harada yerləşir?
- 4. Ekranda saat indikatoru harada yerləşir?
- 5. Klaviaturanın dil indikatorunu tapın. Siçanın göstəricisini onun üzərinə aparıb gözləyin. Klaviaturada hansı dil aktivdir?
- 6. Siçanın göstəricisini Recycle Bin simgəsinin üzərinə aparın və sol düyməni basın. Nə baş verdi?
- 7. Ekranda olan digər simgələri seçdirmək üçün nə etmək lazımdır?
- 8. Yenə də siçanın göstəricisini Recycle Bin simgəsinin üzərinə aparın və sol düyməni basıb saxlamaqla siçanı hərəkət et dirin. Siçanın düyməsini buraxın. Recycle Bin simgəsində hansı dəyişiklik baş verdi?

#### **Müzakirə edək:**

– Sizcə, Recycle Bin ("Çöp qabı") nə üçün lazımdır?

**• KOMPÜTER** 

– Klaviaturanın dil indikatoru nə üçündür?

Kompüter işə salındıqdan sonra onunla işləmək üçün ekrana çıxan görüntü də **İş masası** adlanır. Kompüterin iş masasında kiçik şə killər yerləşdirilib. Belə kiçik şəkil lərə **simgələr** deyilir.

Hər bir simgə müəyyən obyektə bağlı olur. Tez-tez istifadə olunan proqram və sənədlərin simgələri iş masasına yerləşdirilir.

İş masasının lap aşağısında **Tap şı rıqlar zo**  lağı yerləşir. Tapşırıqlar zolağının sağ tərəfində *bildirişlər sahəsi* var. Həmin sahənin sağ ucunda saat və klaviatura indikatorunu görmək olar.

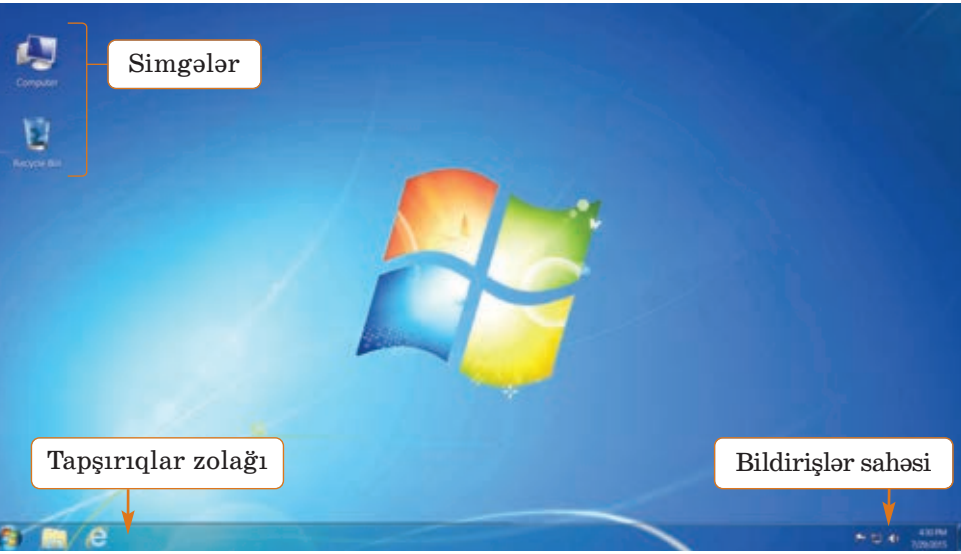

Siçanla işləyərkən ekranda hərəkət edən kiçik ox ( ) *siçanın göstəricisi* adlanır. Göstərici siçanın bütün hərəkətlərini ekranda əks etdirir. Siçanın sol düyməsinin basılmasına *çıqqıltı* deyilir. Siçanın düyməsini çıqqıldatmaqla ekranda hər hansı obyekti seç dirmək olar.

**SÖZLÜK**

· İş masası · Simgə

· Çıqqıltı · İkiqat çıqqıltı · İndikator

· Tapşırıqlar zolağı · Siçanın göstəricisi

Çıqqıltını ikiqat çıqqıltı ilə qarışdırmayın! *İkiqat* (*qoşa*) *çıqqıltı*  siçanın sol düyməsinin iki dəfə cəld ardıcıl basılıb-buraxılmasına de yilir. Nəyisə (proqramı, sənədi) açmaq üçün ikiqat çıqqıltıdan istifadə olunur.

İş masasının fonunu – üzərində simgələr yerləşən şəkli dəyiş mək olar. Bu zaman simgələrin yeri dəyişmir.

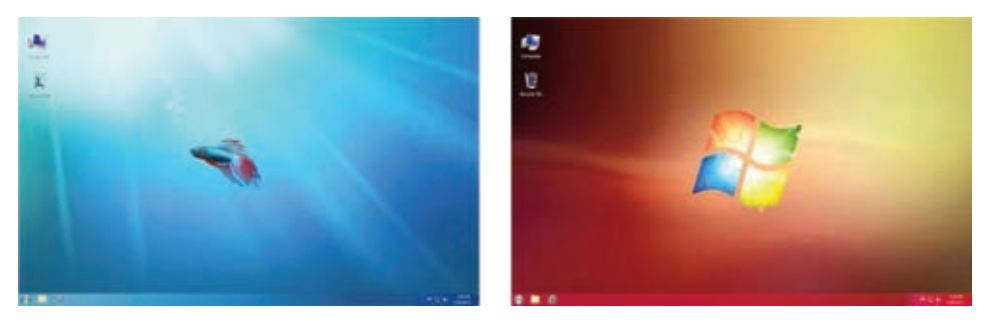

#### **ARAŞDIRAQ–ÖYRƏNƏK**

Evdə, məktəbdə, yaxud başqa yerdə olan hər hansı iki kompüterin iş masasını müqayisə edin. Aşağıdakı suallara cavab verin:

- 1. Kompüterlərin iş masasında neçə simgə var?
- 2. İş masalarının fonunda hansı şəkillər təsvir olunub?
- 3. Tapşırıqlar zolaqlarının rəngi və oradakı simgələr eynidirmi?

#### ··· SUAL  VƏ  TAPŞIRIQLAR ···

- 1. Kompüterin iş masası nədir və orada nələr yerləşdirilir?
- 2. Kompüterdəki bütün proqramların simgələrini iş masasında yer ləşdirmək olarmı?
- 3. Göstərici nədir və o nəyi "göstərir"?
- 4. İkiqat çıqqıltı nədir və onun adi çıqqıltıdan fərqi nədədir?
- 5. Aşağıdakı fikirlərdən yalan olanları doğruya çevirin:
	- *Kompüter tam yükləndikdən sonra açılan ilk ekran iş masası ad lanır.*
	- *Siçanın sol düyməsinin basılmasına tıqqıltı deyilir.*
	- *Siçanın göstəricisini obyektin simgəsinin üzərinə gətirib çıq qıl datdıqda obyekt silinir.*
	- *Siçanın göstəricisini obyektin simgəsinin üzərinə gətirib ikiqat çıq qıl datdıqda obyekt açılır.*
	- *İş masasında obyektin yerini dəyişmək üçün siçanın sağ düy mə sini basıb hərəkət etdirmək lazımdır.*

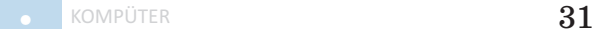

# **2.4. MENYU**

"Menyu" sözünü hamımız esitmisik. Şübhəsiz ki, menyu deyəndə gözümüzün qabağına yeməklərin siyahısı gəlir.

> • Şəkildəki menyuda bəzi yazılar nə üçün başqa rənglə seçdirilib? Menyulara daha harada rast gəlmisiniz?

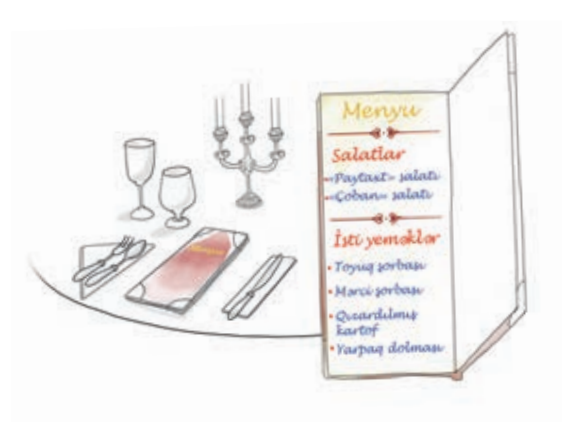

# **FƏALİYYƏT**

#### **Kompüterdə menyudan istifadə edilməsi**

Göstərişləri yerinə yetirin və sualları cavablandırın.

- 1. Tapşırıqlar zolağında klaviaturanın dil indikatorunu tapın. İndikator En, Az, yaxud Ru yazılarından hansı nı göstərir?
- 2. Siçanın göstəricisini onun üzərində çıqqıldadın.  $\checkmark$  işarəsi hansı sətrin qabağındadır?

EN English (United States) RU Russian (Russia)

◆ AZ Azeri (Latin, Azerbaijan)

Show the Language bar

- 3. Siçanın göstəricisini açılan siyahının sətirləri üzərində hərəkət etdirin. Bu zaman sətirlərin rəngi necə dəyişir?
- 4. Az sətrini seçdirin və siçanın sol düyməsini çıqqıldadın. Klaviatura Azərbaycan əlifbası ilə iş rejiminə keçəcək. Pəncərə bağlandıqdan sonra En, Az, yaxud Ru yazılarının hansı görünür?
- 5. Tapşırıqlar zolağında saat indikatorunu ikiqat çıqqıldatmaqla təqvimi açın. Ay, il və gün harada yazılıb?
- 6. Date bölümündə ili, ayı və günü dəyişib öz ad gününüzün tarixini qoyun. Ayı dəyişmək üçün neçə seçim var?
- 7. Yenidən cari tarixi bərpa edin.

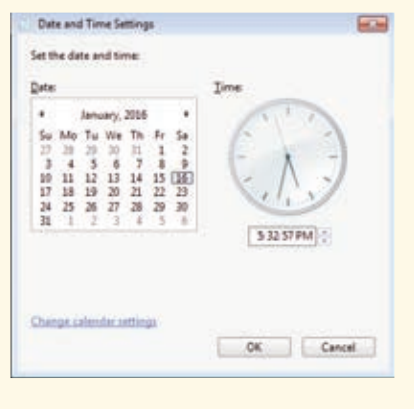

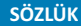

#### · Menyu

- · Baş menyu
- · Alt menyu
- · Menyu bəndi (sətri)

#### **Müzakirə edək:**

- Açılan çərçivələrdə daha hansı seçimlər var idi?
- Açılan çərçivələr hansı xüsusiyyətlərinə görə menyuya oxşayır?

Ümumiyyətlə, "menyu" dedikdə seçimi olan siyahı başa düşülür. Məsələn, teatr tamaşalarının, yaxud televiziya verilişlərinin siyahılarına da menyu demək olar. Sadəcə, onlar uyğun olaraq *repertuar* və *proqram* adlandırılır.

Kompüter proqramlarında da menyular geniş istifadə olunur. Hər bir kompüter menyusu *koman dalar siyahısından* ibarətdir. Belə menyuda komandaların seçimi siçan vasitəsilə aparılır.

Kompüterdə çoxlu menyu olsa da, onlardan biri **Baş menyu** ad lanır və Start düyməsi vasitəsilə açılır. Bu menyudan müxtəlif proqramları başlatmaq olar.

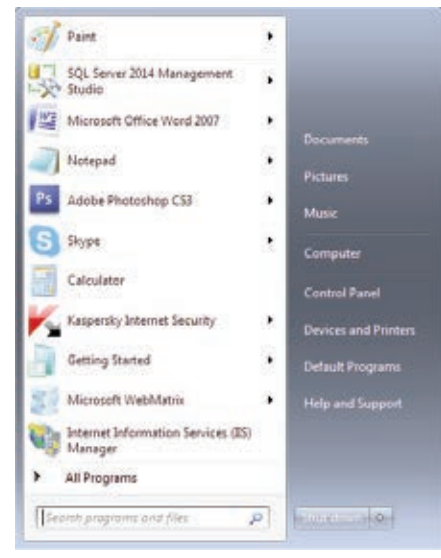

 $\Theta$ gər menyu sətrinin (bəndinin) sağında  $\blacktriangleright$  isarəsi varsa, deməli, bu bən din içində başqa bir menyu da vardır. Həmin bənd seçdirildikdə ona daxil olan menyu açılır. Başqa menyunun içində olan menyuya **alt menyu** deyilir.

Seçilmiş, yaxud seçiləcək hər hansı menyu komandası, adətən, xüsusi formada göstərilir. Məsələn, File⇔Close yazılısı File men yu sunda Close komandasının seçildiyini (seçiləcəyini) bildirir.

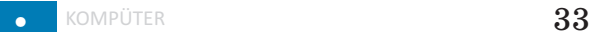

 $\Theta$ gər menyunun hansısa bəndinin qarşısında  $\checkmark$  işarəsi varsa, deməli, həmin bənd artıq seçilib. Göstəricini başqa bəndin üstündə çıq qıldatmaqla seçimi dəyişmək olar.

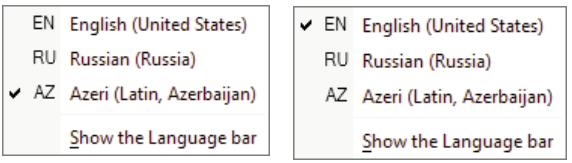

Siçanın göstəricisi hər hansı obyektin üzərində olduqda sağ düyməni çıqqıldatdıqda da menyu açılır. Bu menyuda həmin obyekt lə bağlı komandalar toplanır. Belə menyuya **kontekst men yusu** deyilir.

#### **ARAŞDIRAQ–ÖYRƏNƏK**

 İş masasındakı hər hansı obyektin kontekst menyusu ilə tanış olun. Bu menyuda hansı komandalar sizə tanışdır?

#### ··· SUAL  VƏ  TAPŞIRIQLAR ···

- 1. Menyu nədir və kompüterdə menyulardan nə üçün istifadə olunur?
- 2. Baş menyu necə açılır?
- 3. Menyu bəndindəki  $\triangleright$ işarəsi nəyi bildirir?
- 4. Menyu bəndindəki  $\checkmark$  isarəsi nəyi göstərir?
- 5. Aşağıdakı fikirlərdən yalan olanları doğruya çevirin:
	- *Kontekst menyusunun birinci bəndini seçməklə obyekti açmaq olar.*

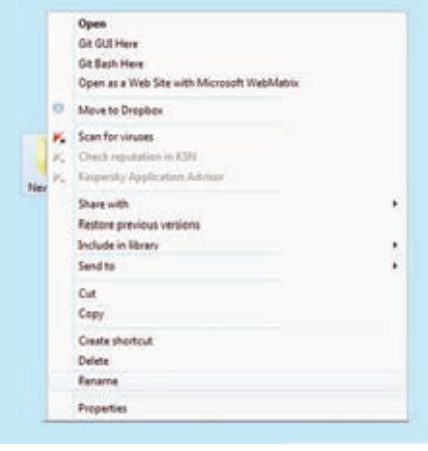

*– Baş menyunu açmaq üçün simgəsindən istifadə edilir.*

# **2.5. FAYLLAR VƏ QOVLUQLAR**

• **D**əftərlərinizi, rəsmlərinizi, fotoşəkillərinizi tez tapmaq üçün on ları necə saxlamaq olar? Qovluqlardan istifadə edirsinizmi? Əgər edir sinizsə, orada nə saxlayırsınız?

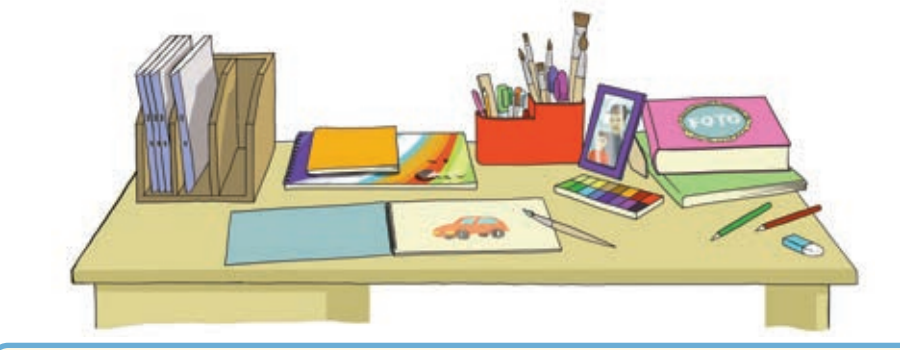

# **FƏALİYYƏT**

#### **Kompüterdə qovluqlarla iş**

Göstərişləri yerinə yetirin və sualları cavablandırın.

1. İş masasının ixtiyari yerində siçanın sağ düyməsini çıqqıldadın. Açılan menyudan New $\Leftrightarrow$ Folder komandasını seçin. Siçanın göstəricisini iş ma sasının başqa bir yerində çıqqıldadın. İş masasında hansı dəyişiklik baş verdi?

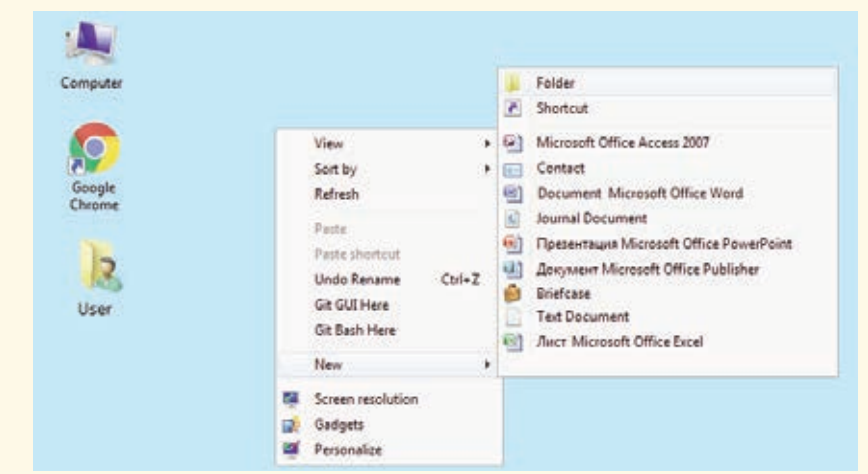

2. Yeni yaratdığınız qovluğun simgəsi üstündə siçanın sağ düyməsini çıqqıldadın. Açılan menyudan Rename bəndini seçin və seçdirilmiş yerdə öz adınızı yazın. <Enter> klavişini basın. Nə baş verdi?

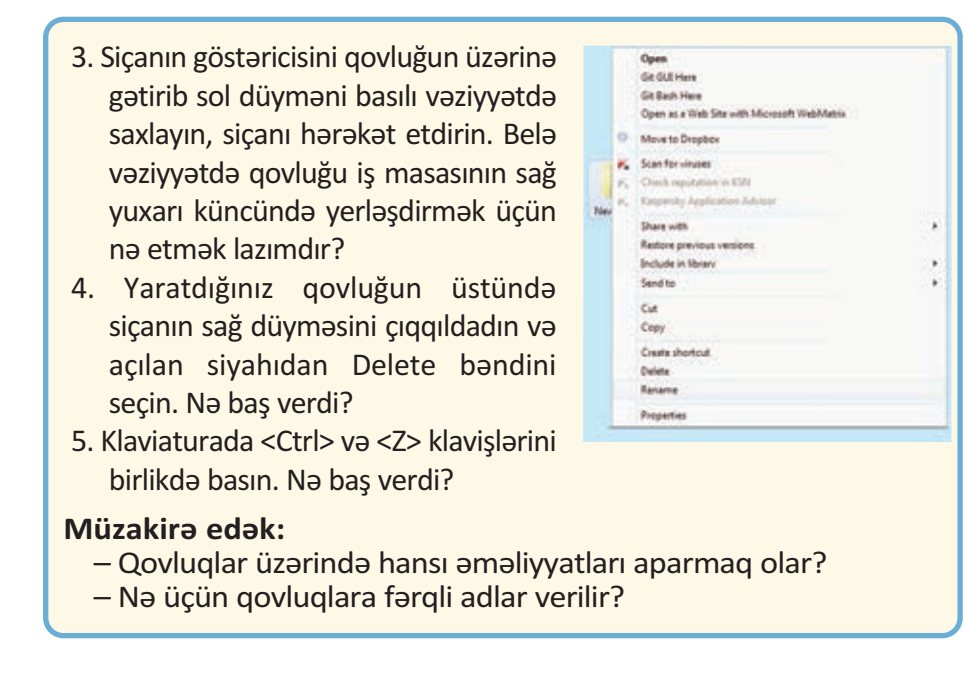

Kompüterdə olan şəkil, mətn, musiqi və başqa obyektlər kompü terin yaddaşında ayrıca adlar altında saxlanılır. Onların sayı yüzlərlə, minlərlə ola bilər. Kompüterdə hər bir mətn sənədi, mu siqi, şəkil, video ayrılıqda **fayl** adlanır.

Kompüterdə lazım olan faylları tez tapmaq üçün onları nizamlı saxlamaq lazımdır. Bunun üçün **qovluqlardan** istifadə olunur. Hər bir qovluğun *adı* və *simgəsi* olur.

Adətən, kompüterdə adi qovluqlar eyni simgə ilə göstərilir . Bəzi qovluqların xüsusi simgəsi var.

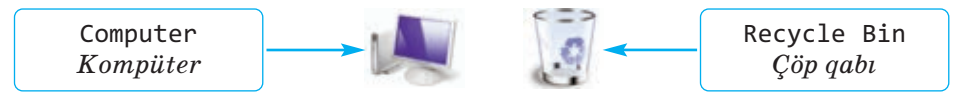

Computer qovluğu vasitəsilə kompüterdə saxlanılan bütün informasiyalara, o cümlədən bütün qurğulara müraciət etmək olar. İstifadə olunmayan və kompüterdə saxlanmasına ehtiyac du yul -

mayan sənədlər Recycle Bin qovluğuna atılır. qovluğu kompüter istifadəçisinin yaratdığı sənədləri saxlamaq üçün nəzərdə tutulub. Bunlardan başqa, iş masasında çoxlu sayda qovluqlar da ola bilər.
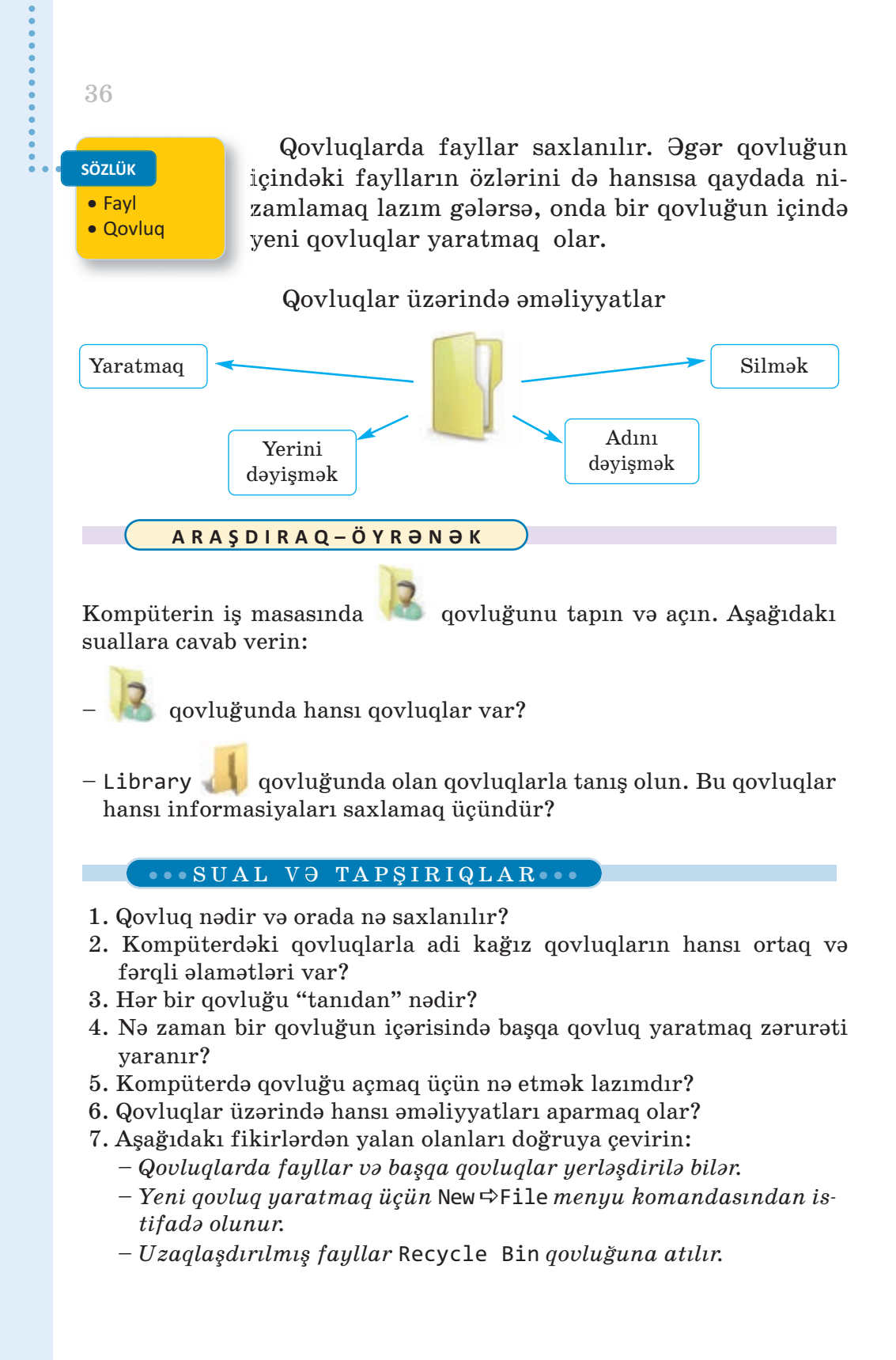

## **2.6. PƏNCƏRƏ**

**B**ir vərəqdə müxtəlif məzmunlu bir necə yazı olduqda, adətən, qarışmaması üçün onları bir-birindən çərçivələrlə ayırırıq. Windows əməliyyat sistemində işləyərkən eyni zamanda ekranda bir neçə sənəd, yaxud proqram açmaq olar. Ona görə də istifadəçi üçün işləmək rahat olsun deyə ayrıca proq ramları, yaxud sənədləri də müəyyən çərçivələrin içərisində əks etdirmək məqsədəuyğun olur. Belə çərçivələrə *pəncərə* deyilir.

• Adi pəncərə ilə proqram pəncərəsi arasında hansı oxşarlığı görür sünüz?

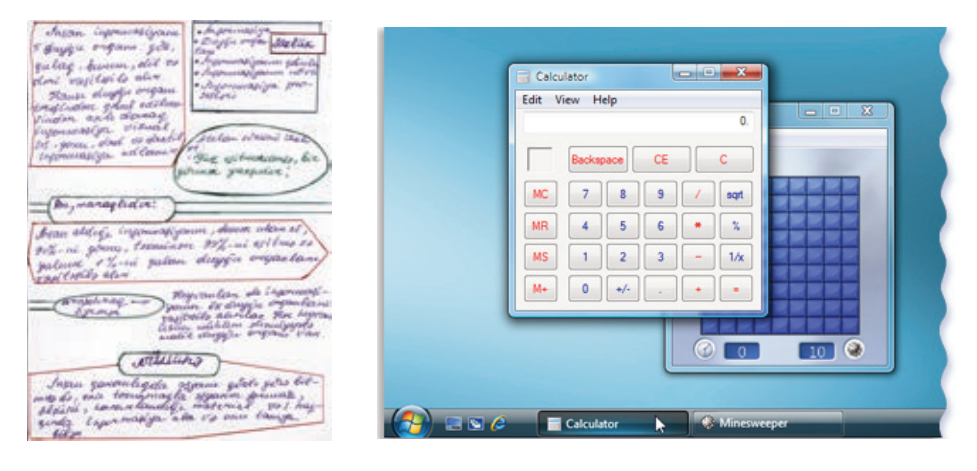

### **FƏALİYYƏT**

#### **Proqram pəncərəsi ilə iş**

Göstərişləri yerinə yetirin və sualları cavablandırın.

- 1. İş masasında  $\mathcal{P}$  Paint program simgəsini ikiqat çıqqıldadın. Açılan pəncərəyə nəzər salın. **düymələri harada yerləşir?**
- 2. Pəncərənin düyməsini çıqqıldadın. Nə baş verdi?
- 3. Pəncərənin ölçülərini siçan vasitəsilə dəyişdirin. Bunun üçün gös təricini pəncərənin çərçivəsinin üstünə aparın və sol düyməni basıb saxlayaraq siçanı hərəkət etdirin. Siçanı sola, sağa, yuxarı və aşağı hərəkət etdirdikcə pəncərənin tərəfləri necə dəyişir?
- 4. Pəncərənin yerini dəyişin. Bunun üçün göstəricini pəncərənin başlıq zolağının üzərinə aparın və sol düyməni basıb saxlayaraq siçanı hərəkət etdirin. Sicanı hərəkət etdirdikcə pəncərə verini necə dəvisir? Hansı dəyişiklik baş verdi?

5. Pəncərənin  $\Box$  düyməsini çıqqıldadın. Nə baş verdi? **Müzakirə edək:**

- Pəncərənin ən yuxarı zolağındakı yazı, sizcə, nəyi bildirir?
- Pəncərənin yerini dəyişmək nə vaxt lazım ola bilər?

**Pəncərə** Windows əməliyyat sisteminin əsas obyektlərindən bi ridir. Əməliyyat sisteminin adı da məhz bu sözdən yaranıb (ingiliscə "windows" – "pəncərələr"). İş masasında hansısa simgəni çıqqıldatdıqda, yaxud hər hansı proqramı başlatdıqda ekranda pəncərə açılır.

Bəs pəncərə hansı hissələrdən ibarətdir?

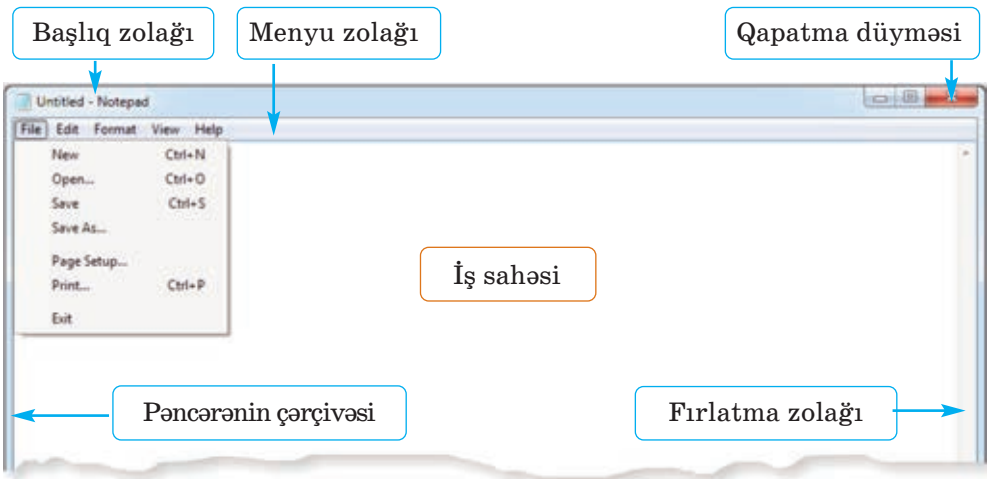

Pəncərənin *çərçivəsi* və *başlıq zolağı* olur. Başlıq zolağında açılmış proqramın, sənədin, yaxud qovluğun adı yazılır. Başlıq zola ğının altında komandaların siyahısından ibarət *menyu zolağı*  yerləşir.

Açılmış sənəd pəncərəyə sığışmırsa, *fırlatma zolaqlarından*  istifadə etməklə onun istənilən yerinə baxmaq olar.

Pəncərəni *böyüdüb-kiçiltmək*, *yerini də yiş mək* və *qapatmaq* olar. Onu tapsırıqlar zolağında müvəqqəti yerləşdirmək də mümkündür. Bu zaman yığılmış pəncərə tapsırıqlar zolağında düymə ilə əvəzlənir. Bu düy məni çıqqıldatmaqla pəncərəni yenidən *bərpa et mək* olar.

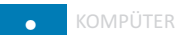

 Siçan vasitəsilə pəncərənin *ölçülərini dəyişmək* mümkündür. Bunun üçün siçanın göstəricisini pəncərənin ixtiyari tərəfinin və ya küncünün üzərinə aparın. Bu zaman siçanın göstəricisi ikiyönlü ox şəklini  $(\leftrightarrow)$  alacaq. Siçanın sol düyməsini basıb saxlayın: indi siçanı ox istiqamətində hərəkət etdirsə-

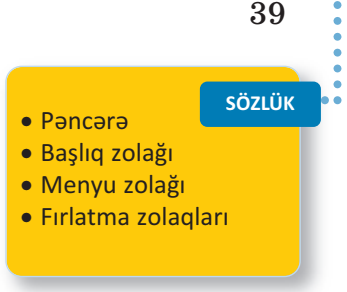

niz, pəncərə həmin istiqamətdə böyüyəcək, yaxud kiçiləcək.

#### **ARAŞDIRAQ–ÖYRƏNƏK**

Aşağıdakı göstərişləri yerinə yetirin:

- 1. Kompüterdə bir neçə pəncərə açın.
- 2. Onların ölçülərini kiçildib yan-yana düzün.
- 3. Siçanın göstəricisi vasitəsilə bir pəncərədən digərinə keçin.
- 4. Pəncərələri qapadın.

### ··· SUAL  VƏ  TAPŞIRIQLAR ···

- 1. Kompüterdə pəncərə hansı elementlərdən ibarətdir?
- 2. Pəncərə üzərində hansı əməliyyatları aparmaq olar?
- 3. Kompüterdə eyni zamanda neçə pəncərə açmaq olar?
- 4. Pəncərəni qapatmadan onu iş masasından necə "yığışdırmaq" olar?
- 5. Başlıq zolağından hansı məqsədlər üçün istifadə etmək olar?
- 6. Aşağıdakı fikirlərdən yalan olanı doğruya çevirin:
	- *Proqram pəncərəsini kiçildib-böyütmək üçün düyməsindən isti fadə olunur.*
	- *Proqram pəncərəsini tapşırıqlar zolağına yığmaq üçün düy mə sin dən istifadə edilir.*
- **1**. Fərdi kompüterləri nəyə görə belə adlandırırlar? A) ölçülərinə görə B) gücünə görə C) istifadə qaydasına görə
- **2**. Noutbuk cib kompüterindən nə ilə fərqlənir?
- **3**. Şəkildə hansı növ kompüterlər göstərilib?

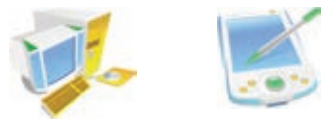

- **4**. Hansı proqram olmasa, kompüter işləyə bilməz? Həmin proqram nə iş görür?
- **5**. Bu təsvir necə adlanır?

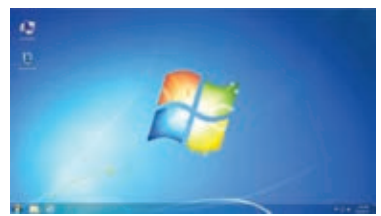

- **6**. Tapşırıqlar zolağı nədir və harada yerləşir?
- **7**. Hansı fikirlər doğrudur?
	- *Fayllar qovluqda saxlanılır.*
	- *Qovluqlar faylda saxlanılır.*
	- *Qovluğun içində qovluq saxlanıla bilər.*
	- *"Computer" qovluqdur.*
- **8**. Şəkilləri adlandır.

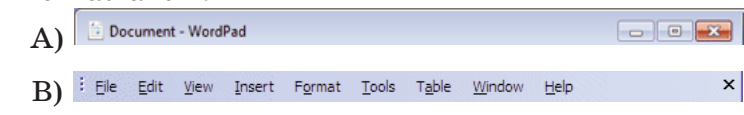

- **9**. Kontekst menyusu nədir və onu açmaq üçün siçanın hansı düyməsindən istifadə edilir?
- **10**. Klaviaturada hansı dillər quraşdırılıb və Azərbaycan dilini necə seçmək olar?

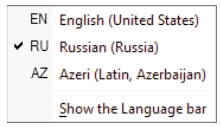

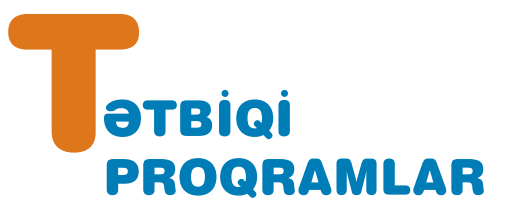

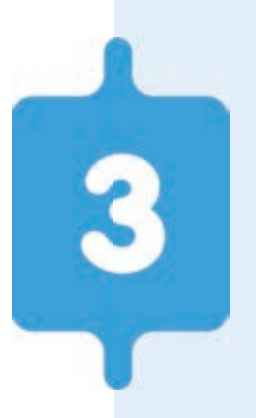

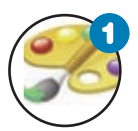

#### **Kompüterdə şəkil çəkirəm**

*Kompüterdə şəkil çəkmək üçün proqramlar necə ad lanır? Paint qrafik redaktorunda hansı rəsm alətləri var? Hən dəsi fiqurlar hansı alətlərin köməyi ilə çəkilir?* 

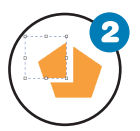

#### **Şəklin fraqmenti ilə iş**

*"Fraqment" nədir? Qrafik redaktorda şəklin fraqmenti ilə hansı əməliyyatları aparmaq olar?* 

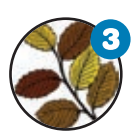

#### **Fraqmentin əyilməsi və döndərilməsi**

*Qrafik redaktorda şəklin fraqmentini necə döndər mək və əymək olar? Hansı şəkillərin çəkilməsində bu əməliyyat lardan istifadə olunur?* 

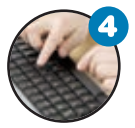

#### **Mətn redaktoru**

*Mətn kompüterə necə daxil edilir? Sənəd nədir və onu adi mətndən nə fərqləndirir?* 

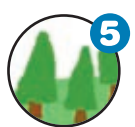

#### **Şəkilli mətnlər**

*Nə üçün mətnlərə şəkillər qoyulur? Mətn redaktorunda mətnə şəkli necə əlavə etmək olar? Şəklin öl çülərini necə dəyişmək olar?* 

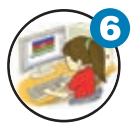

#### **Mətn redaktorunda şəkli necə çəkmək olar**

*Mətn redaktorunda şəkil çəkmək üçün hansı imkanlar var? Mətn redaktorunda istənilən şəkli çəkmək olarmı?* 

## **3.1. KOMPÜTERDƏ ŞƏKİL ÇƏKİRƏM**

**H**ər birimiz uşaqlıqda kağız üzərində ev, ağac, gül, maşın, heyvan və başqa şəkillər çəkmişik. Aşağı siniflərdə ço xu muz kompüter vasitəsilə də bu işləri görmüsük və **Paint** proqramı ilə tanışıq.

• Kompüterdə şəkil çəkmək üçün proqramlar necə adlanır? Paint proqramında hansı rəsm alətləri var?

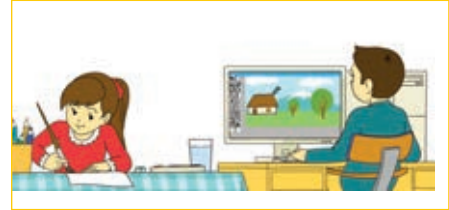

### **Qrafik redaktorda çəkilmiş şəklin yaddaşda sax lanması**

Göstərisləri yerinə yetirin və sualları cavablandırın.

- 1. Paint programını başladın. Alətlər qutusundakı hansı alətləri tanıyırsınız?
- 2. Alətlər qutusunun alətlərindən və palitranın rənglərindən istifadə edib istədiyiniz bir şəkli çəkin. Bunun üçün hansı alətlərdən istifadə etmək olar?

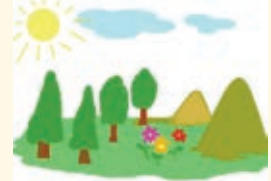

- 3. Proqram pəncərəsini tapşırıqlar zolağına yığın. İş masasında əvvəlki dərslərdən öz adınızla yaratdığınız govluğu tapın. Əgər yoxdursa, onu yaradın. Paint proqram pəncərəsini bərpa edin. Bunun üçün nə etmək lazımdır?
- 4. Çəkdiyiniz şəkli kompüterin yaddaşında saxlamaq üçün menyu sətrindən File $\Rightarrow$ Save As bəndini seçin. Öz adınızla yaratdığınız qovluğu tapıb açın. Qovluq harada yerləşir?
- 5. File name sahəsində şəkli adlandırın və Ok düyməsini çıqqıldadın. Şəkil faylının qovluğa yazıldığını yoxlayın.
- 6. Proqram pəncərəsini qapadın.

### **Müzakirə edək:**

- Paint proqram pəncərəsinin sizə məlum olan hissələrini sada la yın.
- Şəkli çəkərkən hansı alətlərdən istifadə etdiniz?

Kompüterdə şəkil çəkmək üçün xüsusi proqramlardan – qrafik redaktorlardan istifadə olunur. Paint qrafik redaktorunu başlatdıqdan sonra proq ramın *baş pəncərəsi* açılacaq.

42

**FƏALİYYƏT**

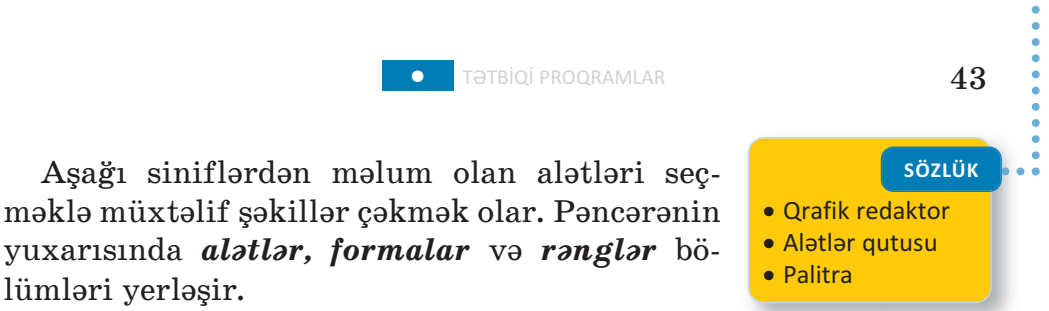

Alətlər qutusundan hər hansı aləti seçmək üçün siçanın göstəricisini onun üzərində çıqqıldatmaq lazımdır.

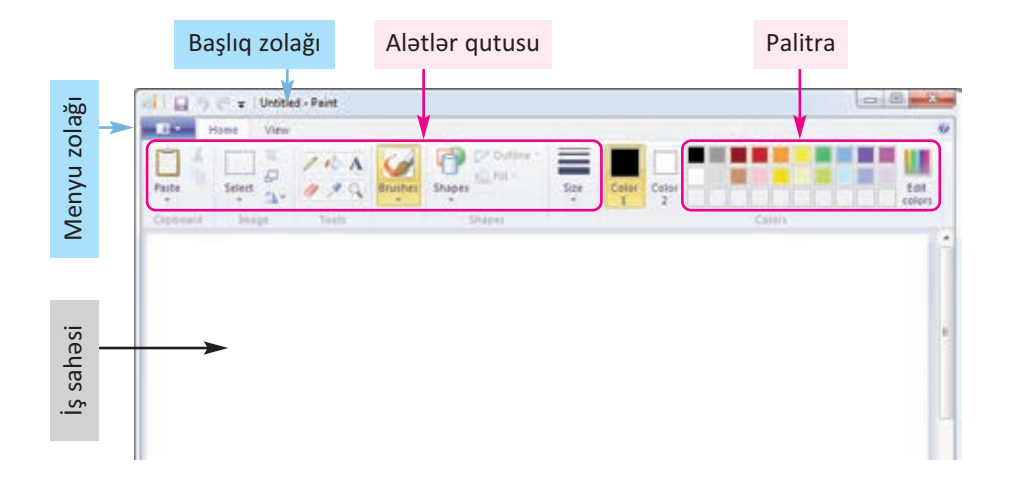

Karandaşla şaquli, üfüqi və diaqonal xətlər çəkmək üçün <Shift> klavişindən istifadə olunur. <Shift> klavişi basılmışsa, çəkilən xətlər ya şaquli, ya üfüqi, ya da 45 dərəcəli bucaq altında olacaq. Xətti çəkdikdən sonra <Shift> klavişini buraxın.

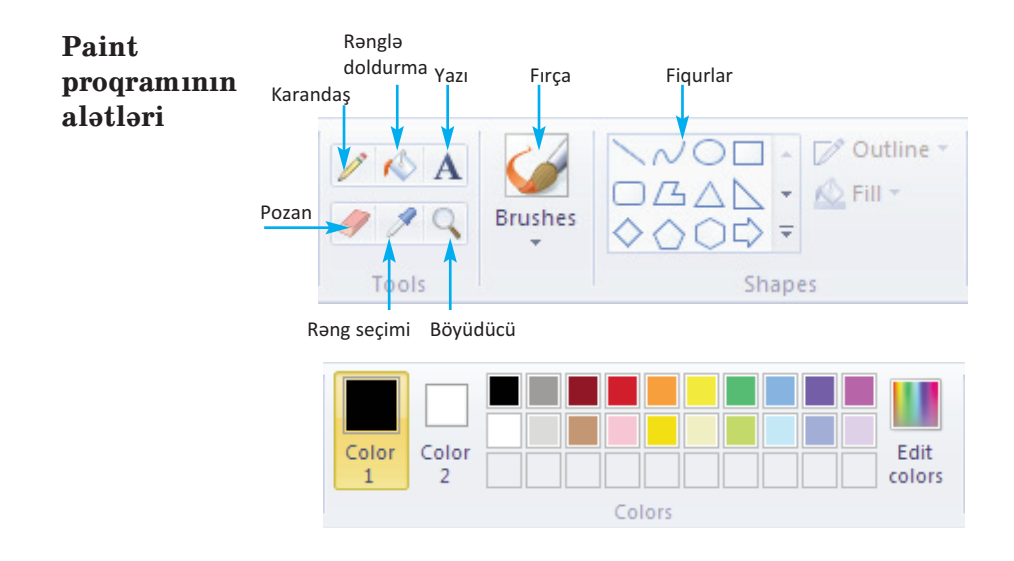

#### **ARAŞDIRAQ–ÖYRƏNƏK**

**Paint.NET** proqramının alətlər qutusu ilə tanış olun. Hansı alətlər sizə tanışdır, hansıları siz ilk dəfə görürsünüz? Fikirlərinizi söyləyin.

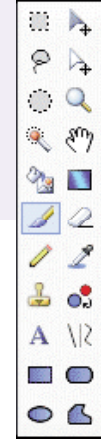

#### ··· SUAL  VƏ  TAPŞIRIQLAR ···

- 1. Qrafik redaktor nədir?
	- A) mətnlərlə işləyən proqram
	- B) musiqi ilə işləyən proqram
	- C) nəşriyyat işçisi
	- D) rəsmlərlə işləyən proqram
- 2. Paint proqramında alətlər qutusu nədir?
	- A) rəng palitrası
	- B) mətn yığmaq üçün şriftlər
	- C) musiqi çalmaq üçün alətlər
	- D) şəkil çəkmək üçün alətlər
- 3. Palitra olmadan qrafik redaktorda rəngli şəkil çəkmək olarmı?
- 4. Çəkdiyiniz şəkildəki səhvləri düzəltmək üçün hansı alətlərdən istifadə edə bilərsiniz?
- 5. Düz xətt alətindən istifadə etmədən hansı klavişin köməyi ilə düz xətti çəkmək olar?
	- A)  $\langle Alt \rangle$  B)  $\langle Shift \rangle$  C)  $\langle Crit \rangle$  D) $\langle Enter \rangle$

## **3.2. ŞƏKLİN FRAQMENTİ İLƏ İŞ**

"Fragment" dedikdə tamın hər hansı bir hissəsi nəzərdə tutulur. Kağızda şəkil çəkərkən bəzən onun fraqmentinin yerini dəyişmək, böyüdüb-kiçiltmək lazım gəlir. Bu hallarla qarşılaşdıqda nə edirsiniz?

• Kompüterdə də şəkil çəkərkən eyni hallarla üzləşmək mümkündür. Bəs kompüterdə bu işləri necə görmək olar?

**FƏALİYYƏT**

**Şəkil fraq men tinin yerinin, öl çülərinin dəyiş dirilməsi və çoxaldılması**

Göstərişləri yerinə yetirin və sualları cavablandırın.

- 1. Qrafik redaktorda ağac şəkli çəkin. Bunu hansı alətlər vasitəsilə etmək olar?
- 2. Alma şəkli çəkin. Bu zaman hansı alətlərdən istifadə etdiniz?
- 3. Almanı çoxaldıb ağacda yerləşdirin. Bunun üçün

 $\Box$  seçdirmə aləti vasitəsilə almanı seçdirin. Sonra <Ctrl> klavişini basıb saxlayın. Seçdirilmiş fraq menti hərəkət etdirib ağacın istədiviniz bu-

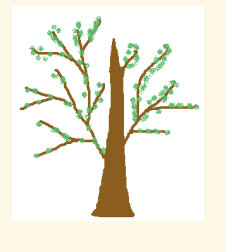

dağına yerləşdirin və siçanın sol düyməsini buraxın. Əməliyyatları lazım olan sayda təkrarlayın və <Ctrl> klavişini buraxın. Neçə alma yerləşdirdiniz?

- 4. İndi ağacı seçdirin və onu yuxarıdakı qaydada çoxaldın. Neçə ağac çoxaltdınız?
- 5. Ortadakı ağacın ölçüsünü kiçildin. Bunun üçün onu seçdirin və künclərdəki tutacaqların birindən dartmaqla fraqmenti kiçildin. Yanlardakı tu tacaqlardan tutub sıxsanız, şəkil necə görünər?
- 6. Şəklə günəş, torpaq əlavə edə bilərsiniz.

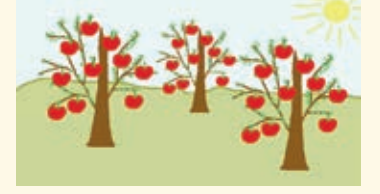

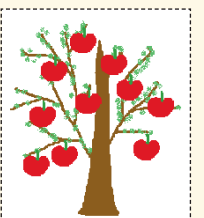

#### **Müzakirə edək:**

- Şəklin hazırlanmasında hansı alətlərdən istifadə etdiniz?
- Seçdirilmiş fraqmenti necə çoxaltdınız?
- Albomda həmin şəkli çəkmək üçün nə edərdiniz?

Bəzən rəsm çəkərkən bütöv bir fraqmentin yerini dəyişmək, surətini almaq, yaxud uzaqlaşdırmaq lazım gəlir. Bunun üçün

#### **SÖZLÜK**

- · Fraqment
- · Şəklin fraqmenti
- · Seçdirmə aləti
- · Fraqmentin seçdirilməsi
- · Fraqmentin çoxaldılması

secdirmə alətlərindən istifadə olunur. Paint qrafik redaktorunda **şəklin** 

fraq mentini seçdirmək üçün iki alət nəzərdə tutulub:

– düzbucaqlı sahənin seçdirilməsi

 $\Box$  – ixtivari sahənin secdirilməsi

*Düzbucaqlı sahəni seçdirmək* üçün si ça nın sol düyməsini basın və seçdirmək

istədiyiniz düzbucaqlının diaqonalı boyunca göstəricini hərəkət etdirin. *İxtiyari sahəni seç dirmək* üçün siçanın sol düyməsini basın və göstəricini şəklin lazım olan hissəsinin ətrafı ilə hərəkət etdirin.

Secdirmə əməlinin nəticəsini ləğv etmək üçün siçanın düyməsini fraq mentdən kənarda hər hansı bir yerdə çıqqıldatmaq kifa yətdir.

Seçdirilmiş fraqmenti çoxaltmaq üçün əvvəlcə Copy, sonra isə Paste düyməsini çıqqıldatmaq lazımdır. Bu komandaların icrasından sonra seç dirilmiş fraqment öz yerində qalacaq, onun surəti isə rəsm sahəsinin sol yuxarı küncündə görünəcək. Siçanın düyməsini surətin üzərində basıb saxlamaqla onu lazım olan yerə çəkib aparmaq olar. Seçdirilmiş fraqmenti klaviaturada <Ctrl> klavişini basmaqla da çoxaltmaq olar.

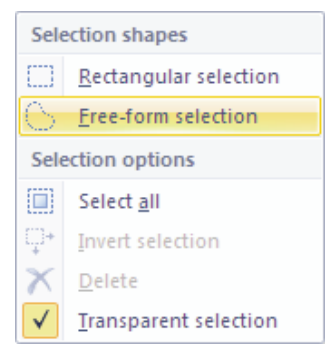

Bunun üçün <Ctrl> klavişini basmaqla seçdirilmiş fraqmenti başqa yerə aparmaq lazımdır.

Fraqmenti seçdirib çoxaldan zaman onun ətrafındakı ağ sahə sizə lazım olmaya bilər. Bunun üçün seçdirmə alətini seçən zaman açılan menyuda Transparent selection bəndini qeyd edin.

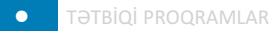

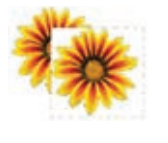

Fraqmentin qeyrişəffaf fonla çoxaldılması

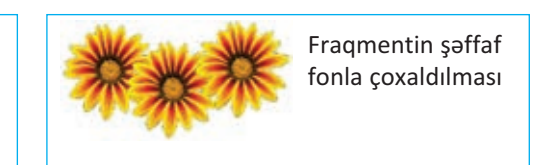

Şəklin hər hansı seçdirilmiş fraqmentini silmək üçün klaviaturada <Delete> klavişindən istifadə olunur.

**ARAŞDIRAQ–ÖYRƏNƏK**

Şəklin fraqmentinin seçdirilməsi, çoxaldılması və başqa yerə köçürülməsi əməliyyatlarından istifadə etməklə qrafik redaktorda müxtəlif naxışlar çəkin.

### ··· SUAL  VƏ  TAPŞIRIQLAR ···

1. Şəklin fraqmentini seçdirmək üçün hansı alətdən istifadə olunur?

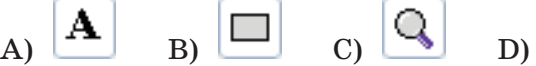

2. Bu şəkildə seçdirmə alətinin hansı variantından istifadə edilib?

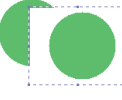

3. Bu şəkli çəkmək üçün hansı alətlərdən istifadə etmək olar?

4. Paint proqramında elementləri çox olan ixtiyarı şəkil açın. Seçdirmə alətindən istifadə edərək, şəkildə olan obyektləri bir sırada yerləsdirin. Nümunə:

 *Əvvəl Sonra*

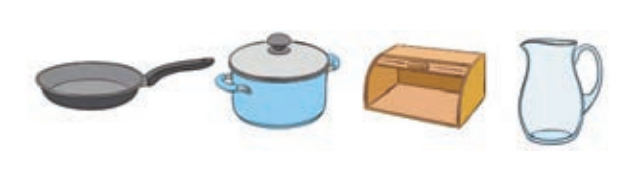

## **3.3. FRAQMENTİN ƏYİLMƏSİ VƏ DÖNDƏRİLMƏSİ**

Tabiatda çoxlu obyektlar var ki, onların müayyan hissalari bir-birina bənzəyir. Həmin hissələr formaca eyni olsa da, ya rəngləri, ya da yerləşməsi fərqlidir.

• Aşağıdakı hər bir şəkildə oxşar hissələr var. Onları tapıb müqayisə edin. Bu hissələri nə fərqləndirir?

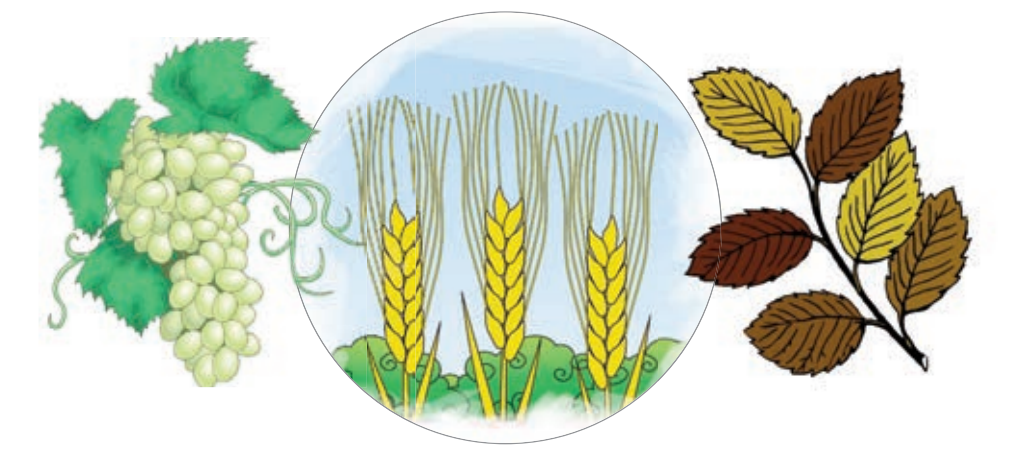

### **Şəklin fraqmen tinin dön dər ilməsi və əyilməsi**

Göstərişləri yerinə yetirin və sualları cavablandırın.

 $1.$   $\sim$  aləti vasitəsilə belə bir əyri xətt çəkin:

**FƏALİYYƏT**

- 2. Seçdirmə alətindən istifadə etməklə onun surətini alın və əvvəlki xəttin yanında yerləşdirin. Hansı üsuldan istifadə etdiniz?
- 3. Surəti seçdirin və soldan sağa döndərin. Bunun üçün, Image qrupunda Rotate bəndini seçin. Açılan siyahıda Flip horizontal bəndini çıqqıldadın. İki hissəni birləşdirin. Seçdirmə alətinin hansı variantından istifadə etmək lazımdır?

48

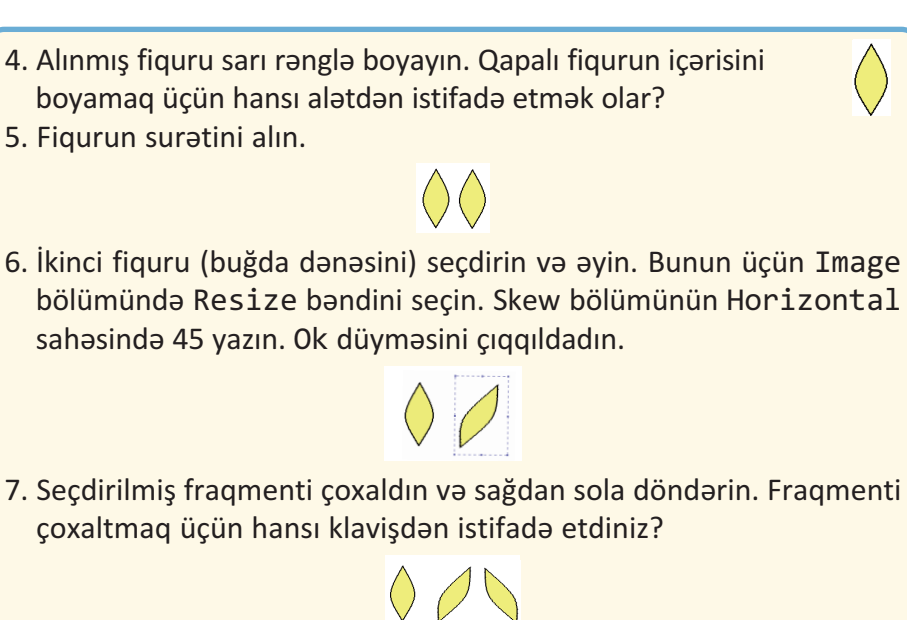

8. Budaq çəkin və buğdaları çoxaldaraq onun üstünə düzün.

**Müzakirə edək:**

– Bu şəkli karandaşla vərəqdə, yoxsa qrafik redaktorda çəkmək daha asandır?

Paint programında şəklin istənilən fraqmentini çoxaltmaqla yanaşı, onu müəyyən bucaq qədər döndərmək və ya əymək olar.

Rotate (Fırlatma) Skew

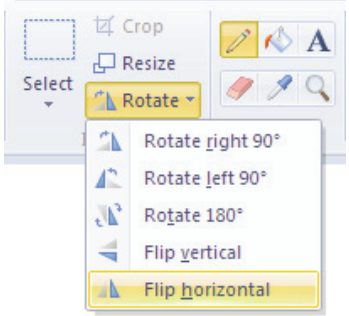

Fraqmenti döndərmək üçün dönmə bucağını qeyd etmək lazımdır.

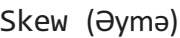

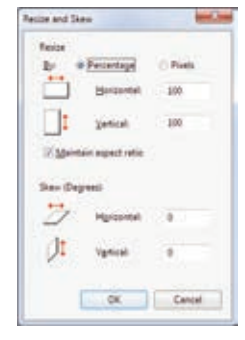

Fraqmenti əymək üçün əymə bucağını göstərmək lazım dır.

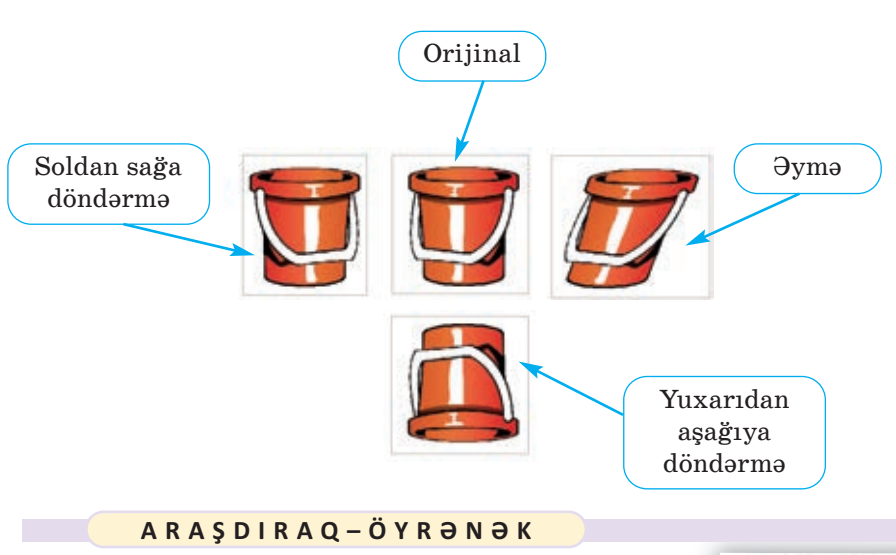

Qrafik redaktorda asan yoldan istifadə etməklə be lə bir şəkil çəkin.

50

Şəkli çəkmək üçün hansı alətlərdən istifadə etdiniz? Şəkil neçə sadə fraqmentdən ibarətdir?

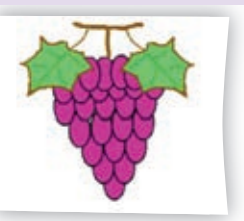

#### ··· SUAL  VƏ  TAPŞIRIQLAR ···

1. Şəkli soldan sağa döndərmək və ya əymək üçün öncə hansı alətdən istifadə etmək lazımdır?

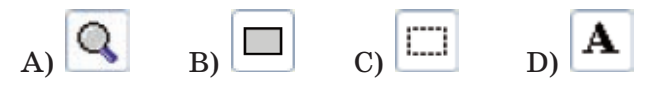

2. Sağdakı şəkli almaq üçün soldakı şəklin üzərində hansı əməliyyat aparılıb? A) döndərmə B) əymə C) yerdəyişmə D) böyütmə

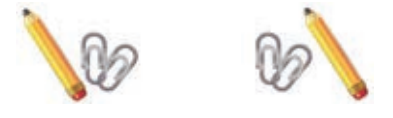

3. Seçdirmə alətindən və döndərmə düyməsindən istifadə edərək aşağı dakı şəkli hazırlayın. Şəkli kompüterin yaddaşında saxlayın.

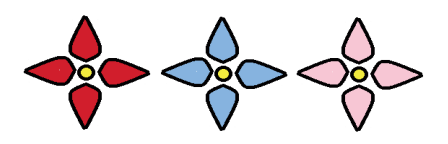

## **3.4. MƏTN REDAKTORU**

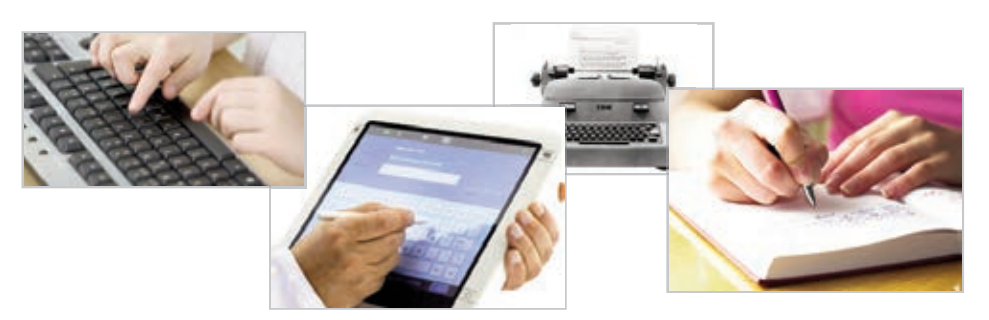

• Kompüterdə mətni yığmaq üçün hansı qurğudan istifadə olunur? Yığılmış mətnlərdən necə istifadə etmək mümkündür? Daha hansı qurğularda mətn yığmısınız?

#### **Mətn redak torun da mətnin yad daşda saxlan ması FƏALİYYƏT**

Göstərişləri yerinə yetirin və sualları cavablandırın.

- 1. Mətn redaktorunu başladın.
- 2. <sup>□</sup> düyməsindən, yaxud File⇒New menyu komandasından istifadə etməklə yeni sənəd yaradın. Ekranda nə göründü?
- 3. Aşağıdakı mətni daxil edin:

Planetimizdə ən böyük səhra Saxaradır. Onun uzunluğu 5630 km-dən yuxarıdır. Saxaranın sahəsi təxminən ABŞ-ın sahəsinə bərabərdir. Bu səhra bir necə dövlətin – Mərakes, Əlcəzair, Tunis, Liviya, Sudan, Çad, Niger, Mali və Mavritaniyanın ərazisində yerləşir.

Mətni yığmaq üçün klaviaturanın dilini Azərbaycan dilinə necə dəyişdiniz?

- 4. Sənədi saxlamaq üçün alətlər zolağındakı save düyməsini çıqqıldadın, yaxud File $\Rightarrow$ Save As menyu bəndini seçin. Açılmış pəncərənin başlığı necə adlanır?
- 5. File name sahəsində **Saxara** sözünü yazın və həmin sahənin sa ğındakı Save düyməsini çıqqıldadın. Nə baş verdi?
- 52
- 6. **2008** düyməsindən, yaxud File $\Rightarrow$  Exit menyu komandasından istifadə edərək proqram pəncərəsini qapadın. İş masasında öz adınızla yaratdığınız qovluğu açıb yeni faylı tapın.

#### **Müzakirə edək:**

- Mətn redaktorunun baş pəncərəsi hansı hissələrdən ibarətdir?
- Mətni kompüterə necə daxil etdiniz?
- Səhvləri necə düzəltdiniz?
- Kompüterin yaddaşında mətni nə üçün saxladınız?

Kompüterin ən geniş istifadə olunduğu sahələrdən biri mətnlərin hazırlanmasıdır. İstənilən kompüterdə mətnlərlə isləmək üçün xüsusi proq ramlar – **mətn redaktorları** quraşdırılıb. Çoxlu sayda

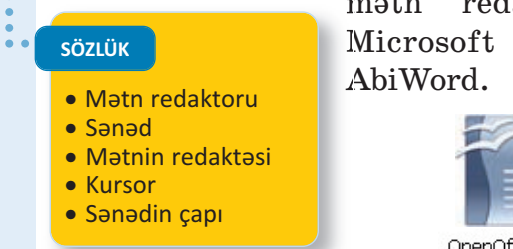

mətn redaktorları mövcuddur, məsələn: Microsoft Word, Open Office.org Writer,

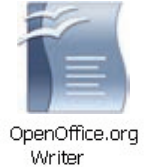

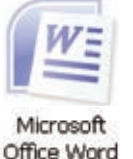

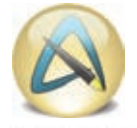

AbiWord 2.8

**OpenOffice.org Writer** mətn redaktorunun baş pəncərəsi belə gö rü nür.

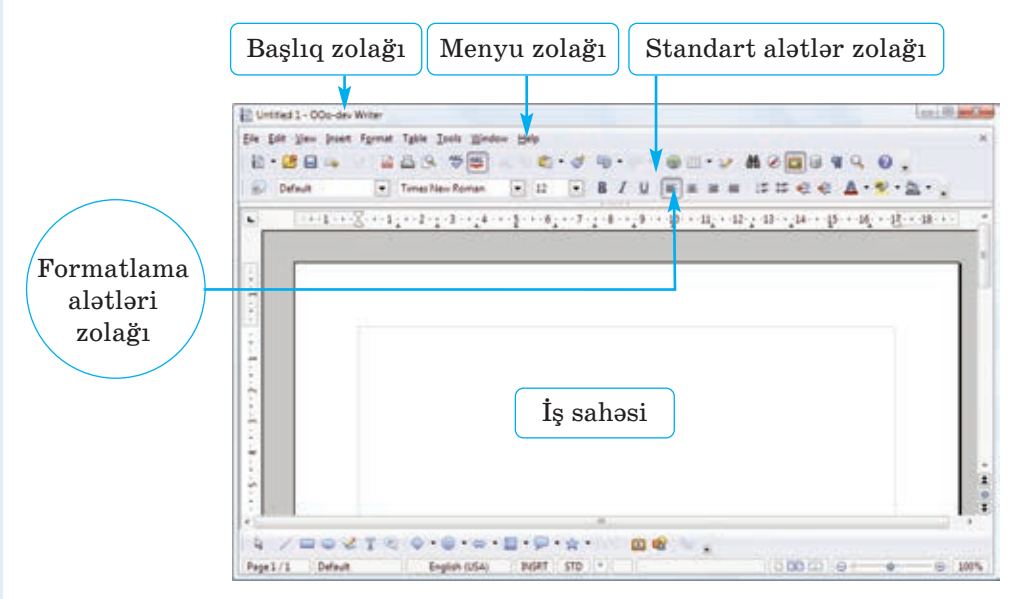

Mətn redaktorunda mətnə şəkil, cədvəl və başqa elementlər də əlavə etmək olur. Belə elementlər əlavə edilmiş mətn **sənəd** ad la nır. Kompüterdə sənədin hazırlan ması bir neçə mərhələdən keçir: *mətnin daxil edilməsi* (*yığılması*), *redaktə olun ması, formatlan ma -*

*sı, yaddaşda sax lan ması,* yaxud *çap edil mə si*. Bu işlərin bəziləri ilə aşağı siniflərdən tanışsınız.

Mətn, adətən, kompüterə klaviatura va sitəsilə daxil edilir. Mətnin daxil edilməsi zamanı növbəti simvolun yeri ekranda yanıb-sönən şaquli cizgi – **kursor** vasitəsilə

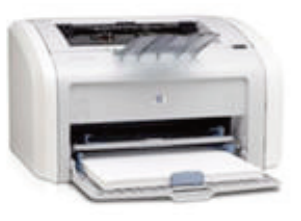

göstərilir. Kursoru sağa, sola, aşağı, yu xarı hərəkət etdirmək üçün klaviatu ranın *ox klavişlərindən* istifadə olunur.

Mətn redaktorunda çox zaman işin son nəticəsi mətnin kağıza **çap** olunmasıdır. Sənədi çapa vermək üçün FilePrint menyu ko mandasını seçmək və açılan pəncərədə Ok düyməsini çıqqıldatmaq lazımdır. Bu zaman kompüterə qosulmuş printer isə hazır vəziyyətdə olmalıdır.

#### **ARAŞDIRAQ–ÖYRƏNƏK**

Microsoft Word və OpenOffice.org Writer proqramlarının pəncərələrini müqayisə edin. Onların oxşar və fərqli cəhətlərini qeyd edin.

#### ··· SUAL  VƏ  TAPŞIRIQLAR ···

- 1. Mətn redaktoru nədir?
- 2. "Mətn redaktoru" ifadəsində "redaktor" sözü nəyi bildirir?
- 3. İbtidai siniflərdə hansı mətn redaktorları ilə tanış olmusunuz?
- 4. Sənəd nədir və o, mətndən nə ilə fərqlənir?
- 5. Sənədi çap etmək üçün hansı qurğudan istifadə olunur?
- 6. Aşağıdakı fikirlərdən yalan olanları doğruya çevirin:
	- *Yeni sənəd yaratmaq üçün* File *menyusundan* Print *bəndi seçilir.*
	- *Hazır sənədi kompüterin yaddaşında saxlamaq üçün* File *men yu sun dan* Save As *komandası seçilir.*
	- *Yığılmış mətni çap etmək üçün* File *menyusundan* New *bəndi seçilir.*

## **3.5. ŞƏKİLLİ MƏTNLƏR**

**M**ətni daha maraqlı və anlaşıqlı etmək üçün onlara şəkillər əlavə olunur. Adətən, belə şəkillər mətni müşayiət edir və onu tamamlayır. Bəzən nəyisə sözlərlə təsvir etməkdənsə, onu şəkillərlə, diaqramlarla vermək daha asan olur.

• Əlinizdə tutduğunuz kitabın şəkilsiz səhifələri varmı? Hansı səhifələr daha maraqlıdır: şəkli olan, yoxsa şəkli olmayan?

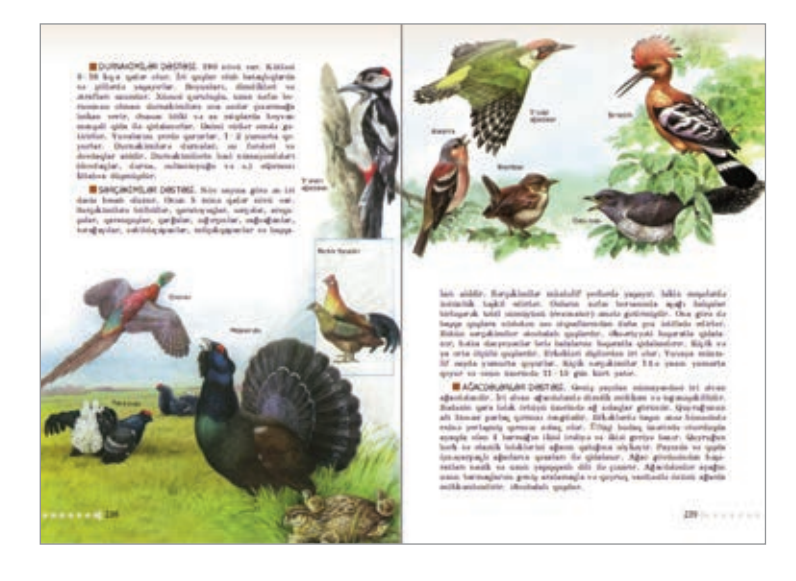

## **FƏALİYYƏT**

### **Mətnə şəklin əlavə edilməsi**

Göstərişləri yerinə yetirin və sualları cavablandırın.

- 1. Mətn redaktorlarından birini başladın. Hansı redaktoru başlatdınız?
- 2. Aşağıdakı mətni yığın.

Azərbaycanın təbiəti çox gözəldir. Ölkəmiz mülayim və subtropik iqlim qurşaqlarında yerləşdiyi üçün rəngarəng təbiətə malikdir. Vətənimizin dağları, meşələri görənləri valeh edir.

3. Kursoru şəkli yerləşdirmək istədiyiniz yerə gətirin. Şəkli harada yerləşdirmək istəyirsiniz?

54

4. Insert<sup>p</sup>Picture menyu komandasını seçin. Hansı pəncərə açıldı? 5. İş masasında öz adınızla yaratdığınız govluqdan əvvəlki dərslərdə saxladığınız şəkli tapın. Faylı seçdirib Open (Word proqramında

Insert) düyməsini çıqqıldadın. Sənəddə nə baş verdi?

### **Müzakirə edək:**

- Şəkli necə əlavə etdiniz?
- Şəklin ölçüləri sizi qane edirmi?
- Şəklin yerini və ölçülərini necə dəyişmək olar?

Bəzi şəkillər qrafik redaktorlar vasitəsilə hazırlanır, bəziləri isə skaner qurğusu ilə kompüterə daxil edilir. Şəkilləri fləş və digər

yaddasaxlama qurğuları vasitəsilə də bir kompüterdən başqasına köçürmək olur. Lazım olan şəkli İnternetdə də tapıb kompüterin yaddaşına yazmaq mümkündür.

· Şəklin seçdirilməsi · Tutacaq **SÖZLÜK**

Mətnə daxil edilən şəklin ölçüləri mü -

nasib olmaya bilər. Bu halda şəklin ölçülərini dəyişmək olar. Bunun üçün aşağıdakı addımları yerinə yetirmək lazımdır:

1. Şəkli seçdirin. Bu zaman çərçivənin künclərində və tərəf lərinin ortasında qara düzbucaqlılar – *tutacaqlar* əmələ gələcək.

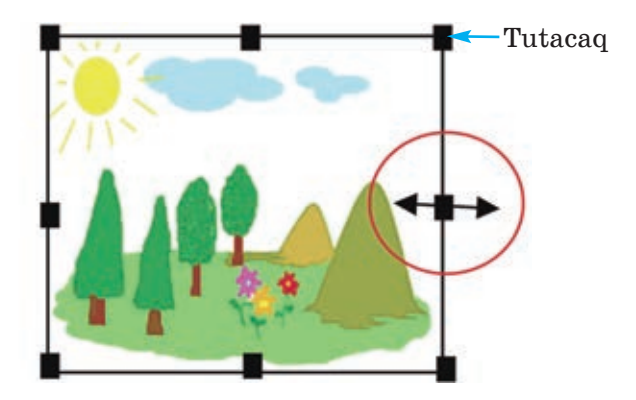

- 2. Siçanın göstəricisini tutacaqlardan birinin üzərinə aparın. Göstərici ikiyönlü ox formasını alacaq.
- 3. Siçanın sol düyməsini basıb saxlamaqla onu istədiyiniz isti qamətə hərəkət etdirin. Şəklin ölçüləri dəyişəcək.

56

#### **ARAŞDIRAQ–ÖYRƏNƏK**

Mətn redaktorunda aşağıdakı mətni yığın. Kompüterin yaddaşından, yaxud başqa mənbələrdən uyğun şəkil tapıb mətnə əlavə edin.

#### *NEFT NƏDİR*

*Neft ən geniş istifadə edilən yanacaq növüdür. Neft insanlara çox xeyir verir. Onun köməyi ilə biz işıq, istilik alırıq. Neftin vasitəsilə maşın, təy yarə və gəmilər hərəkətə gəlir. Bütün dünyada vətənimiz "Neft səl tənəti" adlandırılır.* 

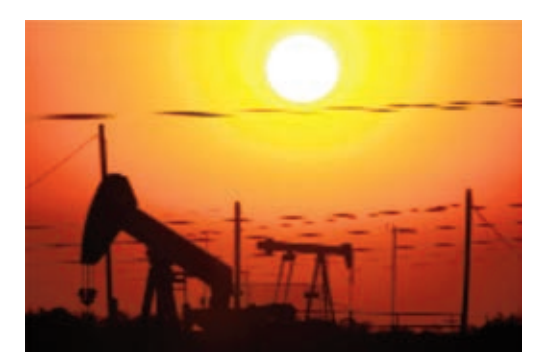

#### ··· SUAL  VƏ  TAPŞIRIQLAR ···

- 1. Hansı hallarda mətnlərə şəkil əlavə edirlər?
- 2. Şəkillər kompüterə necə daxil olunur?
- 3. Mətnə əlavə ediləcək şəklin yerini necə müəyyənləşdirmək olar?
- 4. Şəklin ölçülərini necə dəyişmək olar?
- 5. Aşağıdakı fikirlərdən yalan olanları doğruya çevirin.
	- *Şəkli mətnə daxil etmək üçün komandanı* Insert *menyusundan seç mək lazımdır.*
	- *Mətnə əlavə edilmiş şəklin ölçülərini dəyişmək olmur.*
	- *Kompüterə şəkillər yalnız skaner qurğusu vasitəsilə daxil edilir.*

## **3.6. MƏTN REDAKTORUNDA ŞƏKLİ NECƏ ÇƏKMƏK OLAR**

**Qrafik redaktorlarda şəklə mətn əlavə etmək imkanı vardır. Paint proqramının** belə bir imkanı ilə 4-cü sinifdə tanış olmusunuz.

• Həmin proqramda mətnlə işləmək üçün hansı alətdən istifadə olunur? Bəs, görəsən, mətn redaktorunun öz imkanlarından istifadə edib şəkil çəkmək olarmı?

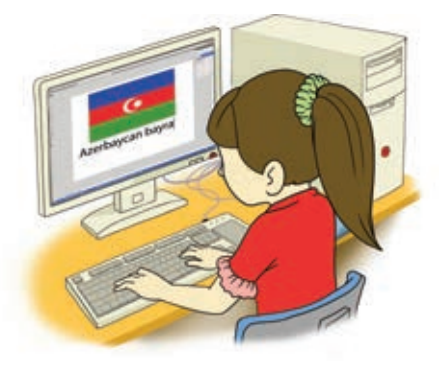

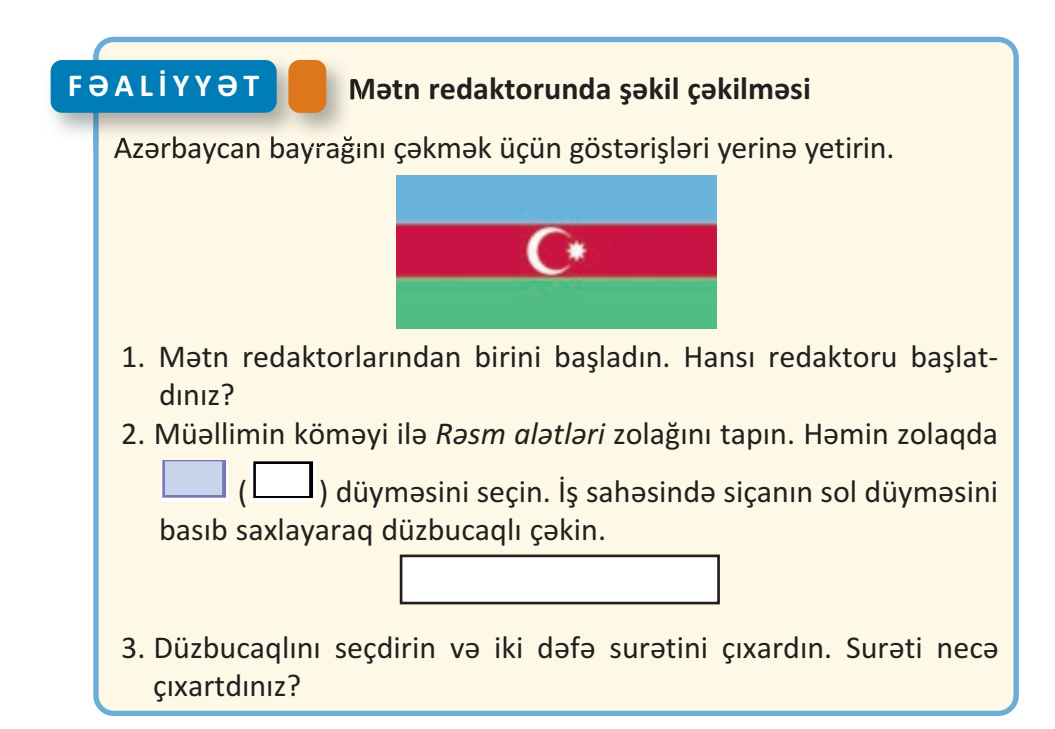

#### 4. Fiqurları birləşdirin. Bunu necə etdiniz?

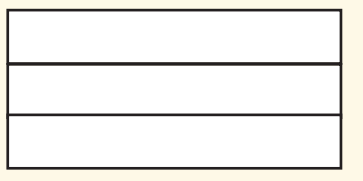

- 5. Fiqurları bayrağın müvafiq rəngləri ilə boyayın. Bunun üçün hər bir düzbucaqlını seçdirin və **düyməsindən istifadə edin. Açılan rəng** qutusundan lazım olan rəngi seçin.
- 6. Aypara və səkkizguşəli ulduzu çəkmək üçün avtofiqurlardan is tifadə edin:

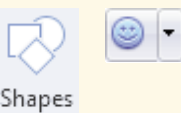

- 7. Ayparanı və ulduzu bayrağın üzərində düzgün yerləşdirin.
- 8. Ölçüləri dəyişdirin. Bunun üçün seçdirilmiş fiqurun künclərində olan tutacaqlardan istifadə edin.
- 9. Sənədi kompüterin yaddaşında **Bayraq** adı ilə saxlayın. Bunun üçün nə etməlisiniz?
- 10. Sənədi çapa verin. Bunu necə etmək olar?

### **Müzakirə edək:**

 $-$  Bu şəklin qrafik redaktorda çəkilməsi ilə mətn redaktorunda çəkilməsinin hansı oxşar və fərqli cəhətləri var?

Word mətn redaktorunda **rəsm alətləri zolağını** açmaq üçün öncə hər hansı rəsmi seçmək lazımdır. Bu zaman proqram pəncərəsinin başlıq zolağında Drawing Tools yazısı görünəcək. Həmin ya zını çıqqıldatdıqda rəsm alətləri zolağı açılacaq.

**MS Word** programının rəsm alətləri zolağı:

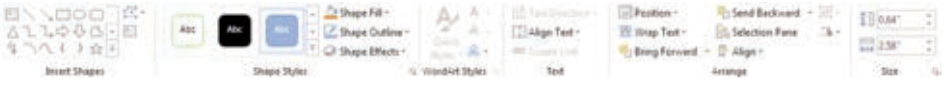

**OpenOffice.org Writer** proqramının rəsm alətləri zolağı:

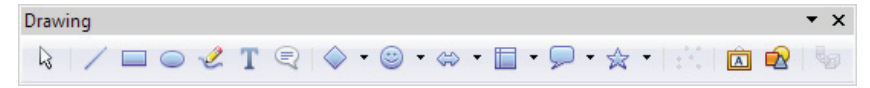

58

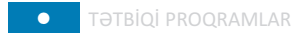

Rəsm alətləri zolağında həndəsi fiqurları çəkmək üçün çoxlu düymə var. Həmin düymələrdən istifadə etməklə maraqlı rəsmlər hazırlamaq olur.

Unutmayın ki, ancaq *seçdirilmiş fiqurla* rın yerini dəyişmək, silmək, ölçülərini də-

yişmək, çoxaltmaq olar. Fiqurun seçdirilmiş olmasını onun ətrafındakı **tutacaqlar** gös tərir.

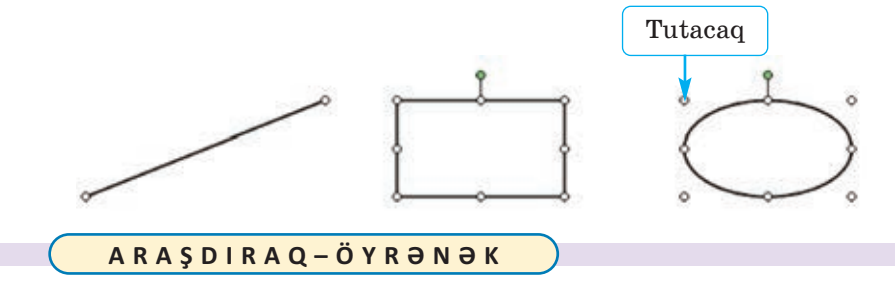

Mətn redaktorunun rəsm alətlərindən istifadə etməklə belə bir sənəd hazırlayın.

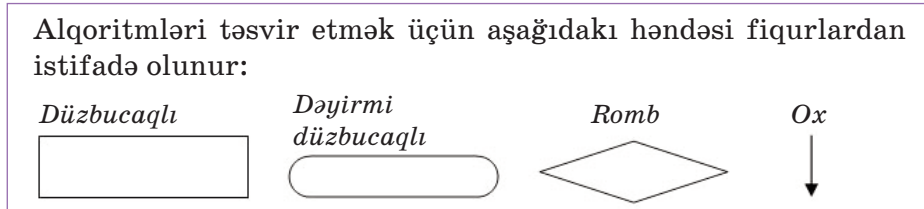

### ··· SUAL  VƏ  TAPŞIRIQLAR ···

- 1. Mətn redaktorunda istənilən şəkli çəkmək olarmı?
- 2. Qrafik redaktorda Seçdirmə alətinin funksiyalarını yada salın. Mətn redaktorunda çəkilmiş şəklin hissələrini böyütmək olarmı?
- 3. Fiquru necə seçdirmək olar?
- 4. Tutacaq nədir və ondan nə zaman istifadə edilir?

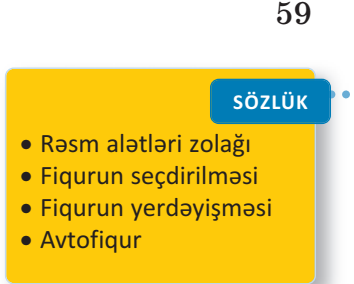

### ÖZÜMÜZÜ QİYMƏTLƏNDİRƏK

- **1**. Bu mühakimələrdən hansı doğru deyil?
	- *Proqram pəncərəsini açmaq üçün iş masasında müvafiq simgəni ikiqat çıqqıldat maq lazımdır.*
	- *Kompüterdə olan bütün proqramların simgələri iş masasında var.*
	- *Simgəni seçdirmək üçün siçanın göstəricisini onun üzərinə apar maq lazımdır.*
	- *Proqram pəncərəsini* File *menyusundan qapatmaq olar.*
- 2. və **b** alətlərindən nə üçün istifadə olunur?
- **3**. 1-ci şəkildən 2-ci şəkli almaq üçün qrafik redaktorda hansı əməliy yatlar aparılıb?

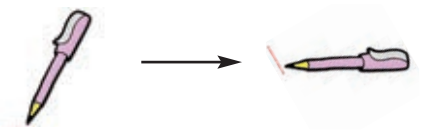

**4**. Bu şəkli qrafik redaktorda necə çəkmək olar?

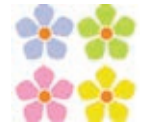

**5**. Mətn redaktorunda kursordan soldakı simvolu silmək üçün hansı klavişdən istifadə olunur?

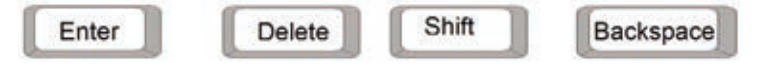

- **6**. Mətni kompüterin yaddaşında saxlamaq üçün hansı menyu komandasından istifadə olunur?
	- A) File $\Rightarrow$ New B) File $\Rightarrow$ Open C) File $\Rightarrow$ Save as D) File $\Rightarrow$ Exit
- **7**. Bu şəkillərdən hansını mətn redaktorunda hazırlamaq olmur?

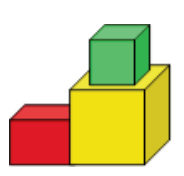

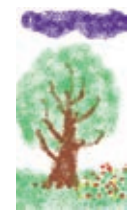

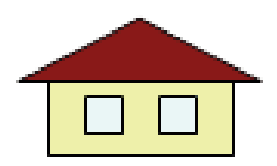

60

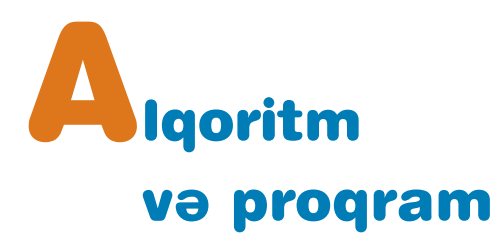

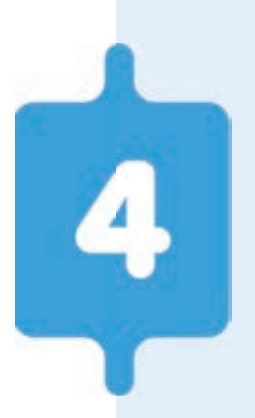

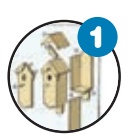

#### **Alqoritm**

*Alqoritm nədir? İstənilən hərəkətlər ardıcıl lı ğı na alqoritm demək olarmı? Alqoritmin addımı nədir?* 

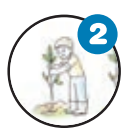

#### **Alqoritmi necə təqdim etmək olar**

*Alqoritmi necə təsvir etmək lazımdır ki, icra edən üçün aydın olsun? Alqoritmlərin hansı növ ləri var?* 

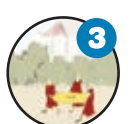

#### **Əyləncəli məsələlər**

*Əl tərəzisində bir dəfə çəkməklə üç puldan sax ta olanı necə tapmaq olar? 4 və 3 litrlik ba lon lar vasitəsilə 2 litr suyu necə almaq olar?* 

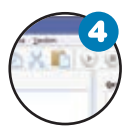

#### **Proqram nədir**

*Proqram və alqoritmi nə birləşdirir? Proqram laş dırma dili nədir? ALPLogo proqram mühiti nə dir?* 

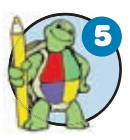

#### **Bağa işə başlayır**

Bağa necə hərəkət edir? Bağa üçün sadə proqram*lar necə yazılır?* 

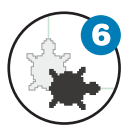

#### **Bağa sadə fiqurlar çəkir**

*Sadə fiqurlar çəkmək üçün Bağaya hansı ko man daları vermək lazımdır?* 

## **4.1. ALQORİTM**

**İnsan hər gün müxtəlif hərəkətlər planı qurur, müəyyən göstərişləri yerinə** yetirir. Məsələn, riyaziyyat dərsində dəftərə məsələnin həlli yolunu yazır, yemək bişirmək üçün hazır reseptlərdən istifadə edir.

• Şəkildə uşaqlar nə edir? Onların hərəkətlərinin ardıcıllığının əhə miyyəti varmı? Sxemə baxmasalar, onlar quş yuvasını düzgün yığa bilərlərmi? Bu sxemdən başqaları da istifadə edə bilərmi?

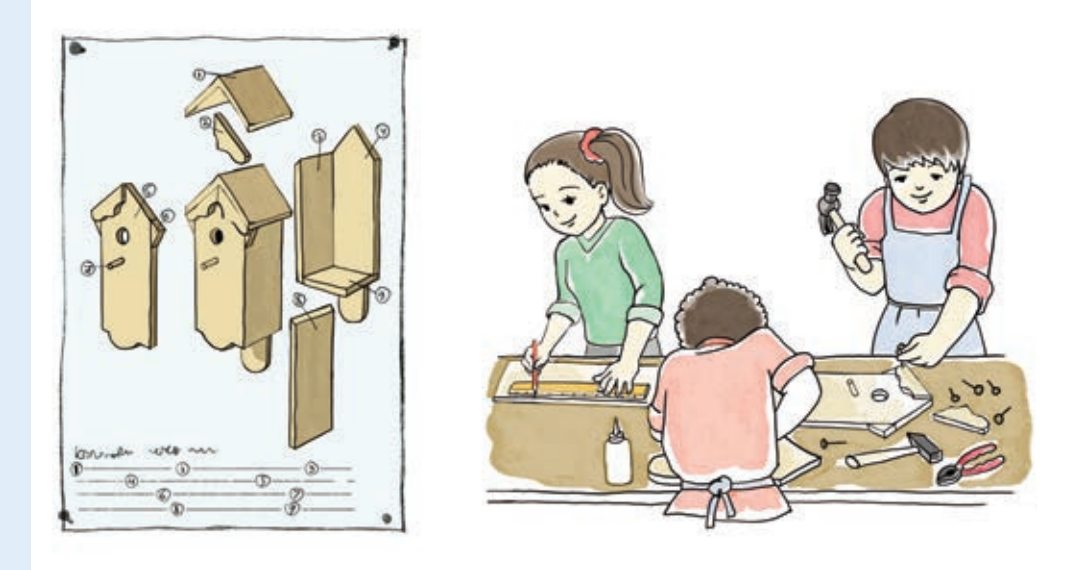

**FƏALİYYƏT**

### **Görüləcək işin planının qurulması**

Paint proqramında aşağıdakı şəkil çəkilib. Onun çəkilmə ardıcıllığını söyləyin.

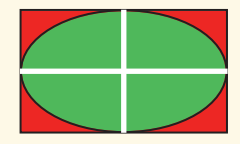

### **Müzakirə edək:**

- Şəklin çəkilməsində hansı alətlərdən istifadə edilib?
- Söylədiyiniz planda neçə addım alındı?
- Söylədiyiniz göstərişlərdən yoldaşınız istifadə etməklə eyni şəkli ala bilərmi?

62

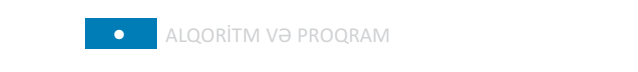

Hər gün məktəbdə, evdə, küçədə müxtəlif məsələlər həll edirik. Həmin məsələlərin həlli, adətən, bir necə ardıcıl addımdan ibarət olur.

Məsələn, düzbucaqlının perimetrini hesablamaq üçün aşağıdakı hərə kət lər ardıcıllığını yerinə yetirmək lazımdır:

- **1.** Düzbucaqlının tərəflərinin uzunluğunu (*a* və *b*) müəyyən etmək.
- **2.** Birinci tərəfi ikiyə vurmaq:  $2 \cdot a$
- **3.** İkinci tərəfi ikiyə vurmaq:  $2 \cdot b$
- **4.** 2 və 3-cü addımların nəticəsini toplamaq:

$$
P=2\cdot a+2\cdot b
$$

$$
\frac{P=2\cdot a+2\cdot b}{a}b
$$

· Hərəkətlər ardıcıllığı

· Alqoritmin addımı

• Algoritm

Qarşıya qoyulmuş məqsədə çatmaq üçün yerinə yetirilən sonlu sayda hə rəkətlər ardıcıllığına **alqoritm** deyilir. Alqoritmdə hər bir bit kin hə rəkət **addım**, yaxud **alqoritmin addımı** adlanır.

İstənilən hərəkətlər ardıcıllığına alqoritm demək olmaz. Hərə kətlər ardıcıllığının alqoritm adlandırılması üçün hər bir hərəkət *dəqiq* və *konkret* olmalı, onların sayı isə *sonlu* olmalıdır.

#### **BU MARAQLIDIR**

"Algoritm" termini Orta Asiyada yaşamış **Məhəmməd ibn Musa əl-Xarəz mi**nin (təxminən 783-850) adı ilə bağlıdır. Onun XII əsrdə Avropada latın dilinə tərcümə olunmuş "Əl-cəbr və'l əl-muqa ba la" əsə rinə tərcüməçi "**Al goritmi** de numero Indorum" ("Əl-Xarəzmi hind hesabı haqqında") adını vermişdi. Əl-Xarəz minin bu əsərində ilk dəfə olaraq ərəb rəqəmlərinin yazılışı və onlar üzərində "alt-alta" əməliyyatın aparılması qaydası şərh olunub.

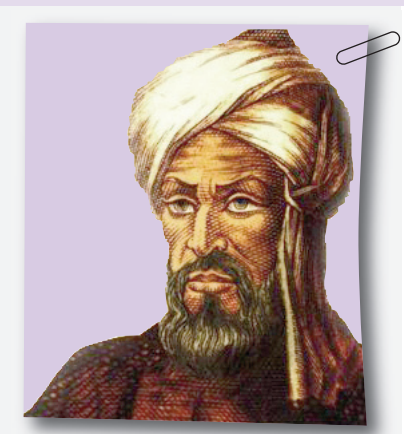

İlk çağlarda "alqoritm" dedikdə dörd hesab əməli – toplama, çıxma, vurma və bölmə başa düşülürdü. Lakin sonralar bu anlayış qoyulmuş məsələnin həllinə aparıb çıxa ran sonlu sayda hərəkətlər ardıcıllığını da ifadə etməyə başladı.

63

**SÖZLÜK**

#### **ARAŞDIRAQ–ÖYRƏNƏK**

Dərsliyinizin əvvəlki səhifələrində hansı alqoritmlərə rast gəlmisiniz? Bu alqoritmlərin icrası kim üçün nəzərdə tutulub?

Riyaziyyat, Azərbaycan dili, texnologiya, təsviri incəsənət dərs lərin də hansı alqoritmləri öyrənmisiniz? Onların adlarını yada salın. Daha çox xoşunuza gələn birini isə addımlarla yazın.

#### ··· SUAL  VƏ  TAPŞIRIQLAR ···

- 1. Alqoritm nədir?
- 2. Belə bir alqoritm verilmişdir:

*1. 134-dən 45 çıxın. 2. Alınmış nəticəni 4-ə vurun. 3. Alınmış nəticəni 2-yə bölün. 4. Alınmış nəticəni bir vahid artırın.* 

Bu alqoritmin riyazi ifadəsi hansıdır?

A)  $134 - 45 \cdot 4 : 2 + 1$ B)  $(134 - 45) \cdot (4 : 2 + 1)$ C)  $(134 - 45) \cdot 4 : 2 + 1$ D)  $134 - 45 \cdot 4 : 2 - 1$ 

3. Şagird belə bir alqoritmi Paint proqramında icra etdi:

*1. Düzbucaqlı alətini seç.* 

*2. Qırmızı rəngi seç.* 

- *3. Fiqur çək.*
- *4. Boya aləti seç*
- *5. Sarı rəngi seç.*

*6. Fiqurun içərisini rənglə boya.* 

*7. Ellips alətini seç.* 

*8. Göy rəngi seç.* 

*9. Göstəricini əvvəlki çəkilmiş fiqurun ortasına apar. 10. Fiquru çək.* 

Nəticədə hansı şəkil alına bilər?

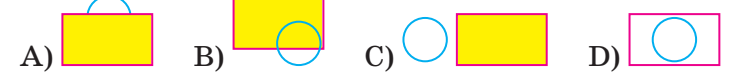

## **4.2. ALQORİTMİ NECƏ TƏQDİM ETMƏK OLAR**

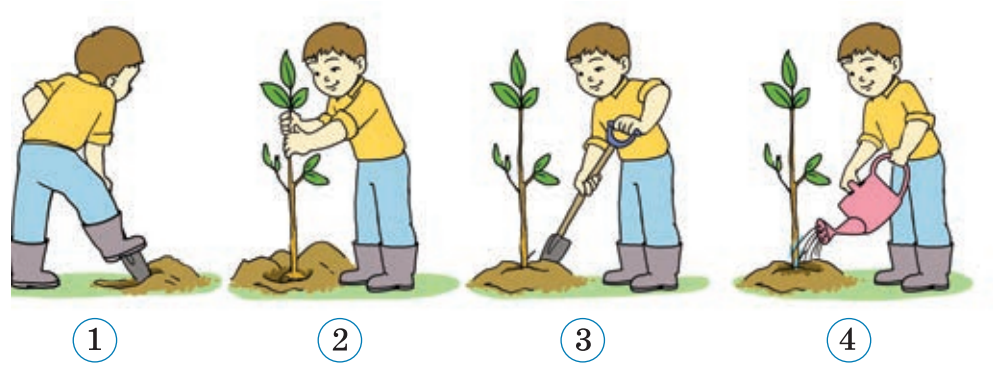

• Şəkildə nə təsvir olunub? Nə üçün şəkillər nömrələnib? Ağac əkmək qaydasını başqa cür necə göstərmək olar?

# **FƏALİYYƏTAlqoritmin müxtəlif formalarda göstərilməsi** Verilmiş məsələnin həll alqoritmini müxtəlif üsullarla yazın. 6 litrlik balon su ilə doludur. 3 və 4 litrlik boş balonlardan istifadə etməklə 5 litr suyu necə almaq olar? 6 i 4 3 *<sup>l</sup> <sup>l</sup>* **Müzakirə edək:** – Məsələnin həllini sözlərlə necə söyləmək olar? – Həll addımlarını balonların şəkilləri ilə göstərmək olarmı? – Həlli cədvəl, yaxud sxem şəklində necə göstərmək olar?

Alqoritmləri təqdim etmək üçün müxtəlif formalardan istifadə olunur. Ötən dərslərdə bir neçə alqoritm verilmişdir. Bu alqoritmlərin hamısı **sözlə** təqdim edilmişdir.

#### 66

#### **SÖZLÜK**

- Alqoritmin təqdimolunma forması
- Blok-sxem
- Cədvəl
- Alqoritmin növü
- Xətti alqoritm
- Budaqlanan alqoritm
- Dövri alqoritm

Ancaq sözlə verilmə üsulu həmişə əlverişli olmur. Alqoritmi təsvir etmək üçün **qrafik** üsullardan – şəkil, sxem və cədvəllərdən daha çox istifadə olunur. Alqoritmlərin qrafik təsvirinə oyuncaq ların, eləcə də başqa əsyaların yı ğılması üçün təlimatlarda rast gəlmək mümkündür. Yarım fabri-

kat yeməklərin hazırlanma qaydaları çox vaxt şəkillərlə verilir. Məlumatın hansı dildə yazılmasından asılı olmayaraq, şəkillərlə təs vir olunmuş alqoritmlər daha anlaşıqlı olur.

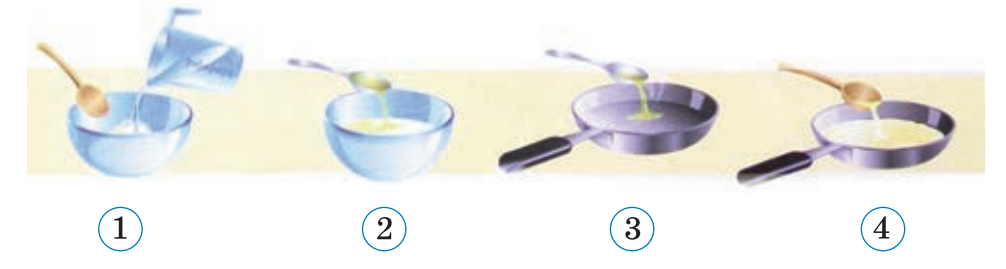

Qrafik yazılış formasının ən çox istifadə olunan növü **blok-sxemdir**. Bu formadan, əsasən, proqramlaşdırmada istifadə edilir. Burada alqoritmin addımları *həndəsi fiqurlar* şəklində verilir, on ların ardıcıllığını göstərmək üçünsə *keçid xətlərindən* isti fadə olunur.

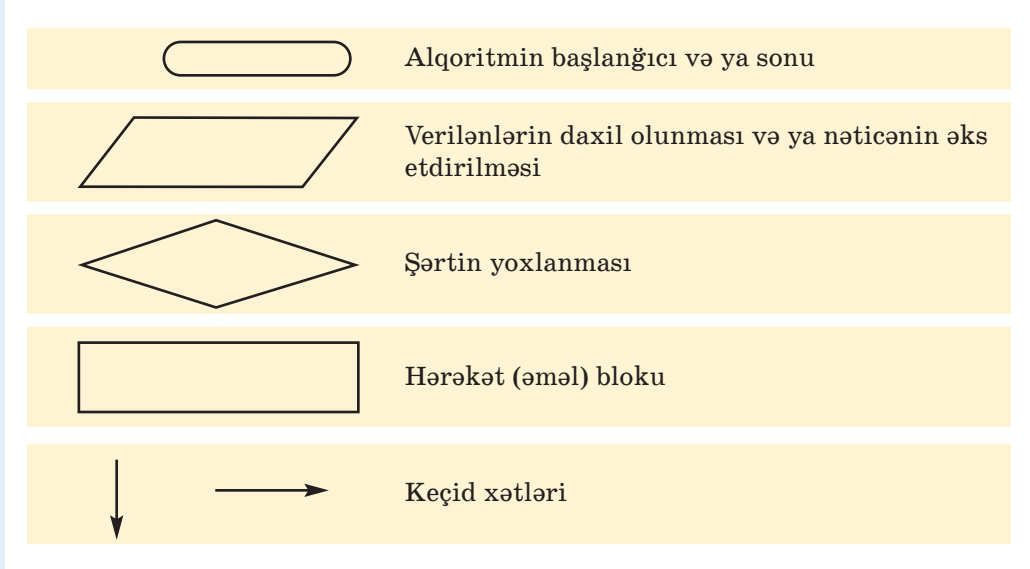

Alqoritmin addımları müəyyən qaydada bir-birinin ardınca yazılır. Ancaq onların yazıldıqları ardıcıllıqla yerinə yetirilməsi vacib devil. Addımların yerinə yetirilmə ardıcıllığına görə alqoritmləri üç növə ayırmaq olar.

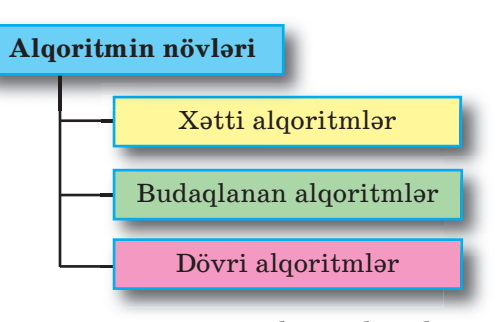

**X**ətti alqoritmlərdə addımlar

yazıldığı ardıcıllıqla bir düz xətt üzrə yerinə yetirilir. Elə alqoritmlər də var ki, növbəti addımda şərtdən asılı olaraq iki variant dan biri seçilir. Belə al qo ritmlər **budaq lanan alqoritmlər** ad lanır.

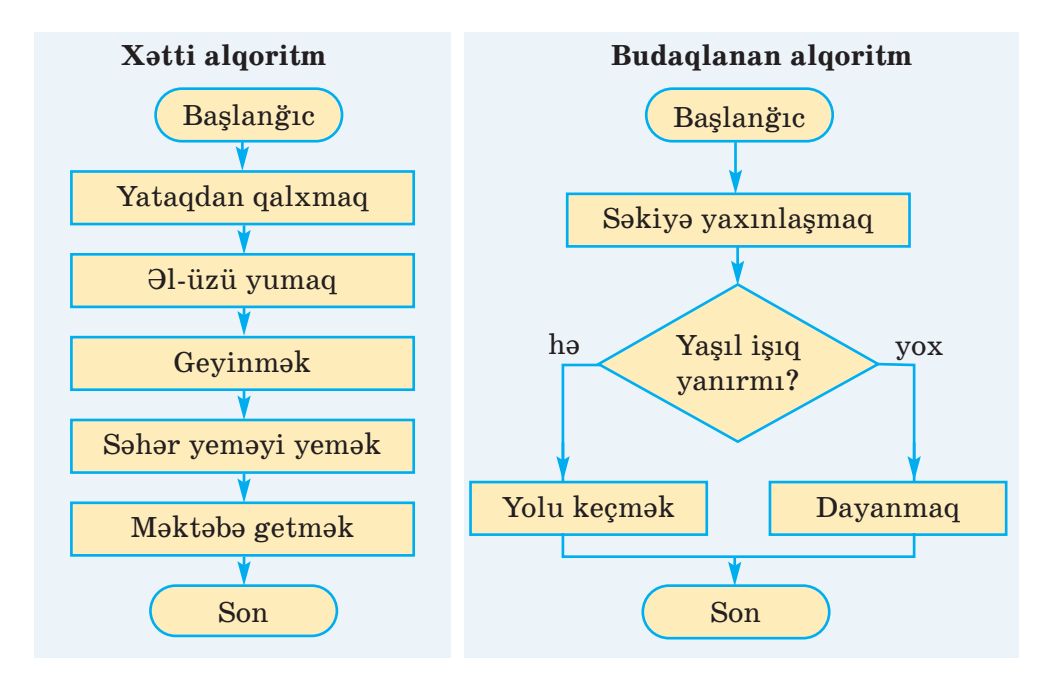

### **ARAŞDIRAQ–ÖYRƏNƏK**

Sinif otağınızdan məktəb kitabxanasına necə getmək olar? Göstərişləri müxtəlif formalarda təqdim edin. Alqoritmin hansı təq dimolunma forması daha rahatdır?

Bəzən alqoritmləri **cədvəl** şəklində göstərmək daha əlverişli sayılır.

Ana nahara kotlet qızardır. Kotletin bir üzü 2 dəqiqəyə qızarır. Tavaya cəmi 2 kotlet yerləşir. Ana 3 kotleti ən azı neçə dəqiqəyə qızarda bilər?

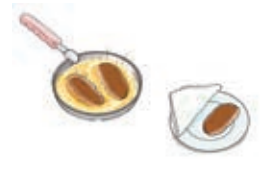

Kotletləri nömrələsək, onda alqoritmi belə göstər mək olar:

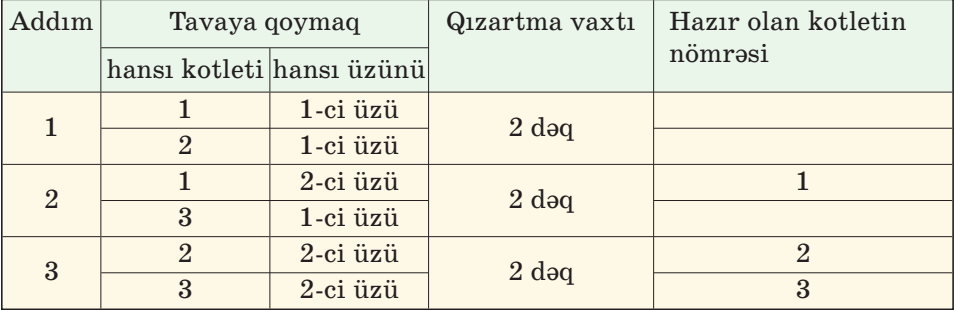

Bu alqoritmdən aydın görünür ki, 3 kotleti 6 dəqiqəyə qızartmaq olar.

#### ··· SUAL  VƏ  TAPŞIRIQLAR ···

- 1. Alqoritmlərin hansı təqdimolunma formalarını tanıyırsınız?
- 2. Alqoritmin şəkillərlə göstərilməsinin nə kimi üstünlükləri var?
- 3. Blok-sxemdə hansı qrafik elementlərdən istifadə olunur?
- 4. Addımlarının yerinə yetirilmə ardıcıllığına görə alqoritmlərin han sı növləri var?
- 5. Xətti alqoritm nədir?
- 6. Azərbaycan dili dərslərində inşa yazının planını qurarkən hansı formadan istifadə edirsiniz?
	- A) sxem B) cədvəl C) sözlə təsvir
- 7. Təsviri incəsənət dərslərində obyekti çəkmək alqoritmi necə göstərilir?
	- A) cədvəllə B) blok-sxemlə C) şəkillə

68

## **4.3. ƏYLƏNCƏLİ MƏSƏLƏLƏR**

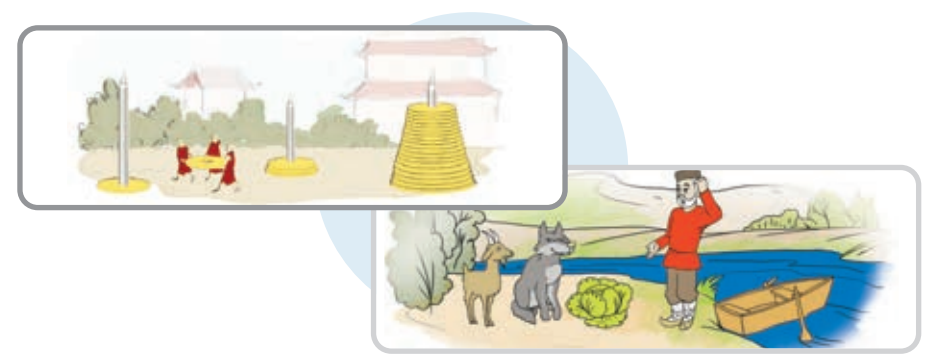

Bu şəkillər 4cü sinif dərsliyindəndir.

• Onlar hansı məsələlərə aiddir, bu məsələlərin şərtləri necə idi? Bu məsələləri ne cə həll etmək olar? Onların həll alqoritmlərini hansı şəkildə göstərmək daha yaxşıdır?

### **FƏALİYYƏT**

#### **Məsələnin alqoritminin yazılışı**

#### **Məsələnin alqoritminin yazılışı**

Aşağıdakı məsələnin həll alqoritmini yazın.

Siçan damalı vərəqin qırmızı xanasındadır. Vərəqin müxtəlif xanalarında buğda dənələri var. Siçana elə komandalar vermək lazımdır ki, bütün buğdaları yeyə bilsin. Eyni xa nadan iki dəfə keçmək olmaz.

Siçan aşağıdakı komandaları icra edə bilir:

- $\rightarrow$ *n n* xana sağa
	- $\uparrow$ *n n* xana yuxarı
- $\leftarrow$ *n n* xana sola
- $\downarrow$ *n n* xana aşağı
- $\checkmark$  buğdanı ye

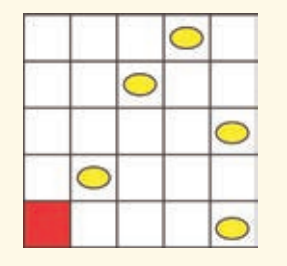

#### **Müzakirə edək:**

- Siçan üçün neçə yol göstərmək olar?
- Hansı yol daha qısadır?
- Alqoritmi hansı şəkildə yazmaq daha əlverişlidir?
- Bu alqoritmi sözlərlə yazmaq olardımı?
- Yazılmış alqoritmin icraçısı kimdir?

**Məsələ.** 8 litrlik və 3 litrlik balonlar vasitəsilə 7 litr suyu necə yığ maq olar? Bu məsələnin həll alqoritmini cədvəllə göstərin.

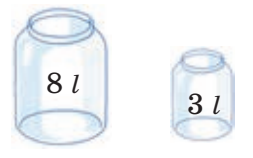

Məsələnin həll alqoritmini əvvəlcə sözlə ifadə edək:

- 1) 8 litrlik qabı su ilə doldurmaq.
- 2) 8 litrlik qabdakı sudan tökməklə 3 litrlik qabı doldurmaq.
- 3) 3 litrlik qabdakı suyu yerə boşaltmaq.
- 4) 8 litrlik qabdakı sudan tökməklə 3 litrlik qabı doldurmaq.
- 5) 3 litrlik qabdakı suyu yerə boşaltmaq.
- 6) 8 litrlik qabda qalan 2 litr suyu 3 litrlik qaba boşaltmaq (indi 3 litrlik qabı doldurmaq üçün 1 litr su lazımdır).
- 7) 8 litrlik qabı su ilə doldurmaq.

8) 8 litrlik qabdakı sudan tökməklə 3 litrlik qabı doldurmaq.

İndi 8 litrlik qabda düz 7 litr su qalacaq.

Sözlə ifadə edilmiş bu alqoritmi cədvəl şəklində aşağıdakı kimi göstərmək olar.

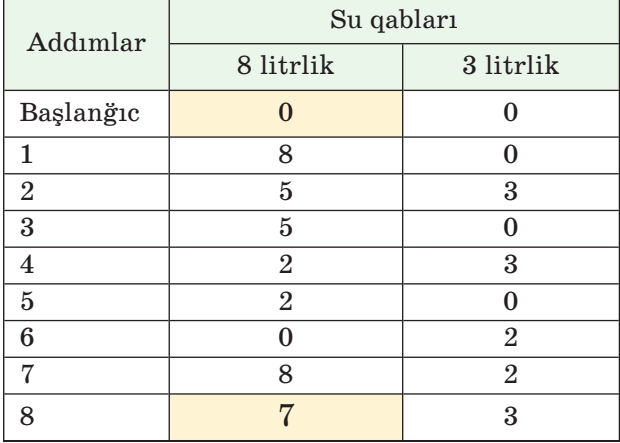

**Məsələ.** 3 dəmir puldan biri saxtadır və onun çəkisi yüngüldür.

Çəki daş ları ol mayan əl tərəzisində 1 dəfə cəkməklə sax ta pulu necə müəyyənləşdirmək olar?

**Məsələ.** 9 dəmir puldan biri saxtadır və onun çəkisi yüngüldür. Çəki dasları olmayan əl tərəzisində 2 dəfə çəkməklə saxta pulu necə müəyyənləşdirmək olar?

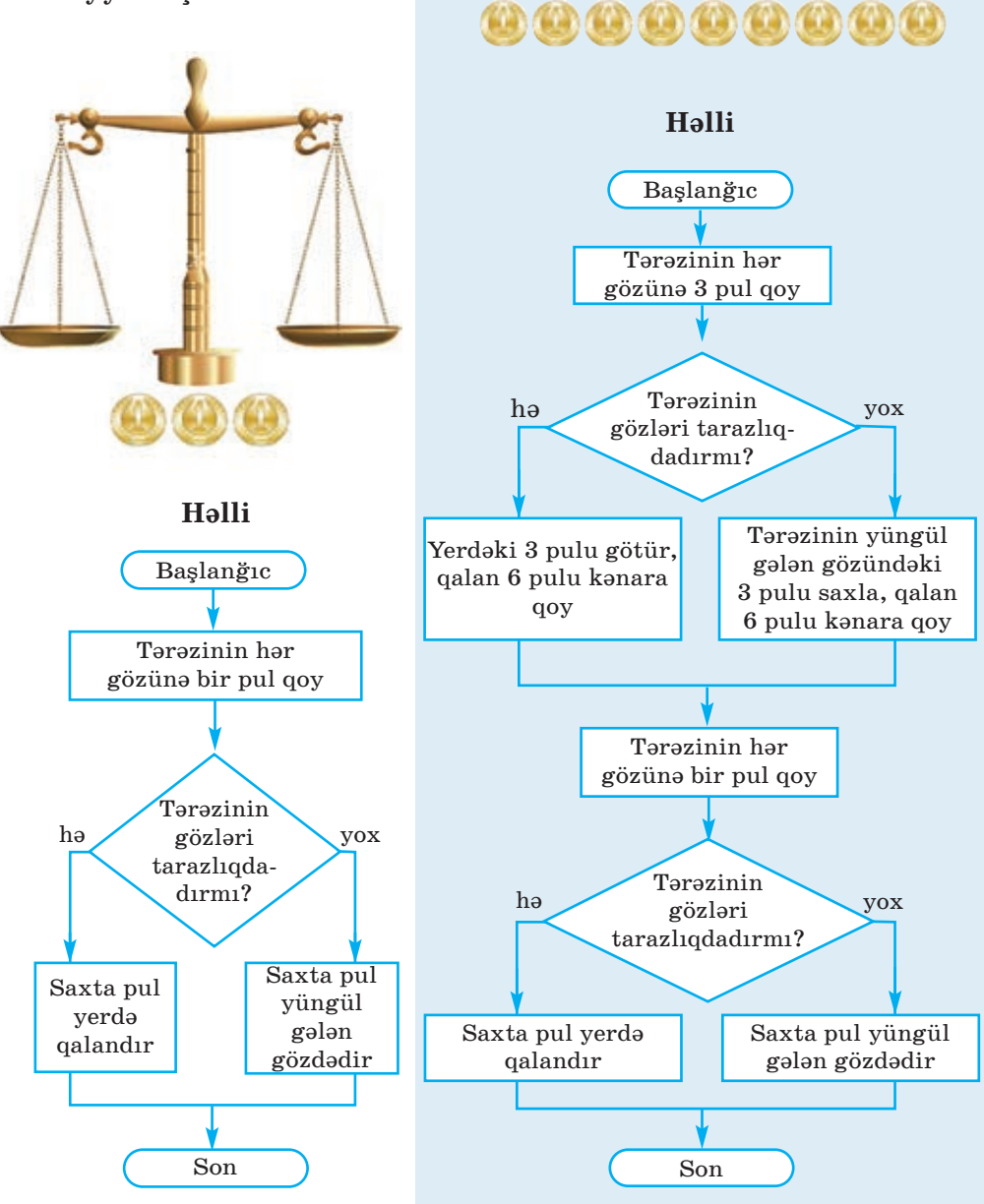
#### **ARAŞDIRAQ–ÖYRƏNƏK**

**Məsələ 1.** 27 dəmir puldan biri saxtadır və onun çəkisi yüngüldür. Çəki daşları olmayan əl tərəzisində 3 dəfə çəkməklə saxta pulu necə müəy yənləşdirmək olar?

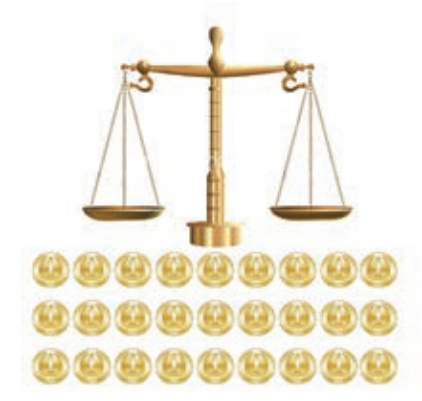

**Məsələ 2.** 4 litrlik və 3 litrlik balonlardan istifadə etməklə krandan 2 litr suyu necə götürmək olar?

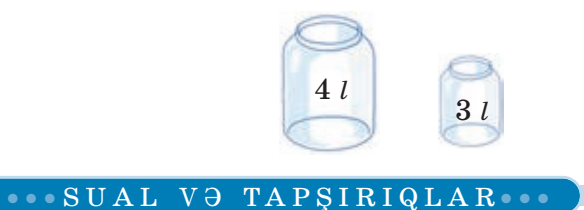

"Fəaliyyət" bölümündə verilmiş məsələni aşağıdakı hal üçün həll edin. Qalın xətlər siçanın keçə bilmədiyi divarları göstərir.

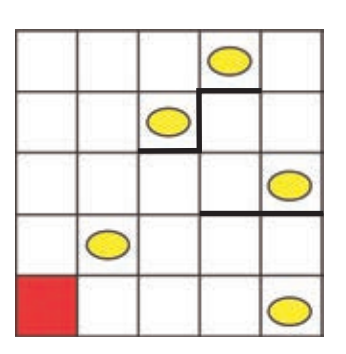

# **4.4. PROQRAM NƏDİR**

Uşaqların çoxu pultla idarə olunan avtomobillə oynamağı xoşlayırlar. Pultdakı düymələri basmaqla oyuncağı irəli, geri, sa ğa, sola hərəkət etdirmək olur. Mü əyyən komandalar yığınını ye rinə yetirə bilən obyektə **icraçı** deyəcəyik. İcra çının yerinə yetirə bil di yi komandaları isə **icraçının komandalar sistemi**  adlandıracağıq.

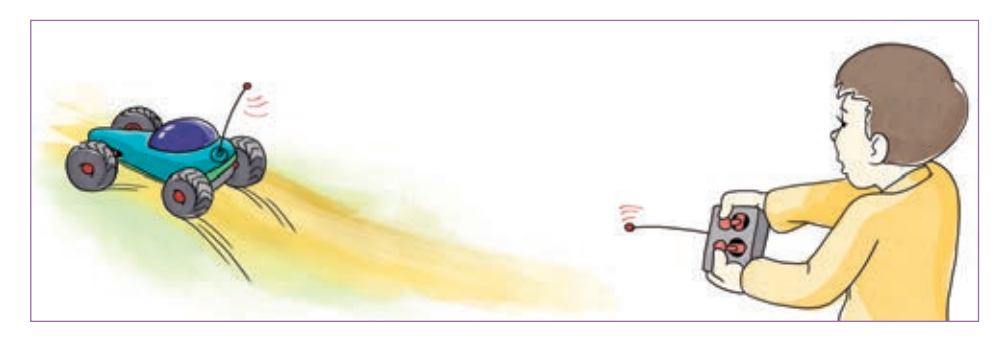

• Pultla idarə olunan avtomobilin komandalar sistemi necə ola bilər? Siza oyuncaq helikopteri idara etmək üçün hansı alava komandalar lazımdır?

## **FƏALİYYƏT**

## **Komandalar vasitəsilə damalı vərəq üzərində xətt və ya fiqur ların çəkilməsi**

Siz 4-cü sinifdə Cizgiçi ilə tanış olmusunuz. Cizgiçi damalı vərəqin sol yuxarı küncündə dayanıb. Elə komandalar verin ki, o, damalı vərəqdə monitor şəkli çəksin.

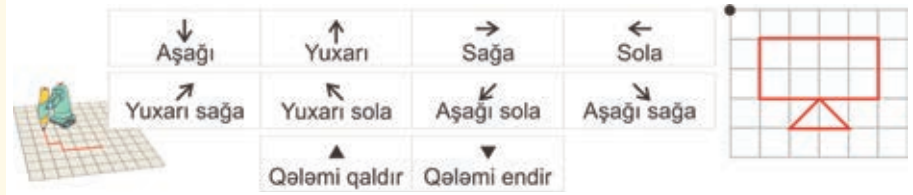

#### **Müzakirə edək:**

- Cizgiçinin hərəkət etməsi üçün hansı komandaları verdiniz?
- Cizgiçi hansı komandadan sonra keçdiyi yerdə iz qoyur?
- Verilmiş məsələnin həll alqoritmi neçə addımdan ibarət oldu?

### **SÖZLÜK**

- · İcraçı
- · İcraçının komandalar sistemi
- · Proqram
- · Proqramlaşdırma dili
- · LOGO dili

Kompüterin özü də bir icraçıdır. İn sanın düzəltdiyi başqa icraçılardan fərq li olaraq, onun komandalar siste mi çox genişdir. Kompüterə verilən komandalar toplusuna **proqram** deyilir. Başqa sözlə, hər hansı işi görmək üçün alqoritm kompüterə proqram

şək lində verilir. Beləliklə, *söz, cədvəl, şəkil, sxem* for maları ilə ya naşı, *proqram* da alqoritmin təqdimolunma formalarından biridir.

Bəs proqramı hansı "dildə" vermək lazımdır ki, kompüter onu başa düşsün? Bunun üçün xüsusi dillər – **proqramlaşdırma dilləri** var. LOGO proqramlaşdırma dili də belə dillərdən biridir. Bu dildə işləmək elə oyuncaq maşını idarə etməyə bənzəyir.

LOGO dilini **ALPLogo** mühitində öyrənəcəyik. ALPLogo-da komandaları **Bağa** icra edəcək. Bağa onun üçün ayrılmış iş sahəsində hərəkət edir. O sizin komandanızla qələmini endirib-qaldırmaqla iş sahəsinin istədiyiniz yerində cizgilər çəkə, yazı yaza bilir.

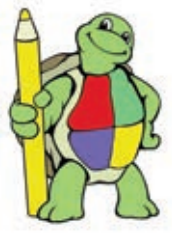

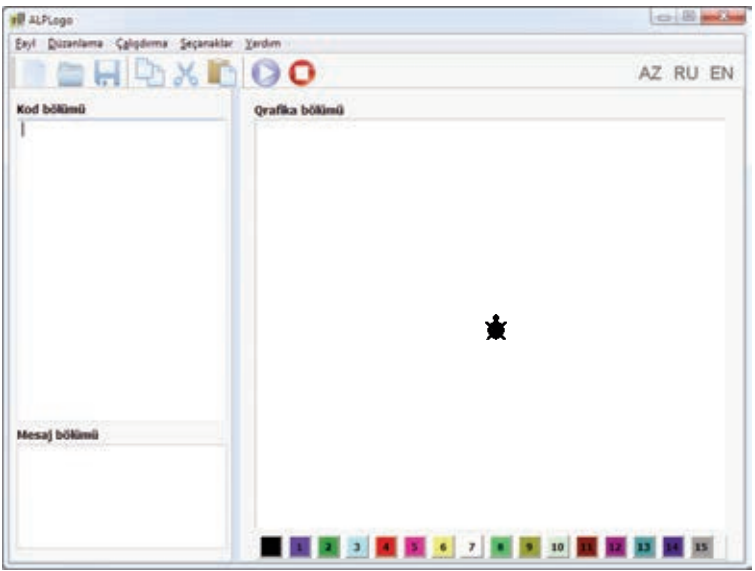

ALPLogo proqramlaşdırma mühitinin baş pəncərəsində üç xüsu si hissə var: *proqram sahəsi* (Kod bölümü), *iş sahəsi* (Qrafika bölü mü) və *bildirişlər sahəsi* (Mesaj bölümü). Proqram sahəsi, əslində, sa də mətn redaktorudur.

Bağanın yerinə yetirəcəyi komandalar burada yazılır. Sağ tərəfdəki iş sahəsi isə Bağanın "ərazisidir". Bağanın vəzifəsi proqram sa həsində yazılmış proqramı iş sa həsində icra etməkdir. Alətlər zolağındakı  $\bigcirc$  Calisdir düyməsini basan kimi o, programın icrasına baslavır.

Hər bir icraçı kimi Bağanın da öz komandalar sistemi var. Onu düz istiqamətdə hərəkət etdirmək üçün **irəli** və **geri** komandaları nəzərdə tutulub:

```
irəli <addımların sayı> geri <addımların sayı>
```
Bağa sağa və sola istənilən bucaq qədər dönə bilər. Uyğun komandalar belədir:

**sağa** <dərəcə> **sola** <dərəcə>

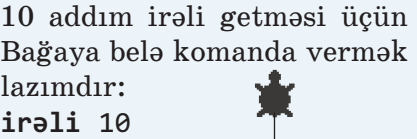

45 dərəcə sağa dönməsi üçün Bağaya verilən komanda belə olur: **sağa** 45

### **ARAŞDIRAQ–ÖYRƏNƏK**

İcraçının gəzdiyi iş sahəsinin ölçülərini öyrənin. Bunun üçün:

- 1. ALPLogo proqramını başladın.
- 2. **irəli** və **geri** komandaları vasitəsilə Bağanı irəli və geri hərəkət etdirin.
- 3. sağa 90 komandasını ardıcıl olaraq bir neçə dəfə yazın və düyməsini çıqqıldadın. Bağa necə hərəkət edir?
- 4. **sağa** 90, **sola** 90, **irəli** və **geri** komandalarının köməyi ilə iş sahəsinin ölçülərini müəyyən edin.

#### ··· SUAL  VƏ  TAPŞIRIQLAR ···

- 1. Alqoritmin icraçısı dedikdə nə nəzərdə tutulur? Aşağı sinifdə hansı icraçılarla tanış olmusunuz?
- 2. Proqram nədir?
- 3. Proqramı alqoritmin təqdimolunma formalarından hesab etmək olarmı?
- 4. ALPLogo proqramlaşdırma mühitində icraçı nədir?

# **4.5. BAĞA İŞƏ BAŞLAYIR**

Bağa yalnız düz xətt üzrə hərəkət edir. Buna baxmayaraq, o, əyri xətlər də çəkə bilər.

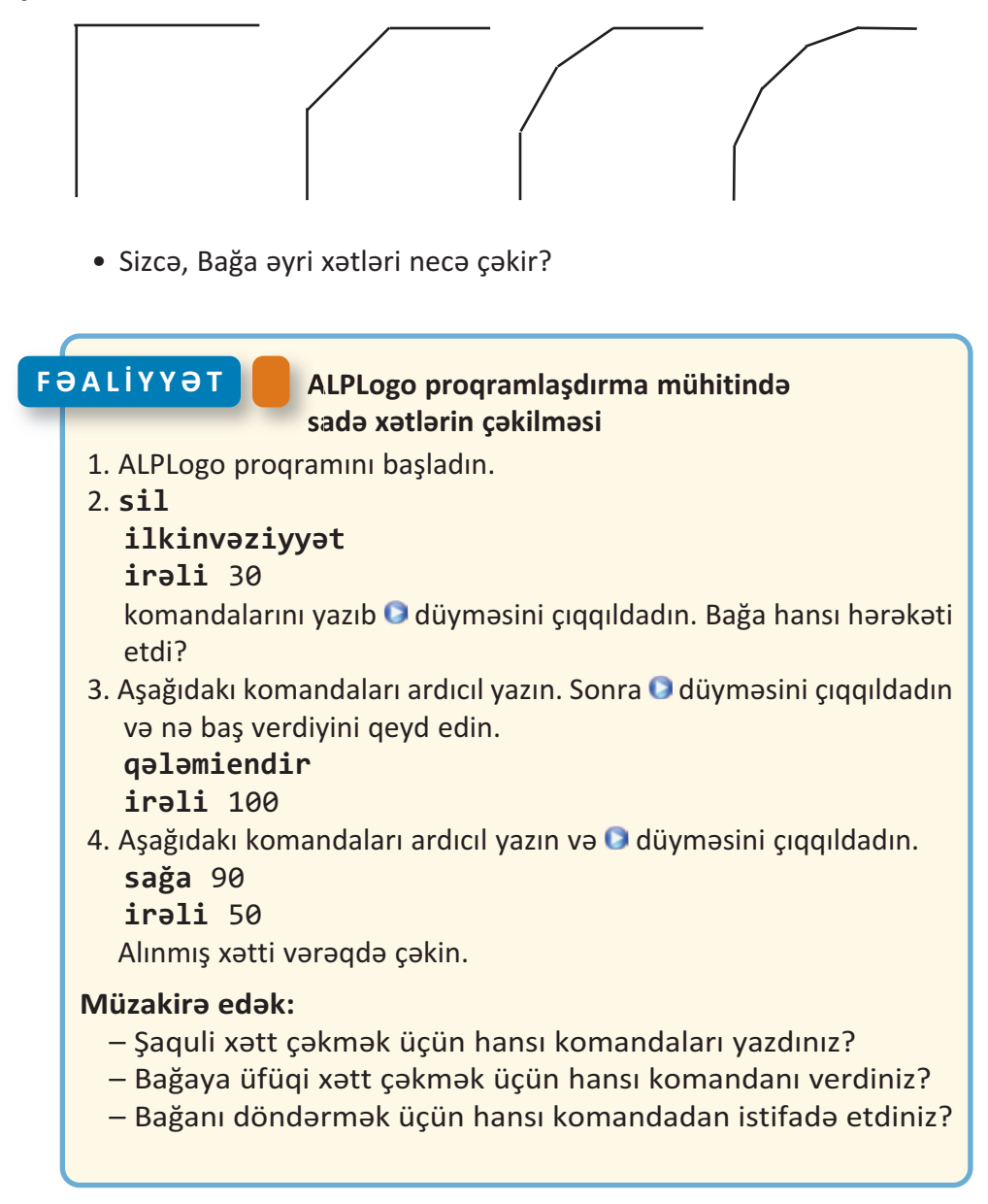

Bağanın ilkin komandaları çox sadədir: **irəli**, **geri**, **sağa**, **sola**. Bu komandalardan xətlər, fiqurlar çəkmək üçün də istifadə etmək olar. Bunun üçün **qələmiendir** və **qələmiqaldır** komandaları nəzərdə tutulub; **qələmiendir** komandasından sonra hərəkət zama nı Bağa iz qoyur. Yenidən izsiz hərəkət etməsi üçün ona **qələmiqaldır** komandası verilməlidir.

Başlanğıc halda Bağanın qələmi qalxmış vəziyyətdə olur və yönü yuxarıyadır. Proqramın istənilən yerindən Bağanı ilkin vəziyyətə qaytarmaq üçün **ilkinvəziyyət** komandası nəzərdə tutulub. Bağa ilkin vəziyyətə qayıtdıqda onun iş sahəsində əvvəl çəkdiyi şəkil yerində qalır.

İş sahəsini təmizləmək lazım gələrsə, bu halda **sil** koman da sından istifadə etmək olar. Bağanın addımları çox kiçikdir – ekrandakı iki qonşu nöqtə arasındakı məsafəyə bərabərdir. Ona görə **irəli 1** komandasının nəticəsi gözlə hiss olunmaya da bilər.

Əgər iş sahəsində sınıq xətt çəkmək lazımdırsa, Bağanın isti qamətini dəyişmək lazım gələcək. Onun üçün **sağa** və ya **sola** ko mandalarından istifadə edilir.

Bucağın nə olduğunu, yəqin ki, bilirsiniz. Bağanın dönmə bu cağı 0-dan 360 dərəcəyə kimi ola bilər.

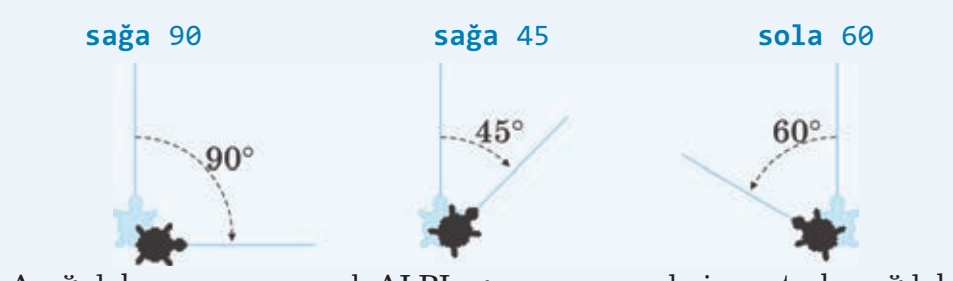

Aşağıdakı proqramı yazıb ALPLogo proqramında icra etsək, sağdakı sınıq xətt alınar.

**qələmiendir irəli** 50 **sağa** 90 **irəli** 100 **sağa** 90 **irəli** 50

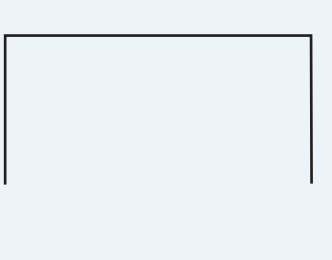

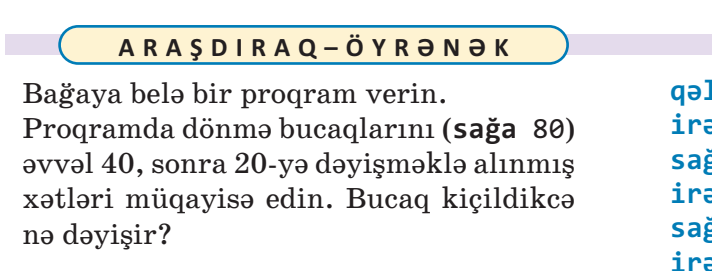

#### **qələmiendir irəli** 50 **sağa** 80 **irəli** 50 **sağa** 80 **irəli** 50 **sağa** 80 **irəli** 50 **sağa** 80

··· SUAL  VƏ  TAPŞIRIQLAR ···

1. Verilmiş fiquru çəkmək üçün Bağaya hansı komandalar verilməlidir?

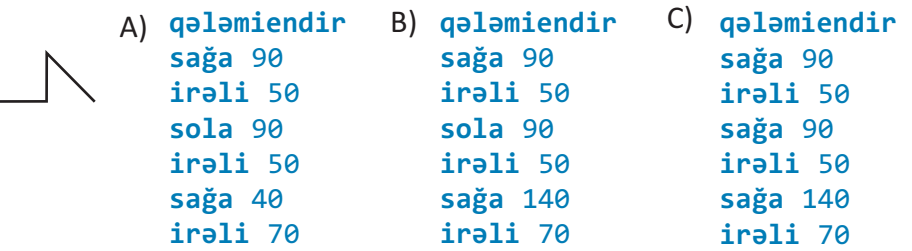

2. Aşağıdakı komandaların icrası nəticəsində Bağa hansı fiquru çəkəcək?

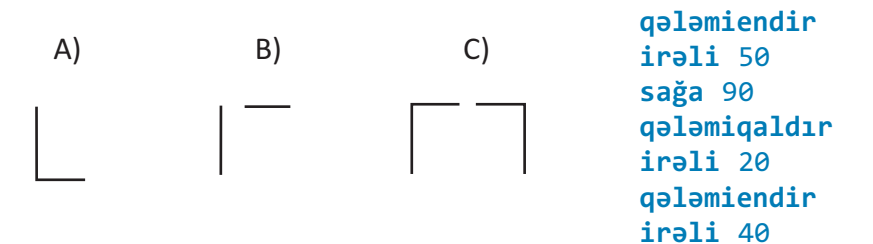

3. Bağa **sağa** 90, yaxud **sola** 90 komandası vasitəsilə aşağıdakı hansı rəqəmləri çəkə bilər?

$$
1774
$$

# **4.6. BAĞA SADƏ FİQURLAR ÇƏKİR**

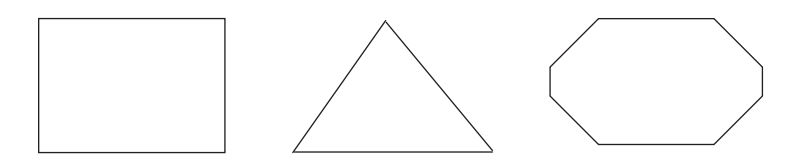

• Bağa bu fiqurları çəkə bilərmi?

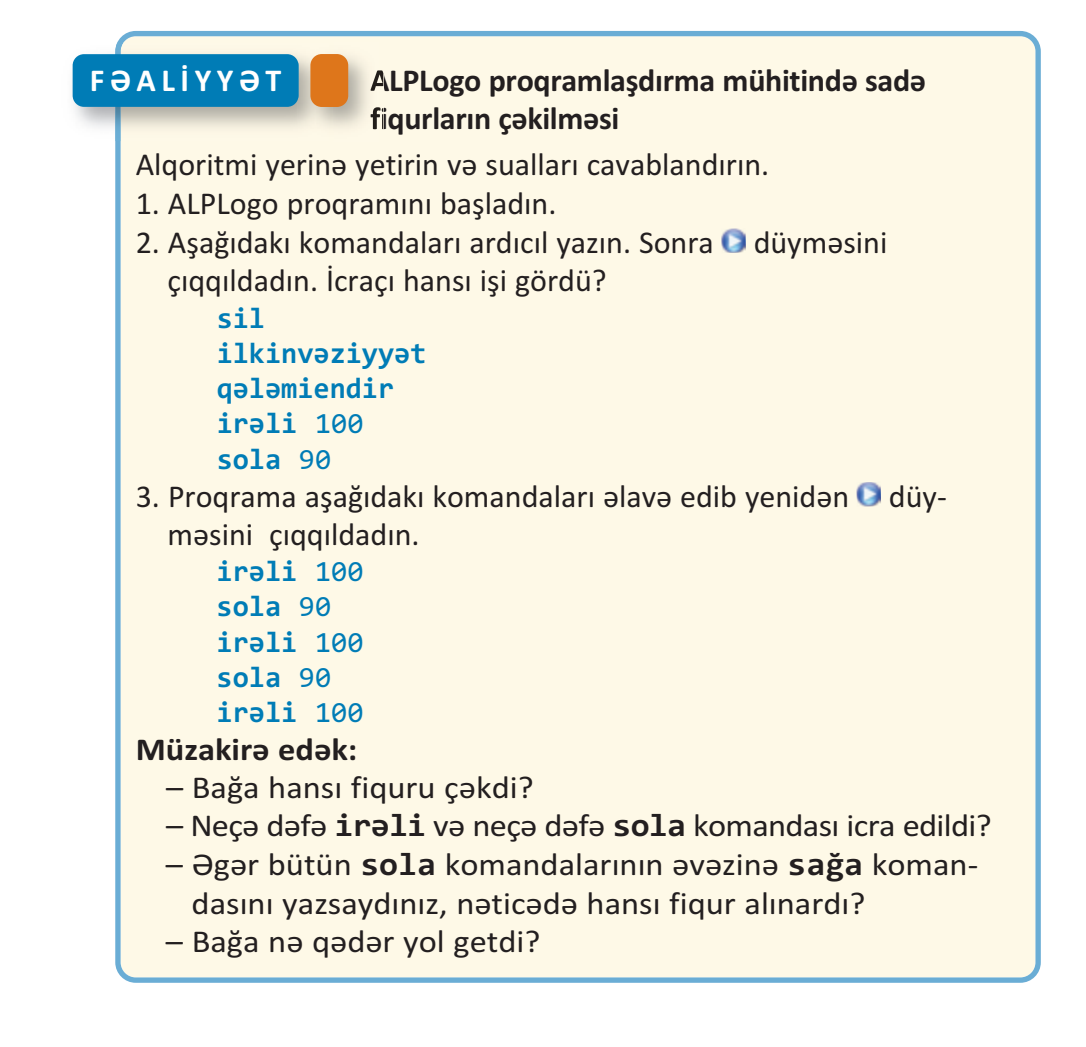

ALPLogo proqramlaşdırma mühitində müxtəlif həndəsi fiqurlar çəkmək olar.

**1.** Uyğun komandalardan istifadə edib iki paralel düz xətt parçasını çəkək. Bunun üçün proqram hissəsində aşağıdakı komandaları yazıb Çalışdır düyməsini çıqqıldatmaq lazımdır.

```
qələmiendir 
sağa 90
irəli 200
qələmiqaldır 
sağa 90
irəli 30
sağa 90
qələmiendir 
irəli 200
```
**2.** Bərabərtərəfli üçbucaq çəkmək üçün Bağa bir tərəfi çəkib 120° dönməlidir. Aşağıdakı proqramın icrasından sonra tərəfi 100 olan bərabərtərəfli üçbucaq çəkiləcək.

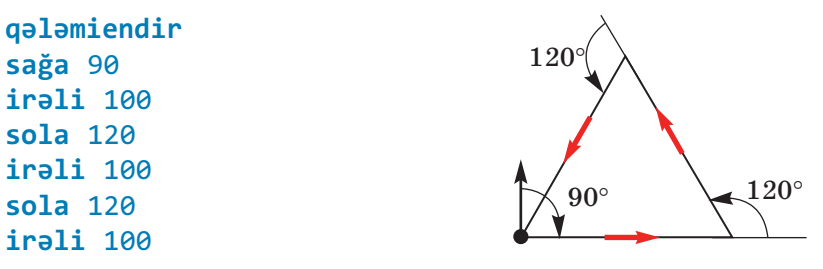

Bağa fiqurları müxtəlif rənglərlə də çəkə bilər. Bunun üçün çəkməyə başlamazdan öncə **qələminrəngi** komandası verilir və lazım olan rəngin nömrəsi göstərilir. Rəng seçimi komandasını proqrama artıran zaman ekranın aşağı hissəsində yerləşən və üzə rində nömrələr yazılmış palitradan istifadə etmək olar. Bağa cəmisi 16 rəng tanıyır (qara rəngin nömrəsi 0-a bərabərdir).

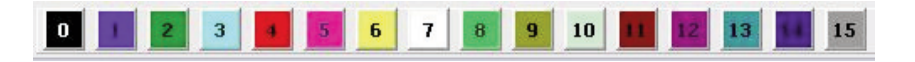

· ALQORİTM VƏ PROQRAM 81

```
qələmiendir 
sağa 90
qələminrəngi 1
irəli 50
qələminrəngi 4
irəli 50
qələminrəngi 2
irəli 50
```
Qələmin qalınlığını idarə etmək üçün **qələmineni** komandası nəzərdə tutulub:

#### **qələmineni** <qalınlıq>

Burada <qalınlıq> yalnız 0-dan böyük qiymətlər ala bilər. Qalınlıq 1 olduqda ən nazik xətt çəkilir.

Verilmiş proqramı icra etdikdən sonra Bağa iş sahəsində sağdakı xətti çəkəcək.

```
qələmiendir 
qələminrəngi 4
qələmineni 2
irəli 50
sağa 45 
qələmineni 3
irəli 100
sağa 90
qələmineni 4
irəli 100 
sola 45
qələmineni 5
irəli 100
```
#### **ARAŞDIRAQ–ÖYRƏNƏK**

Bağa iş sahəsində **qələmiqaldır** komanda sından istifadə etmədən aşağıdakı şəkilləri çəkmişdir. Öyrəndiyiniz komandalardan istifadə etməklə bunu necə etməyi araşdırın. ÖZÜMÜZÜ QİYMƏTLƏNDİRƏK

1. Aşağıdakı komandaların icrasından sonra Bağa öz ilkin mövqeyindən hansı məsafədə olacaq?

```
irəli 30
geri 80 
irəli 100
geri 60
```
**2**. Aşağıdakı komandaların icrasından sonra icraçının çəkdiyi par çanın uzunluğu neçə addım olacaq?

```
qələmiendir 
irəli 50
irəli 10
geri 40
geri 60
irəli 105
```
**3**. Bu proqramın icrasından sonra iş sahəsində hansı fiqur çəkiləcək?

```
irəli 60
geri 30
sağa 90
irəli 60
```
**4**. Proqram icra olunduqdan sonra çəkiləcək fiquru göstərin.

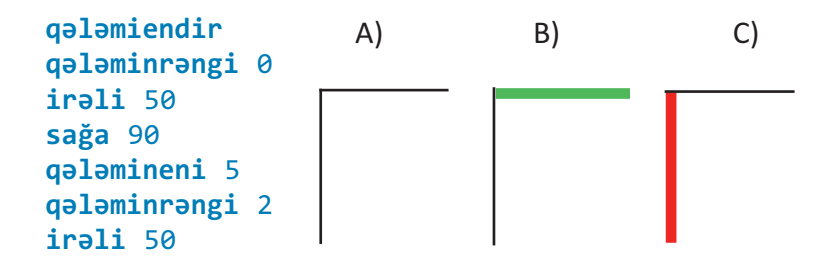

82

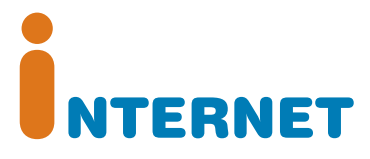

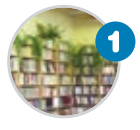

## **İnformasiya resursları**

*"Resurs" termini nəyi bildirir? İnformasiya resursu nədir?* 

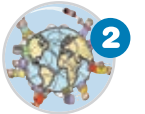

## **İnternet**

*İnternet barədə nə bilirsiniz? Kompüteri İnternetə bağlamaq üçün hansı qurğu lazımdır?* 

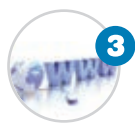

## **Dünya hörümçək toru**

*Veb-saytla veb-səhifənin hansı fərqi var? İnter netdə veb-səhifələrə necə baxmaq olar? "Dünya hörümçək toru" nədir?* 

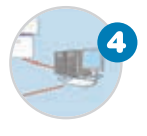

## **İnternetdə informasiyanın axtarışı**

*İnternetdə istədiyiniz informasiyanı necə tap maq olar? Axtarış sistemi nədir? Hansı məşhur axtarış sistemləri var?* 

# **5.1. İNFORMASİYA RESURSLARI**

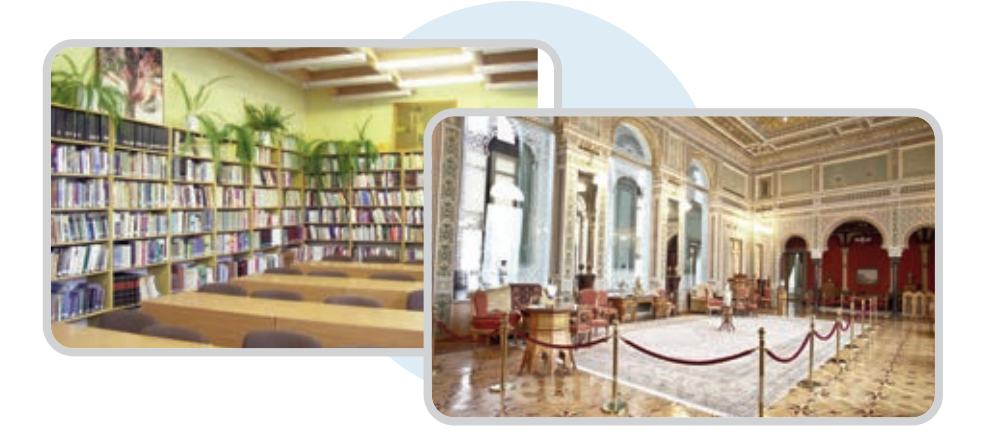

• Kitabxana və arxivlər, muzey və sərgi salonları nə üçün yaradılır? Kitablar olmasaydı, nə baş verərdi?

# **FƏALİYYƏT**

#### **İnformasiyaların qruplaşdırılması**

İnformasiyaları fənlər üzrə qruplaşdırın və cədvəli doldurun.

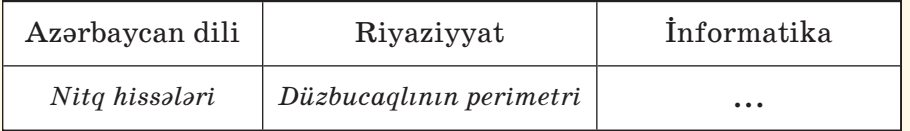

Vurma cədvəli Kompüterlərin təsnifatı Koordinat şəbəkəsi Ahəng qanunu Alqoritmlərin növləri

Tənliyin tərifi Düzbucaqlının sahəsi Natural ədədin mərtəbələri Simmetriya Sinonim sözlər

#### **Müzakirə edək:**

- Eyni zamanda iki sütuna aid olan informasiya varmı?
- Bu informasiyaları başqa cür necə qruplaşdırmaq olar?
- Bu qruplara daha hansı informasiyaları aid etmək olar?

İnsanların müxtəlif ehtiyacları var. Bu ehtiyacların ödənməsinə xidmət edən hər şey – yemək, enerji, əmək alətləri, faydalı qazın tılar, informasiya və başqa obyektlər **resurs** adlanır.

"Resurs" fransız sözü olub "yardımçı vasitə" deməkdir.

Resursları iki qrupa ayırırlar: maddi və qeyri-maddi resurslar. Maddi resurslar hər hansı maddədən olub formaya, rəngə, qoxuya malik ola bilər. **Qeyri-maddi resursların** isə belə xassələri olmur. Onların əsas hissəsini bəşəriyyətin topladığı bilik və mədəniyyət təşkil edir.

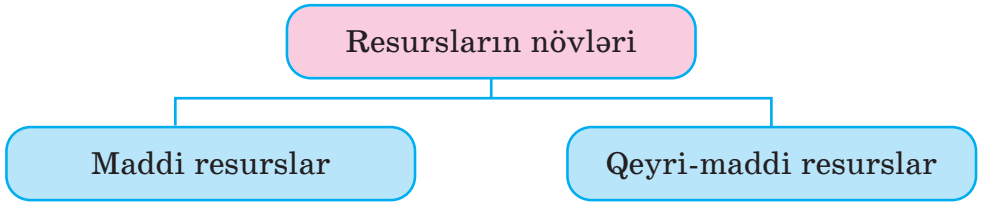

Ən vacib qeyri-maddi resurslardan biri informasiya resurs ları dır. **İnformasiya resursları** insanların yaratdıqları və maddi dasıyıcılarda saxlanılan biliklərdir.

İnformasiya resursu bir şəxsə və ya quruma, şəhərə və ya bölgəyə aid ola bilər. Məsələn, bütün dünyadan toplanan informasiya *dünya informasiya*  resursu hesab olunur. Basqa sözlə, dünya informasiya resursları dedikdə, ayrı-ayrı dövlətlərin informasiya resurslarının toplusu nəzərdə tutulur.

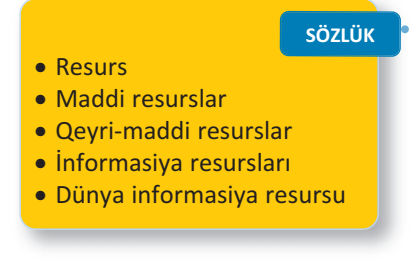

Hər dəfə qəzet, yaxud jurnal aldıqda siz informasiya resursu əldə edirsiniz. Əgər orada beynəlxalq aləmdən informasiya dərc olunubsa, həmin resursu dünya informasiya resursu hesab etmək olar.

İnformasiya resurslarını müxtəlif cür – təqdimolunma for masına, istifadə məhdudiyyətinə, daşıyıcılarına, mövzulara görə qruplaşdırmaq olar.

*Təqdimolunma formasına görə* mətn, qrafik, səs və başqa in for ma siya resurslarını fərqləndirirlər.

Daşıyıcılarına görə informasiya resurslarını kağızda, diskdə, maqnit lentində, kompüterin yaddaşında saxlanılan resurslara ayırmaq olar.

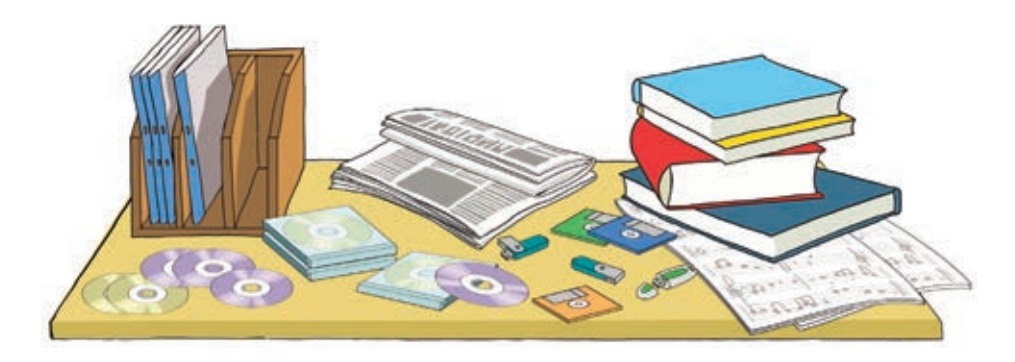

*İstifadəsinə qoyulan məhdudiyyətlərə görə* informasiya re surslarını fərdi məlumatlar, kommersiya sirri, yaxud dövlət sirri kimi kateqoriyalara ayırmaq olar.

İnformasiya resurslarını *mövzular u.. zrə* də qruplaşdırmaq olar: təhsil resursları, qanunlar, statistik resurslar və s.

Son vaxtlar informasiya resurslarının əksəriyyəti elektron daşı yıcılarda, İnternetdə yerləşdirilir. İnternetin köməyi ilə hər kəs istənilən mövzuda informasiyanı çox asanca əldə edə bilər.

#### **ARAŞDIRAQ–ÖYRƏNƏK**

Resurslar *tükənən* və *tükənməyən* olur. Məsələn: neft, təbii qaz, kömür, minerallar və başqa faydalı qazıntılar gec-tez qurtaracaq. Belə resursları bərpa etmək mümkün deyil. Tükənməyən resurslar isə zaman keçdikcə azalmır. Günəş enerjisi, külək, dalğalar, okeanlarda qabarma və çəkilmələr belə resurslardandır.

Ölkəmizdə hansı tükənən təbii resurslar var? Sizcə, onların tükənmə sinin qarşısını almaq olarmı?

#### ··· SUAL  VƏ  TAPŞIRIQLAR ···

- 1. "Resurs" termini nəyi bildirir? Nümunələr göstərin.
- 2. İnformasiya resursu nədir?
- 3. Dünya informasiya resurslarına nələri aid etmək olar?
- 4. Hansı informasiyalar sizin məktəb informasiya resurslarınızı təş kil edir?

# **5.2. İNTERNET**

Hər biriniz, yəgin ki, İnternet haqqında esitmisiniz. Ola bilsin, çoxunuz artıq İnternetdə nəyəsə baxmısınız, yaxud kiminləsə ünsiyyətdə olmusunuz.

• İnternet barədə nə bilirsiniz? Nə üçün bir otaqda, yaxud müxtəlif yerlərdə olan kompüterlər arasında əlaqə yaradılır?

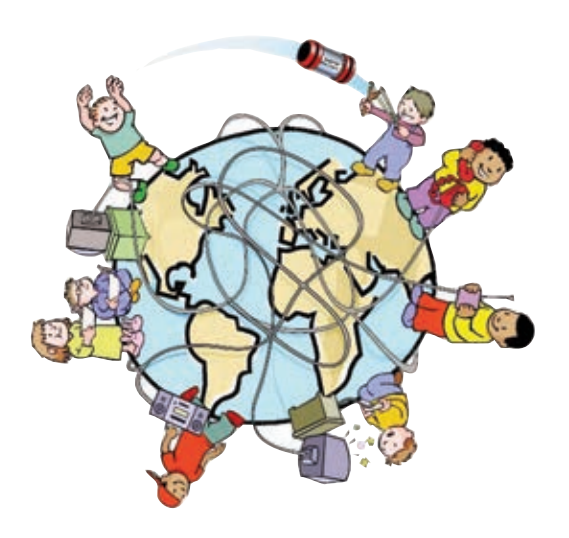

## **FƏALİYYƏT**

#### **İnternet nədir və o nə üçün lazımdır?**

Cadvalin birinci sütununda İnternet haqqında bildiklərinizi yazın. Dərslikdəki mövzu ilə tanış olduqdan sonra ikinci sütunu doldurun.

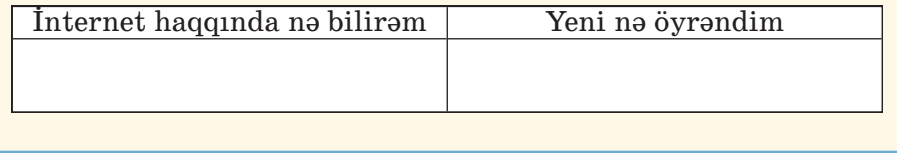

Kompüterdə saxlanılan hər növ informasiya – şəkillər, mətnlər, musiqilər, videolar informasiya resursudur. Kompüterin hər bir qurğusu – disk qurğuları, printer, skaner və başqa qurğular mad*di resursdur*.

Bir kompüterdə olan resurslardan başqa bir kompüterdə istifadə edilməsi üçün onlar arasında əlaqə yaradılır. Aralarında

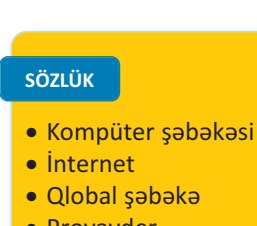

- · Provayder
- · Modem

naqil, yaxud simsiz bağlantı yaradılmış iki, yaxud daha artıq kompüter **şəbəkə** əmələ gətirir. Dünyada ən böyük kompüter səbəkəsi **İnternetdir**. İndi dünyada İnternetə yüz milyonlarla kompüter qosulub. Ona görə də İnterneti Qlobal səbəkə də adlandırırlar.

Əgər kompüter İnternetə bağlan mış sa, onun imkanları qat-qat genişlənir. İnternetə bağlanmış kompüterdən aşağıdakı işlər üçün də istifadə etmək olar.

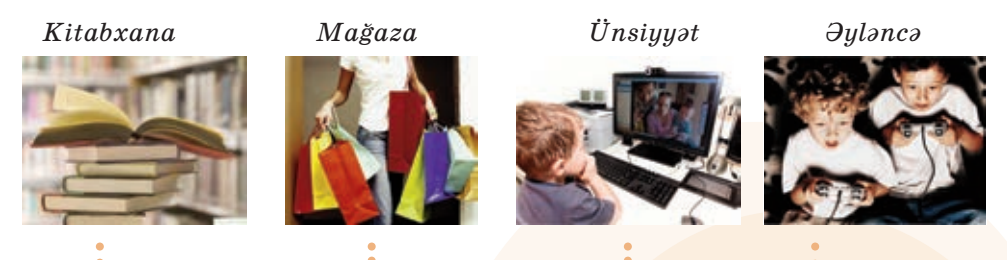

**Kitabxana.** İnternetdə istənilən mövzuda çoxlu sayda kitab – dərsliklər, dərs vəsaitləri, bədii ədəbiyyat, ensik lopedi yalar, lüğətlər tapmaq olar. Tapdığınız materialları öz kompüterinizə köçürə bilərsiniz.

**Mağaza.** İndi mağazalarda satılan malları İnternetdən də almaq olar. Bunun üçün elektron ödəniş edilir.

**Ünsiyyət.** İnsanların bir çoxu İnter netdən dostlarına, qohumlarına məktub göndərmək, onlarla danışmaq üçün də istifadə edir. Bu zaman şəxsin dünyanın hansı yerində olmasının fərqi yoxdur.

**Əyləncə.** İnternetdə cürbəcür oyunlar var. Belə oyunları dünya nın müxtəlif yerlərində yaşayan oyunçularla oynamaq olar.

*Bəs İnternetə necə bağlanmaq olar?* Bunun bir neçə yolu var: te le fon xətti ilə, peyk kanalı və rəqəmli kabel televiziyası vasitəsilə. Bu yollardan ən geniş yayılmışı *telefon xətti* ilə olan bağlantıdır. Bunun üçün öncə İnternet xidmətini təmin edən şirkəti – **provay deri** seç mək lazımdır. Provayder istifadəçinin kompüterini rabitə xətti vasitəsilə özünün mərkəzi kompüterinə bağlayır. Onun mər kəzi kompüteri isə İnternet şəbəkəsinə bağlı olur. Beləliklə də, istifadəçinin kompüteri şəbəkədəki başqa kompüterlərə bağlanmış olur. Bu zaman aralıq bir qurğu da lazımdır. Bu qurğu **modem** ad lanır. Modem telefon xətti ilə ötürülən informasiyanı kompüterin "başa düşdüyü" formaya çevirir.

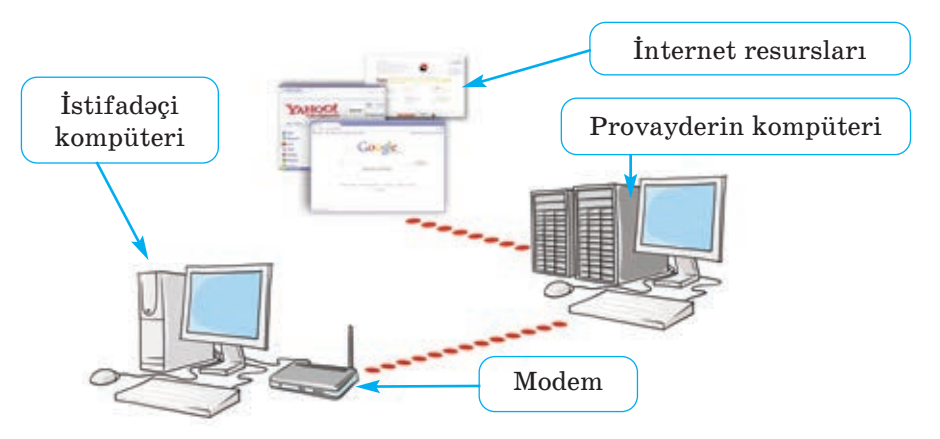

İndi mobil telefonlar, planşet və cib kompüterləri vasitəsilə də İnternetə bağlanmaq olur.

#### **ARAŞDIRAQ–ÖYRƏNƏK**

Evdəki kompüteriniz İnternetə qoşulubmu? Qoşulubsa, hansı provay de rin xidmətindən istifadə edirsiniz? İnternet üçün ayda nə qədər pul ödəyirsiniz? Ata-ananızdan, böyük qardaş-bacınızdan bu məlumatları öy rənin. Öz məlumatlarınızı dostunuzun məlumatları ilə tutuşdurun. Kimin daha çox pul ödəməsinin səbəbini aydınlaşdırmağa çalışın.

### ··· SUAL  VƏ  TAPŞIRIQLAR ···

Dərsin əvvəlindəki cədvəlin ikinci sütununu doldurub suallara cavab verin:

- İnternet haqqında əvvəl bildikləriniz çox idi, yoxsa dərsdə yeni öy rən dikləriniz?
- İnternetdən istifadə etmisinizmi?
- Kompüterlər İnternetə nə üçün qoşulur?
- Kompüteri İnternetə bağlamaq üçün hansı qurğu lazımdır?
- İnternetdə hansı işləri görmək olar?

# **5.3. DÜNYA HÖRÜMÇƏK TORU**

**Ö**tən dərsdə İnternetdə hər çeşiddə ağlasığmaz sayda informasiya resursunun olduğu qeyd edilmişdi. Oradan hər kəs öz məqsədinə və istəyinə uyğun müxtəlif resurslar əldə edə bilər.

• Bəs bütün bu informasiya resursları harada yerləşdirilir? Bu informasiyalara necə baxmaq olar?

# **İnternetdə veb-səhifələrə baxılması**

Göstərişləri yerinə yetirin.

**FƏALİYYƏT**

- 1. Kompüterin iş masasında  $\bigoplus \bigoplus \bigotimes$  simgələrindən birini tapıb ikigat çıqqıldadın. Proqram pəncərəsi açılacaq. Kompüterinizdə bu simgələrdən hansı var?
- 2. Program pəncərəsində ünvan zolağını tapın. Ünvan zolağı harada yerləşir?
- 3. Ünvan zolağında aşağıdakı sətirlərdən birini yığıb <Enter> klavişini basın: *uzeyir.musigi‐dunya.az; eco.preslib.az; scwra.gov.az.*  Ekranda aşağıdakı görüntülərdən hansı açıldı?

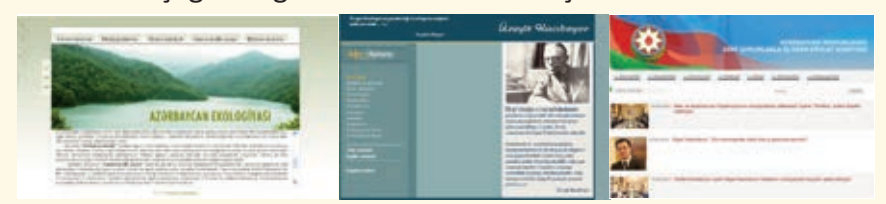

- 4. Siçanın göstəricisini yazıların üzərində gəzdirin. Əgər göstərici b şəklini alarsa, demək, həmin yazıdan başqa yazılara keçid var. Belə yazıları çıqqıldadın. Yeni açılan səhifələrlə tanış olun.
- 5. Əvvəlki səhifəyə qayıtmaq üçün pəncərənin ünvan zolağında düyməsini çıqqıldadın.

#### **Müzakirə edək:**

- *eco.preslib.az* səhifəsində hansı ekoloji problemlər barədə danı şılır?
- Ü.Hacıbəyli haqqında nə bilirsiniz?
- Azərbaycanda hansı dinlərin nümayəndələri yaşayır?

90

Siz əvvəlki dərslərinizdə mətn redaktoru, qrafik redaktor, ALPLogo proqramlaşdırma mühiti və basqa proqramlarda isləmisiniz. Bu sadaladığımız proqramlar da *informasiya re surslarıdır* və onlar sizin kompü terinizdə saxla nılır. İnternet isə sizə dün yanın müxtəlif yerlərindəki kompüterlərdə saxlanılan resurslardan istifadə etmək imkanı verir. Bunun üçün İnternetin müxtəlif

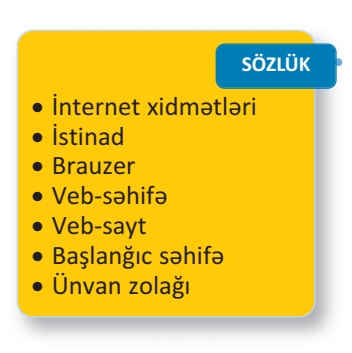

xidmətləri var. On lar dan ən geniş istifadə olunan xidmət **Dünya hörümçək toru** (World Wide Web, www), yaxud **Veb** adlanır. Dünya hörümçək toru veb-səhifələr adlanan fayllar yığınından ibarətdir. Veb-səhifələrdə məlumatlar və başqa səhifələrə isti**nadlar** olur. İstinadı çıqqıldatdıqda başqa səhifəyə keçilir. Bir-biri ilə əlaqəli veb-səhifələr **veb-sayt** əmələ gətirir.

İstinadı müəyyən etməyin ən etibarlı yolu siçanın göstəricisini obyektin üzərinə gətirməkdir. Belə ki, istinadın üzərində olduqda göstərici *şəhadət barmağı açılmış sağ əl* ( ) şəklini alır.

Veb-saytlara baxmaq üçün xüsusi proqramlardan – **brauzerlər dən** istifadə olunur ("brauzer" termini ingilis dilində "gözdən ke çirmək" mənasını verən "to browse" sözündən yaranıb). Internet Explorer, Mozilla Firefox, Opera, Google Chrome kimi brauzerlərdən geniş istifadə olunur.

Brauzer başladıldıqdan sonra ekranda hər hansı saytın birinci səhifəsi – **başlanğıc səhifə** açılır.

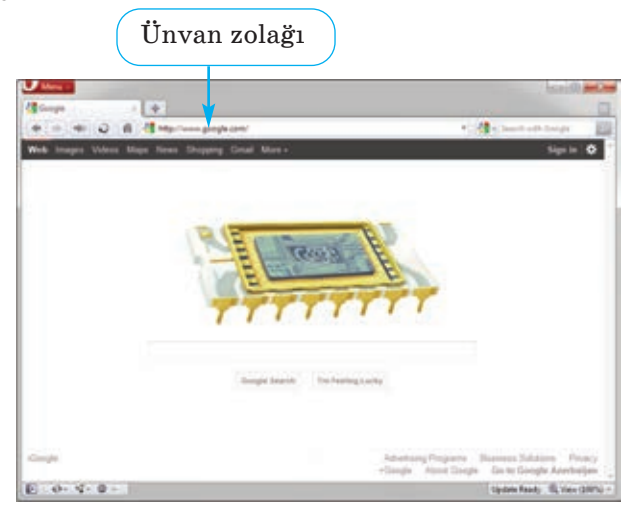

Bəs Veb-də yerləşdirilmiş informasiyalara necə baxmaq olar? Veb-səhifəni yükləmək üçün proqrama onun ünvanını bildirmək lazımdır. Brauzerin **ünvan zolağına** hər hansı saytın ünvanını yazıb <Enter> klavişini basan kimi ekranda tələb olunan səhifə əks edilir. Bu zaman həmin saytın faktik olaraq harada – Azərbaycanda, ABŞ-da, yaxud Avstraliyada olmasının heç bir önəmi yoxdur.

Təhsil Nazirliyinin rəsmi veb-saytı http://www.edu.gov.az ünvanında yerləşir. Ona baxmaq üçün brauzerin ünvan zolağında həmin sətri yığıb <Enter> klavisini basmaq lazımdır. Əgər sayt açılmasa, çox güman ki, ünvan düzgün yığılmayıb: ünvan dəqiq göstərilməlidir, cizgi sola deyil (\), sağa əyik (/) olmalıdır. Əksər halda *http://* önlüyünü yığmağa eh tiyac yoxdur. Məsələn, sadəcə, *www.edu.gov.az*  yazmaq olar.

#### **ARAŞDIRAQ–ÖYRƏNƏK**

Fəaliyyət tapsırığında göstərilən saytlardan istifadə etməklə asağıdakı mövzuların birində referat hazırlayın.

- 1. Milli-mənəvi dəyərlərimiz.
- 2. Qlobal ekoloji problemlər.
- 3. Mədəniyyət incilərimiz.
- 4. Müasir Azərbaycanda dinlər.

#### ··· SUAL  VƏ  TAPŞIRIQLAR ···

- 1. İnternetdə veb-səhifələrə baxmaq üçün proqram necə adlanır?
- 2. Brauzerdə lazım olan veb-səhifəyə necə keçmək olar?
- 3. Veb-saytla veb-səhifənin hansı fərqi var?
- 4. İstinadlar nə üçündür?
- 5. "Dünya hörümçək toru" ifadəsinin mənasını izah etməyə çalışın.

92

# **5.4. İNTERNETDƏ İNFORMASİYANIN AX TARIŞI**

**B**əzi hesablamalara görə, Veb-də milyardlarla səhifə informasiya var.

• Lazım olan informasiyanın hansı ünvanda yer ləşdiyini bilmiriksə, onu necə tapa bilərik? Bəs axtarılan mövzu ilə bağlı başqa saytlar varmı? Varsa, onların ünvanlarını necə bilməli?

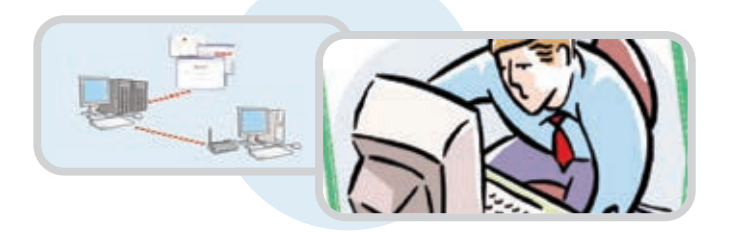

## **FƏALİYYƏT**

## Lazım olan informasiyanın İnternetd**ən tapılması**

Göstərişləri yerinə yetirin və sualları cavablandırın.

- 1. Kompüterdəki veb-brauzerlərdən birini başladın. Açılan ilk sayt hansıdır?
- 2. Brauzerin ünvan zolağında *www.google.az* ünvanını yazıb <Enter> klavişini basın. Müvafiq saytın pəncərəsi açılacaq. İndi ünvan zolağında *google.az* yazıb <Enter> klavişini basın. Ünvanda *www.* önlüyü vacibdirmi?

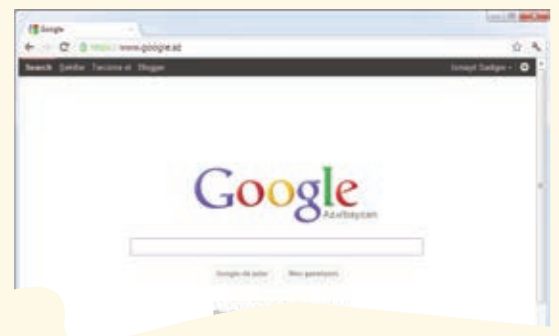

3. Bu saytın axtarış sətrində **Azərbaycan** sözünü yazın və <Enter> klavişini basın. Axtarışın nəticəsində neçə informasiya resursu tapıldı?

4. Siçanın göstəricisini birinci istinadın üzərinə aparın və sol düyməni çıqqıldadın. Hansı veb-səhifə açıldı?

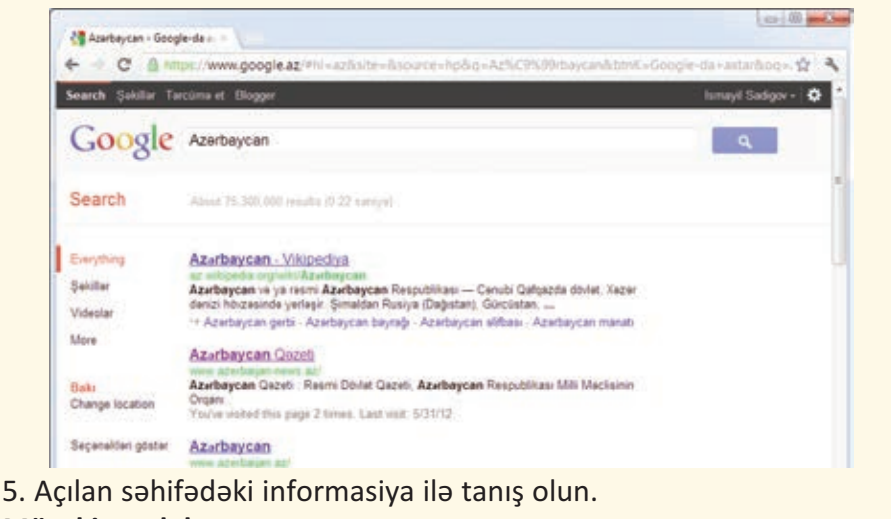

#### **Müzakirə edək:**

- Hansı brauzeri açdınız?
- Brauzer pəncərəsində hansı vebsayt açıldı? Onun ünvanı nə idi?
- Axtarış nəticəsində tapılan resursda hansı məlumatlarla tanış oldunuz?
- Axtarış nəticəsində daha hansı istinadları gördünüz?

İnternetdə olan külli miqdarda informasiyalar arasında lazım olanı tapmaq üçün xüsusi axtarış sistemləri, yaxud axtarış xid mətləri mövcuddur. Axtarış sistemi veb-səhifələrin nəhəng kataloqundan ibarətdir. Bu kataloqda nə istəsəniz tapa bilərsiniz.

Geniş istifadə olunan axtarış xidmətlərindən biri olan Google *www.google.com,* yaxud *www.google.az* ünvanında yerləşir. Onun ax tarış sətrində axtardığınız sözü və ya söz birləşməsini yığıb Google-da axtar düyməsini çıqqıldatmaq lazımdır.

#### **B U M A R A Q L I D I R**

Deyilənə görə, amerikalı riyaziyyatçı Edvard Kasner parkda uşaqları ilə gəzərkən onlarla böyük ədədlər barəsində söhbət edirmiş. Söhbət bir və yanında 100 sıfırdan düşəndə 9 yaşlı uşaqlardan biri onu "quqol" (**google**) kimi adlandırmağı təklif edib.

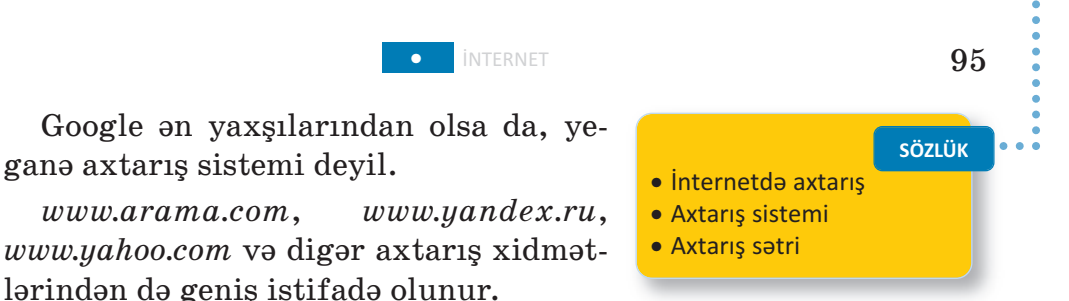

Google *Andex* YAHOO!

Bəzən axtarışın nəticəsində minlərlə səhifənin ünvanı çıxır. Onların bir çoxunun aradığınız mövzu ilə əlaqəsi olmaya bilər. Məsələn, sizi "Qaya" ansamblı maraqlandırırsa, axtarış sətrində **qaya** yazıb arama etsəniz, nəticə siyahısında həm musiqi, həm də geologiya ilə əlaqəli səhifələr yer alacaq. Ona görə də axtarış sistemi nə sorğunu daha dəqiq vermək üçün **qaya ansamblı**, yaxud **qa ya musiqi** yığmaq lazımdır.

#### **ARAŞDIRAQ–ÖYRƏNƏK**

Aşağıdakı mövzulardan birini seçin və axtarış sistemindən istifadə edib informasiya toplayın.

- 1. Azərbaycanda yaşayan xalqlar və onların adət-ənənələri.
- 2. Azərbaycanın təbii sərvətləri.
- 3. Qlobal ekoloji problemlər.
- 4. Dünya mədəniyyət inciləri.

Araşdırdığınız mövzuda mətn redaktorunda sənəd hazırlayın.

#### ··· SUAL  VƏ  TAPŞIRIQLAR ···

- 1. İnternetdə müəyyən məlumatları tapmaq üçün nədən istifadə edilir?
	- A) kitabxanadan
	- B) qrafik redaktordan
	- C) axtarış sistemlərindən
	- D) elektron poçtdan
- 2. Bu ünvanlardan hansılar axtarış sisteminin ünvanıdır?
	- A) day.az
	- B) google.az
	- C) arama.com
	- D) ict.az

#### ÖZÜMÜZÜ QİYMƏTLƏNDİRƏK

- **1**. Bunlardan hansılar informasiya resursudur?
	- *Təhsil haqqında qanun*
	- *Milli Musiqi Fondu*
	- *Neft mədənləri*
	- *Bayatılar*
	- *Mingəçevir su elektrik stansiyası.*
- **2**. Hansı informasiya resursları təlim prosesinə aiddir?
	- *Dərsliklər*
	- *İnformatika otağında davranış qaydaları*
	- *Qatarların hərəkət cədvəli*
	- *Vətəndaşların işə qəbulu qaydaları*
	- *Prezidentin sərəncamları*
	- *Dərs cədvəli*
	- *ALPLogo proqramı*
- **3**. Kompüteri İnternetə qoşmaq üçün hansı qurğudan istifadə edirlər?
- **4**. Hansı işləri İnternet vasitəsilə görmək olar?
	- *Məktub göndərmək*
	- *Musiqiyə qulaq asmaq*
	- *Otaqları təmizləmək*
	- *Filmlərə baxmaq*
	- *Dostlarınızla söhbət etmək*
	- *Başqa ölkənin kitabxanasına girmək*
	- *Göydən Yer kürəsinə baxmaq*
	- *Alış-veriş etmək*
	- *Qida qəbul etmək*
- **5**. Bu simgələrdən hansılar brauzerlərə aiddir?

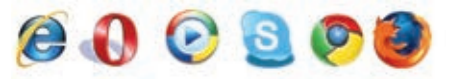

**6**. Veb-səhifədə siçanın göstəricisinin əl işarəsinə çevrilməsi nəyi bil dirir?

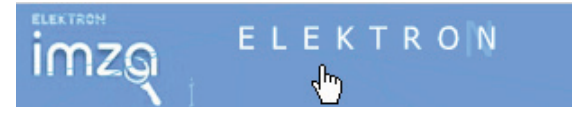

#### BURAXILIŞ MƏLUMATI

#### **İNFORMATİKA – 5**

*Ümumtəhsil məktəblərinin 5-ci sinfi üçün İnformatika fənni üzrə* **DƏRSLİK**

#### **Tərtibçi heyət:**

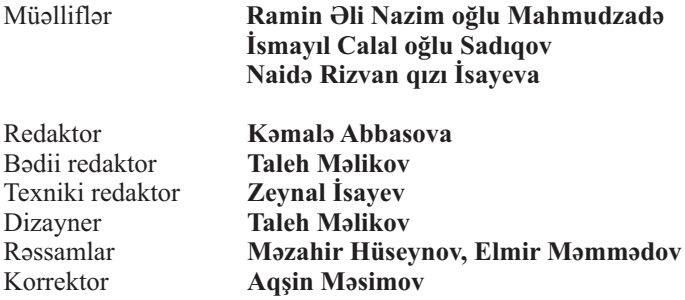

#### **© Azərbaycan Respublikası Təhsil Nazirliyi (qrif nömrəsi: 2020-030)**

Müəlliflik hüquqları qorunur. Xüsusi icazə olmadan bu nəşri və yaxud onun hər hansı hissəsini yenidən çap etdirmək, surətini çıxarmaq, elektron informasiya vasitələri ilə yaymaq qanuna ziddir.

Hesab-nəşriyyat həcmi: 4,8. Fiziki həcmi: 6 çap vərəqi. Formatı:  $70 \times 100^{1/16}$ . Kəsimdən sonrakı ölçüsü: 165×240. Səhifə sayı: 96. Şriftin adı və ölçüsü: School qarnituru 10-12 pt. Ofset kağızı.Ofset çapı. Sifariş \_\_ . Tiraj 157923. Pulsuz. Bakı – 2020.

#### **Əlyazmanın yığıma verildiyi və çapa imzalandığı tarix: 08.06.2020**

Nəşriyyat: **"Bakı" nəşriyyatı**  (Bakı, H.Seyidbəyli küç., 30)

Çap məhsulunu istehsal edən: **Çaşıoğlu Elm-İstehsalat MMC** (Bakı, M.Müşfiq küç., 2A)

# Pulsuz

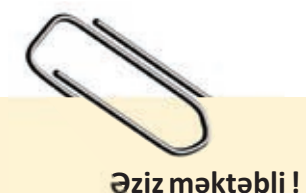

Bu dərslik sizə Azərbaycan dövləti tərəfindən bir dərs ilində istifadə üçün verilir. O, dərs ili müddətində nəzərdə tutulmuş bilikləri qazanmaq üçün sizə etibarlı dost və yardımçı olacaq.

İnanırıq ki, siz də bu dərsliyə məhəbbətlə yanaşacaq, onu zədələnmələrdən qoruyacaq, təmiz və səliqəli saxlayacaqsınız ki, növbəti dərs ilində digər məktəbli yoldaşınız ondan sizin kimi rahat istifadə edə bilsin.

Sizə təhsildə uğurlar arzulayırıq!

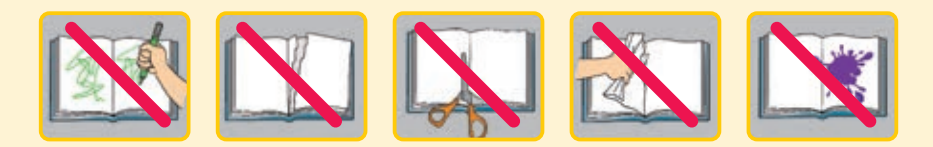